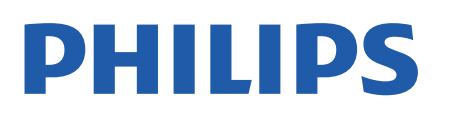

Television

*7406 Series*

# Rokasgrāmata

43PUS7406 50PUS7406 55PUS7406 65PUS7406

Register your product and get support at www.philips.com/TVsupport

## **Saturs**

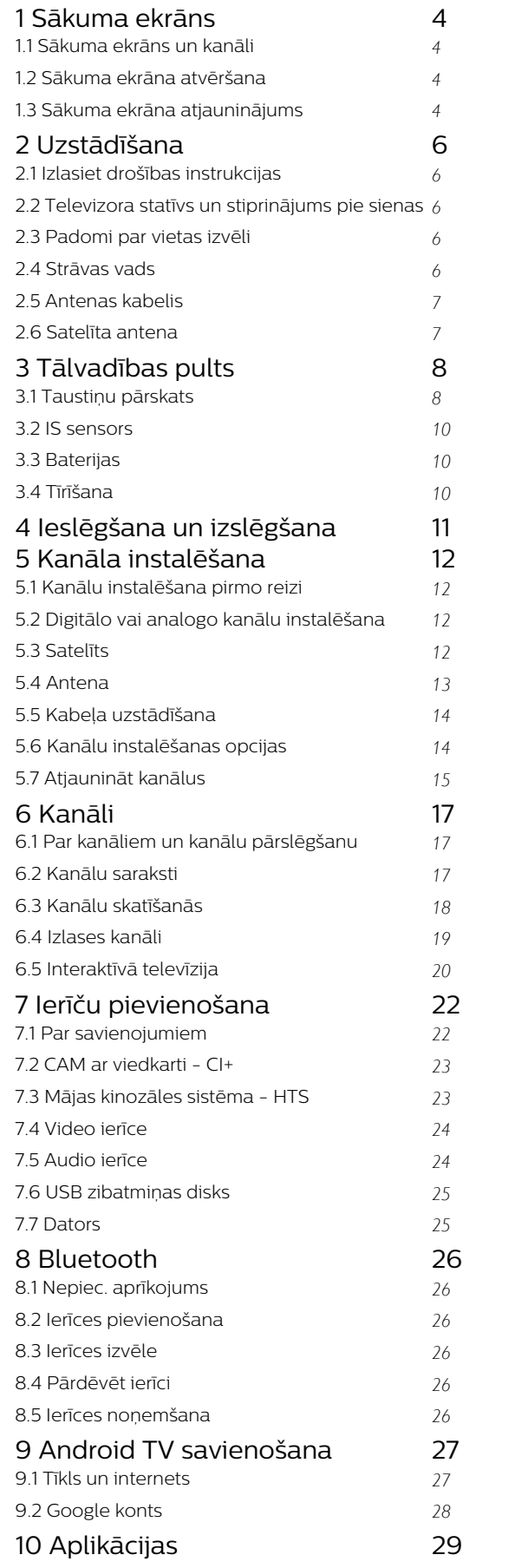

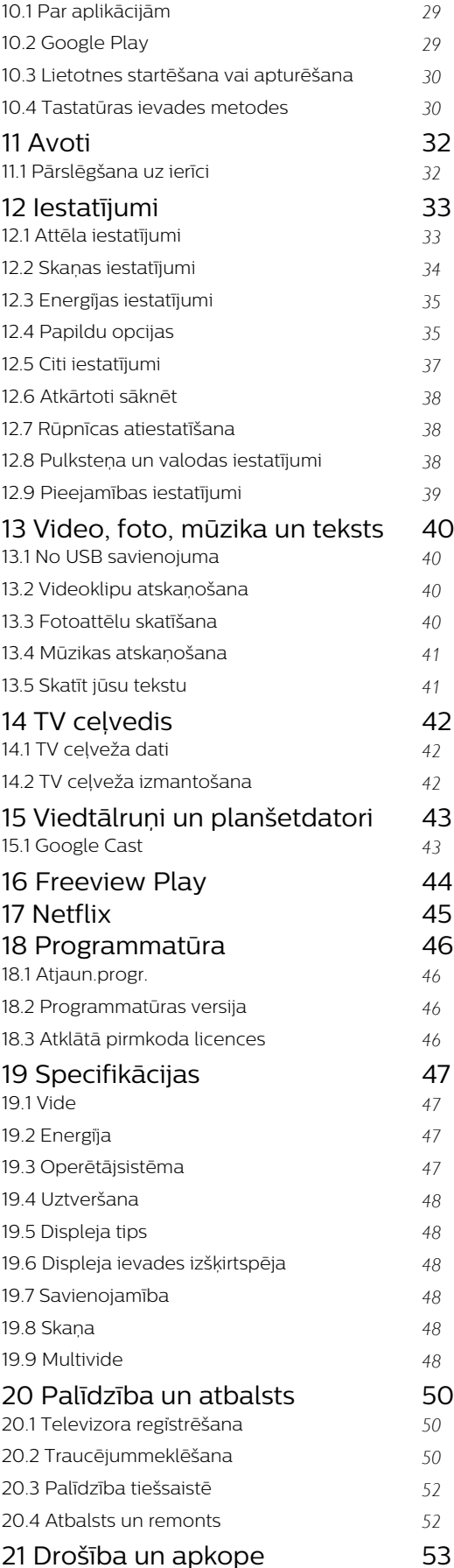

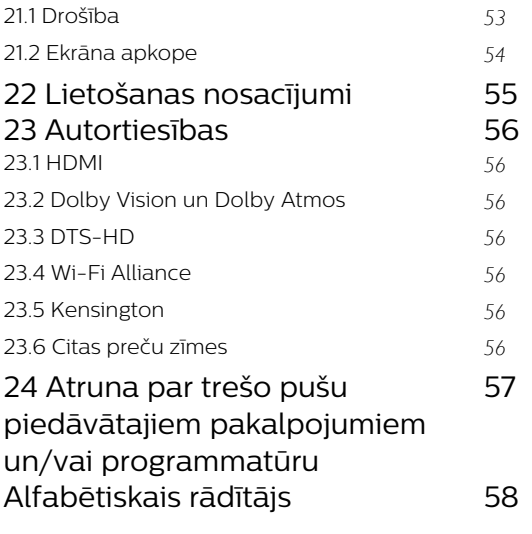

## <span id="page-3-4"></span><span id="page-3-0"></span>1 Sākuma ekrāns

## <span id="page-3-1"></span>1.1 Sākuma ekrāns un kanāli

#### Sākuma ekrāna palaidējs

Lai izmantotu Android televizora priekšrocības, pieslēdziet televizoru pie interneta. Nospiediet tālvadības pults pogu Home (Sākums), lai piekļūtu Android sākuma ekrānam. Tāpat kā jūsu Android viedtālrunī vai planšetdatorā, sākuma ekrāns ir televizora centrs. Šajā ekrānā varat izlemt, ko skatīties, pārlūkojot izklaides satura opcijas no lietotnes un tiešraides TV. Sākuma ekrānā ir kanāli, lai jūs varētu piekļūt lieliskam savu iecienīto lietotņu saturam. Varat pievienot arī papildu kanālus vai atrast jaunas lietotnes, lai piekļūtu citam saturam.

Sākuma ekrāns ir sakārtots kanālos. Aplikācijas var izvietot savus ieteikumus (ja tie ir pieejami) pēc pašu izvēles kā atsevišķus kanālus sākuma ekrānā.

#### Aplikācijas

Iecienītās lietotnes atrodas pirmajā rindā. Šajā rindā iekļautas iepriekš instalētās aplikācijas. Šo aplikāciju secība ir saskaņā ar uzņēmējdarbības līgumiem ar satura pakalpojumu sniedzējiem. No lietotņu lapas varat pievienot arī savas iecienītās lietotnes, kā Live TV un MMP (MultiMediaPlayer). Aplikāciju lapu var atvērt, noklikšķinot uz aplikāciju ikonas rindas Aplikācijas galā kreisajā pusē.

#### Live TV

Live TV rindā redzamas instalētajos kanālos pašreiz rādītās programmas. Tajā kā ieteikums norādīts līdz 10 kanāliem, no kuriem atlasīt savus TV kanālus. Pirmais kanāls Live TV rindā ir kanāls, kuru skatāties, savukārt turpmākie kanāli būs no jūsu izlases saraksta\*. \* Piezīme. Ja Live TV rindā vēl pieejama vieta, tiks iekļauti kanāli no jūsu DTV (digitālā TV) avota.

#### <span id="page-3-2"></span>Play Next kanāls

Izmantojot sākuma ekrāna kanālu Play Next (Atskaņot nākamo), vienmēr zināsiet, ko turpināt skatīties. Sāciet skatīšanos no iepriekšējās vietas un saņemiet paziņojumus par jaunām epizodēm kanālā Play Next (Atskaņot nākamo). Filmā vai TV pārraidē nospiediet un turiet atlasīšanas pogu, lai filmu vai TV pārraidi pievienotu tieši kanālam Play Next (Atskaņot nākamo).

#### Google Play filmas un TV kanāls

Nomājiet filmas vai TV pārraides šajā kanālā no Google Play filmas un TV.

#### <span id="page-3-3"></span>YouTube kanāls

Šajā kanālā ir ieteiktie, abonementa vai populārākie

YouTube videoklipi.

### Kanālu pielāgošana

Noklikšķiniet uz pogas Kanālu pielāgošana, lai sākuma ekrānā pievienotu un noņemtu kanālus.

Skatiet arī vietni www.support.google.com/androidtv

### Piekļuve iestatījumiem sākuma ekrānā

Izvēlnei Iestatījumi var piekļūt, noklikšķinot uz ikonas augšējā labajā stūrī.

#### Piekļuve USB zibatmiņas diskam sākuma ekrānā

Lai skatītu failus no USB zibatmiņas diska, vispirms sākuma ekrānā jāpievieno MMP (MultiMediaPlayer) lietotne. Nospiediet Sākums un nospiediet uz lietotņu ikonas kreisajā lietotņu rindas galā. No lietotņu lapas varat pievienot MMP lietotnes.

#### Sistēmas josla sākuma ekrānā

Sākuma ekrāna sistēmas joslā ir šādas funkcijas. - Meklēšanas poga: lai sāktu Google meklēšanu ar balss\* vai teksta ievadi. Meklēšanas rezultāti un to secība tiek sniegta saskaņā ar uzņēmējdarbības līgumiem ar satura pakalpojumu sniedzējiem.

 - Paziņojumi: lai sūtītu jums paziņojumus par Smart TV sistēmu.

 - Ievades avots: lai palaistu ievades avotu sarakstu un pārslēgtos uz jebkuru pievienoto ierīci.

 - Iestatījumi: lai piekļūtu izvēlnei Visi iestatījumi un pielāgotu TV iestatījumus.

- Pulkstenis: lai norādītu sistēmas pulksteni.

\* Piezīme. Lai izmantotu lietotnes Google palīgs priekšrocības gadījumā, ja tālvadības pults ir bez mikrofona, izmantojiet Android TV tālvadības pults lietotni, kas pieejama Android veikalā Google Play Store un iOS veikalā Apple App Store.

## $\overline{12}$ Sākuma ekrāna atvēršana

Lai atvērtu sākuma ekrānu un atvērtu elementu…

**1 -** Nospiediet Sākums.

**2 -** Atlasiet vienumu un nospiediet OK (Labi), lai to atvērtu vai startētu.

**3 -** Nospiediet un turiet Back (Atpakaļ) vai nospiediet Home (Sākums), lai atgrieztos sākuma ekrānā.

Atverot sākuma ekrānu, fona

lietojumprogrammas/satura atskaņošana tiks apturēta. Lai atsāktu atskaņošanu, jums sākuma ekrānā jāatlasa lietojumprogramma vai saturs.

## $\overline{13}$ Sākuma ekrāna atjauninājums

Varat saņemt paziņojumu par atjauninājumu no Google un instalēt jaunu sākuma ekrāna palaidēja versiju. Ar jauno sākuma ekrāna palaidēju jūsu televizora ekrānam būs jauns izskats un funkcijas.

#### Jaunas iespējas jūsu sākuma ekrānā

Izmantojot tādas cilnes kā Home (Sākums), Discover (Atklāt), Apps (Lietotnes) un Search (Meklēšana), varat atrast filmas un pārraides no saviem pakalpojumiem un populāras lietotnes. Pierakstieties savā Google kontā, lai iegūtu personalizētus ieteikumus no saviem straumēšanas pakalpojumiem, pamatojoties uz jūsu skatīto saturu un interesēm.

#### Jauns izskats, jauna navigācija

Izvēlieties, ko skatīties tālāk, ar ērti lietojamu navigāciju. Pārlūkojiet personalizētos ieteikumus, atsāciet skatīties no iepriekšējās vietas vai ātri atrodiet konkrētu lietotni, izmantojot jauno cilnu sistēmu.

#### Atrodiet personalizētus ieteikumus

Atrodiet iecienītās pārraides un filmas visos savos multivides pakalpojumos. Pierakstieties savā Google kontā, lai sāktu darbu.

#### Saņemiet ieteikumus no Google

Jūsu pakalpojumi tiek saglabāti jūsu Google kontā, lai jūs varētu saņemt labākus ieteikumus no Google.

## <span id="page-5-5"></span><span id="page-5-0"></span>2 Uzstādīšana

### <span id="page-5-1"></span> $\overline{21}$

## Izlasiet drošības instrukcijas

Izlasiet drošības instrukcijas, pirms izmantot televizoru.

Lai izlasītu drošības norādījumus, atveriet šīs palīdzības rokasgrāmatas sadaļu Drošība un apkope, lai iegūtu informāciju.

#### <span id="page-5-3"></span><span id="page-5-2"></span> $\overline{22}$

## Televizora statīvs un stiprinājums pie sienas

## Televizora statīvs

Norādījumus par televizora statīva uzstādīšanu skatiet komplektā esošajā īsajā lietošanas pamācībā. Ja šī pamācība ir pazaudēta, varat to lejupielādēt no vietnes [www.philips.com/TVsupport](http://www.philips.com/TVsupport).

Lai meklētu īso lietošanas pamācību lejupielādei, izmantojiet televizora modeļa numuru.

## Stiprinājums pie sienas

Šis televizors ir sagatavots arī VESA standartiem atbilstošai sienas stiprinājuma skavai (nopērkama atsevišķi).

Iegādājoties sienas stiprinājumu, izmantojiet šādu VESA kodu . . .

<span id="page-5-4"></span>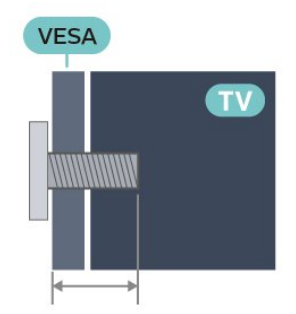

• 43PUS7406

VESA MIS-F 100x200, M6 (min.: 10mm, Maks.: 12mm)

• 50PUS7406

VESA MIS-F 100x200, M6 (min.: 10mm, Maks.: 20 mm)

• 55PUS7406

VESA MIS-F 100x200, M6 (min.: 10mm, Maks.: 20 mm)

```
• 65PUS7406
```
### VESA MIS-F 200x200, M6 (min.: 12mm, Maks.: 18mm)

Ievērībai

Lai televizoru piestiprinātu pie sienas, vajadzīgas īpašas iemaņas, tādēļ šo darbu drīkst veikt tikai kvalificēti speciālisti. Stiprinot televizoru pie sienas, jāievēro televizora svaram atbilstoši drošības standarti. Pirms televizora novietošanas izlasiet arī drošības brīdinājumus.

TP Vision Europe B.V. neuzņemas atbildību par neatbilstoši veiktu stiprināšanu, kā rezultātā noticis negadījums vai gūta trauma.

## $\overline{23}$ Padomi par vietas izvēli

• Novietojiet televizoru vietā, kur saules stari nespīd tieši ekrānā.

• Ideālais televizora skatīšanās attālums ir 2 līdz 5 reizes lielāks nekā ekrāna diagonāles garums. Sēžot acīm jābūt vienā augstumā ar ekrāna centru.

• Stiprinot pie sienas, novietojiet TV līdz 15 cm no sienas.

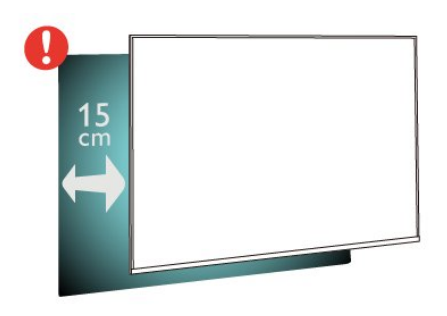

#### Piezīme.

Lūdzu, nenovietojiet TV vietās, kur atrodas putekļu avoti, piemēram, krāsnis. Lai novērstu putekļu iekļūšanu TV, putekļus ieteicams regulāri tīrīt.

## $\overline{24}$ Strāvas vads

• Ievietojiet strāvas vadu savienotājā POWER (Strāva) televizora aizmugurē.

• Pārliecinieties, vai strāvas vads ir droši pievienots savienotājam.

• Pārliecinieties, vai sienas kontaktligzdai pievienotā strāvas vada kontaktdakša ir visu laiku ērti pieejama. • Atvienojot strāvas padeves vadu, vienmēr velciet kontaktdakšu, nevis kabeli.

<span id="page-6-2"></span>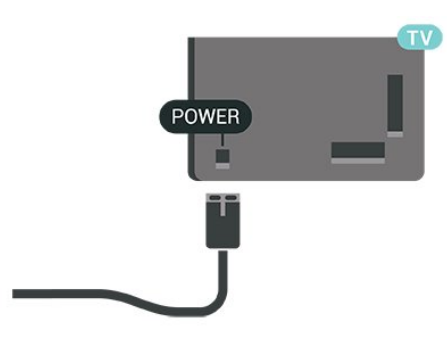

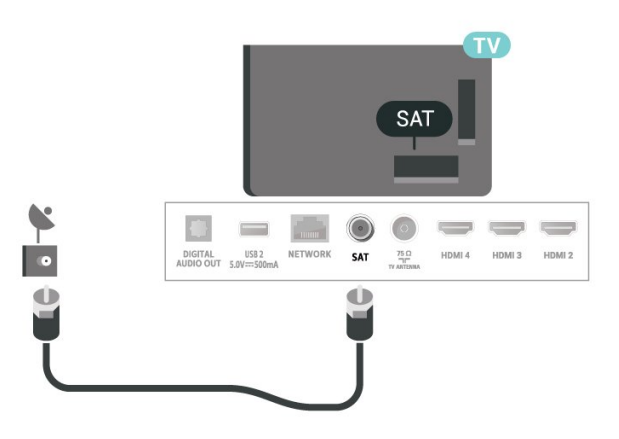

Lai gan šis televizors gaidstāves režīmā patērē maz elektrības, ja paredzat, ka televizoru nelietosiet ilgāku laiku, atvienojiet strāvas vadu, lai taupītu elektroenerģiju.

## <span id="page-6-0"></span> $\overline{25}$ Antenas kabelis

Cieši ievietojiet antenas spraudni ligzdā ANTENNA (Antena) televizora aizmugurē.

Televizoram var pievienot savu antenu vai savienot to ar antenas signālu no antenas sadales sistēmas. Izmantojiet IEC koaksiālā 75 omu RF kabeļa antenas savienotāju.

Antenas digitālajiem vai analogajiem ievades signāliem izmantojiet šo antenas savienojumu.

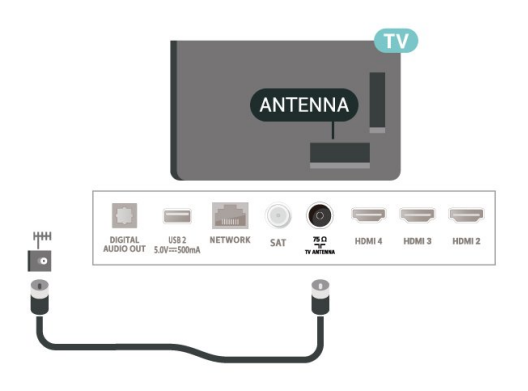

## <span id="page-6-1"></span>2.6 Satelīta antena

Pievienojiet satelīta F-veida savienotāju pie satelīta savienojuma SAT televizora aizmugurē.

## <span id="page-7-0"></span>3 Tālvadības pults

#### <span id="page-7-1"></span> $\overline{31}$

## Taustiņu pārskats

## Augšdaļa

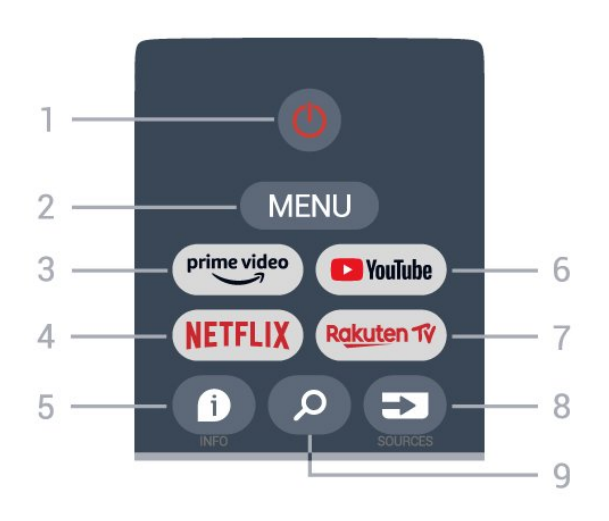

#### 1 - Barošana (Gaidstāve / Iesl.)

Nospiediet, lai ieslēgtu televizoru vai pārslēgtu gaidstāves režīmā.

#### 2 - MENU (Izvēlne)

Lai atvērtu TV izvēlni ar standarta TV funkcijām.

#### 3 - Amazon Prime Video

Lai startētu lietotni Amazon Prime Video.

#### 4 - NETFLIX

Netflix lietotnes palaišanai ar ieslēgtu TV vai no gaidstāves režīma.

• Ja jums ir Netflix abonements, varat skatīties Netflix šajā televizorā. Jūsu televizoram jābūt interneta savienojumam.

• Lai atvērtu Netflix, nospiediet NETFLIX pogu Netflix lietotnes palaišanai. Varat atvērt Netflix nekavējoties, kad televizors ir gaidstāvē.

#### 5 - INFO (Informācija)

Nospiediet, lai atvērtu programmas informācijas ekrānu. Nospiediet vienu reizi, lai rādītu īsu informāciju par kanālu; nospiediet vēl reizi, lai rādītu izvērstu ekrānu ar programmas nosaukumu un papildu informāciju; nospiediet vēlreiz, lai rādītu visu informāciju par programmu. Turpinot spiest taustiņu, varat pārslēgties uz dažādiem informācijas skatiem.

#### 6 - YouTube

Lai palaistu YouTube lietotni.

#### 7 - Rakuten TV

Lai palaistu Rakuten TV lietotni. \* Piezīme. Visās valstīs Rakuten TV lietotne nav pieejama.

#### 8 - SOURCES (Avoti) Lai atvērtu vai aizvērtu izvēlni Avoti.

#### 9 - SEARCH (Meklēšana)

Lai sāktu meklēšanu ierakstot.

## Augšdaļa (modeļiem Apvienotajā Karalistē)

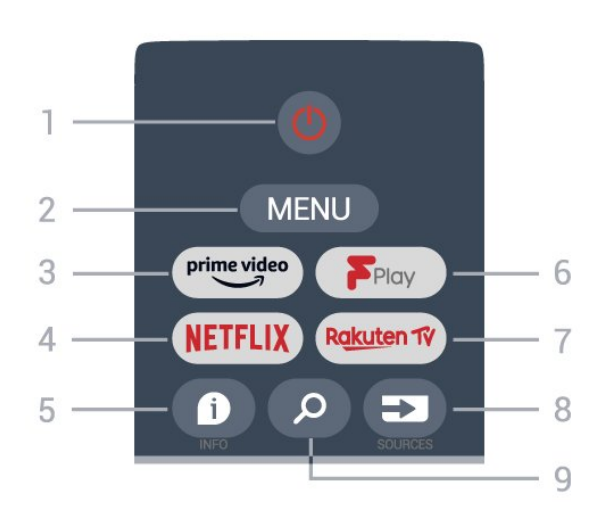

#### 1 - Barošana (Gaidstāve / Iesl.)

Nospiediet, lai ieslēgtu televizoru vai pārslēgtu gaidstāves režīmā.

#### 2 - MENU (Izvēlne)

Lai atvērtu TV izvēlni ar standarta TV funkcijām.

#### 3 - Amazon Prime Video

Lai startētu lietotni Amazon Prime Video.

#### 4 - NETFLIX

Netflix lietotnes palaišanai ar ieslēgtu TV vai no gaidstāves režīma.

• Ja jums ir Netflix abonements, varat skatīties Netflix šajā televizorā. Jūsu televizoram jābūt interneta savienojumam.

• Lai atvērtu Netflix, nospiediet NETFLIX pogu Netflix lietotnes palaišanai. Varat atvērt Netflix nekavējoties, kad televizors ir gaidstāvē.

#### 5 - INFO (Informācija)

Nospiediet, lai atvērtu programmas informācijas ekrānu. Nospiediet vienu reizi, lai rādītu īsu informāciju par kanālu; nospiediet vēl reizi, lai rādītu izvērstu ekrānu ar programmas nosaukumu un papildu informāciju; nospiediet vēlreiz, lai rādītu visu informāciju par programmu. Turpinot spiest taustiņu, varat pārslēgties uz dažādiem informācijas skatiem.

#### 6 - Freeview Play

Lai palaistu Freeview Play.

- 7 Rakuten TV
- Lai palaistu Rakuten TV lietotni.
- 8 SOURCES (Avoti)

Lai atvērtu vai aizvērtu izvēlni Avoti.

#### 9 - SEARCH (Meklēšana)

Lai sāktu meklēšanu ierakstot.

### Vidus

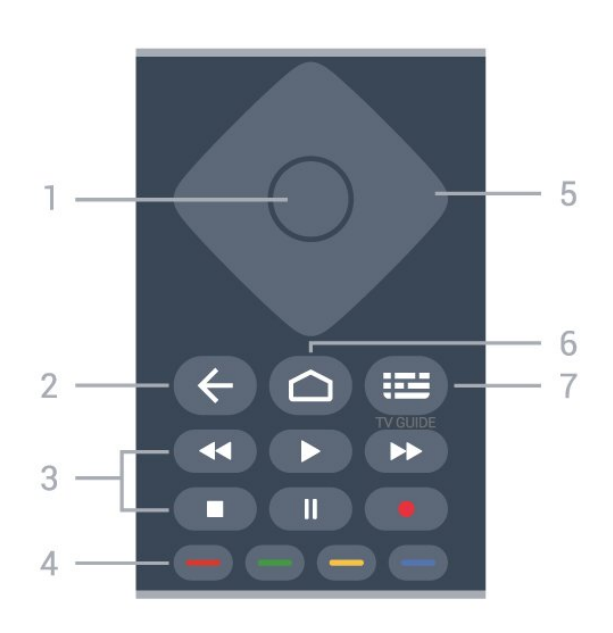

#### 1 - OK (Labi) taustiņš

Lai apstiprinātu izvēli vai iestatījumu. Lai atvērtu kanālu sarakstu TV skatīšanās laikā.

#### 2 - Atpakaļ

- Lai atgrieztos iepriekšējā izvēlnē vai TV avotā.
- Lai pārietu uz iepriekšējo lietotni.

#### 3 - Atskaņošana un ierakstīšana

- Atskaņot, lai atskaņotu.
- Pauzēt, lai pauzētu atskaņošanu
- Apturēt, lai apturētu atskaņošanu
- Attīt, lai attītu
- Ātri tīt uz priekšu, lai ātri tītu uz priekšu
- Ierakstīšana, šī funkcija netiek atbalstīta.

#### 4 - Krāsu taustiņi

Izpildiet ekrānā redzamos norādījumus, lai atlasītu vairāk opciju vai darbību.

Nospiediet zilo taustiņu sākuma ekrānā, lai atvērtu palīdzību.

#### 5 - Navigācijas taustiņi

Nospiediet, lai pārvietotos uz augšu, uz leju, pa kreisi vai pa labi.

#### 6 - Sākums

Nospiediet, lai atvērtu izvēlni Sākums.

#### 7 - TV GUIDE (TV ceļvedis)

Nospiediet, lai atvērtu vai aizvērtu TV ceļvedi.

## Apakšdaļa

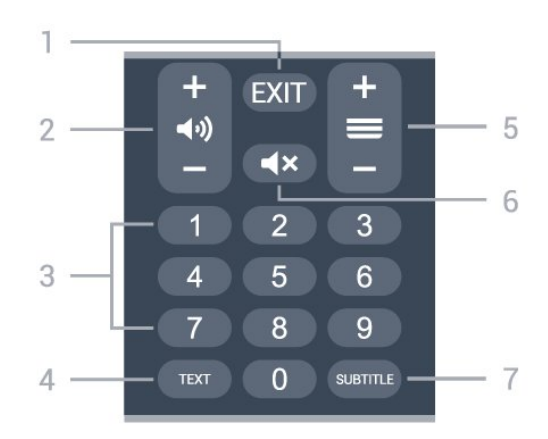

#### 1 - EXIT (Iziet)

Lai izietu no pašreizējās izvēlnes vai lietotnes.

#### 2 - Skaļums

Nospiediet + vai -, lai regulētu skaļuma līmeni.

#### 3 - Ciparu taustiņi Nospiediet, lai tieši izvēlētos kanālu.

## 4 - TEXT (Teksts)

Lai atvērtu vai aizvērtu tekstu / teletekstu.

#### 5 - Kanāls

Nospiediet + vai -, lai pārslēgtu uz nākamo vai iepriekšējo kanālu sarakstā. Lai atvērtu nākamo vai iepriekšējo lapu teleteksta sadaļā.

#### 6 - Izslēgt skaņu

Nospiediet, lai izslēgtu skaņu vai to atjaunotu.

#### 7 - SUBTITLE (Subtitri)

Lai atvērtu subtitru lapu.

## Apakšdaļa (modeļiem Apvienotajā Karalistē)

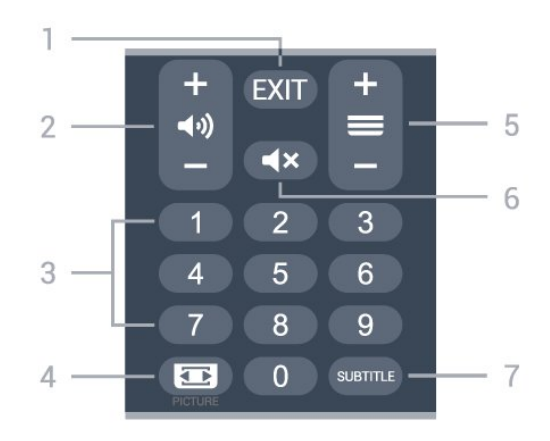

#### 1 - EXIT (Iziet)

Lai izietu no pašreizējās izvēlnes vai lietotnes.

#### 2 - Skaļums

Nospiediet + vai -, lai regulētu skaļuma līmeni.

#### <span id="page-9-3"></span>3 - Ciparu taustiņi

Nospiediet, lai tieši izvēlētos kanālu.

#### 4 - PICTURE (Attēls)

Nospiediet, lai atvērtu vai aizvērtu attēla režīma izvēlni.

#### 5 - Kanāls

Nospiediet + vai -, lai pārslēgtu uz nākamo vai iepriekšējo kanālu sarakstā. Lai atvērtu nākamo vai iepriekšējo lapu teleteksta sadaļā.

#### 6 - Izslēgt skaņu

Nospiediet, lai izslēgtu skaņu vai to atjaunotu.

#### 7 - SUBTITLE (Subtitri)

Lai atvērtu subtitru lapu.

## <span id="page-9-0"></span> $\overline{32}$ IS sensors

<span id="page-9-2"></span>Taču televizors var saņemt arī komandas no tālvadības pults, kurā komandu sūtīšanai tiek izmantoti IR (infrasarkanie stari). Ja izmantojat šādu tālvadības pulti, vienmēr pavērsiet to pret infrasarkano staru sensoru televizora priekšpusē.

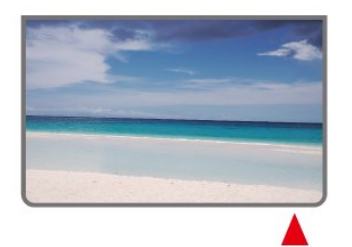

#### Brīdinājums!

Nenovietojiet nekādus priekšmetus televizora IR sensora priekšā, jo tas var bloķēt IR signālu.

## <span id="page-9-1"></span> $\overline{33}$ Baterijas

Ja televizors nereaģē uz tālvadības pults taustiņu nospiešanu, iespējams, ka baterijas ir tukšas.

Lai nomainītu baterijas, atveriet bateriju nodalījumu tālvadības pults aizmugurē.

**1 -** Pavirziet bateriju vāciņu bultiņas norādītajā virzienā.

**2 -** Nomainiet vecās baterijas ar 2 tipa AAA-1,5 V baterijām. Pārliecinieties, vai ir pareizi savietoti bateriju + un - poli.

**3 -** Uzlieciet bateriju vāciņu un pabīdiet atpakaļ, līdz tas noklikšķ.

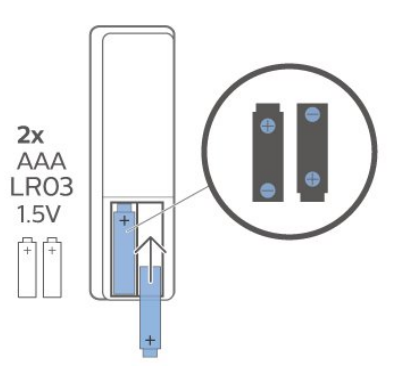

Ja tālvadības pulti neizmantojat ilgāku laiku, izņemiet baterijas.

Droši atbrīvojieties no vecajām baterijām atbilstoši norādījumiem.

Lai iegūtu papildinformāciju, sadaļā Palīdzība atlasiet Atslēgvārdi un atrodiet Lietošanas beigas.

## 3.4 Tīrīšana

Tālvadības pults ir apstrādāta ar skrāpējumizturīgu pārklājumu.

Tālvadības pults tīrīšanai izmantojiet mīkstu, mitru drāniņu. Nekādā gadījumā tālvadības pults tīrīšanai neizmantojiet tādas vielas kā spirtu, ķimikālijas vai sadzīves tīrīšanas līdzekļus.

## <span id="page-10-1"></span><span id="page-10-0"></span> $\overline{4}$ Ieslēgšana un izslēgšana

Pārliecinieties, ka televizors ir pievienots strāvai. Iedegas indikatora lampiņa televizora apakšā.

#### Ieslēgšana

Nospiediet tālvadības pults pogu Power, lai ieslēgtu televizoru. Varat arī nospiest mazo kursorsviras taustiņu televizora apakšdaļā, lai ieslēgtu televizoru, ja nevarat atrast tālvadības pulti vai tās baterijas ir tukšas.

#### Pārslēgšana gaidstāves režīmā

Lai pārslēgtu televizoru gaidstāves režīmā, nospiediet tālvadības pults taustiņu Power. Varat arī nospiest mazo kursorviras taustiņu televizora apakšdaļā.

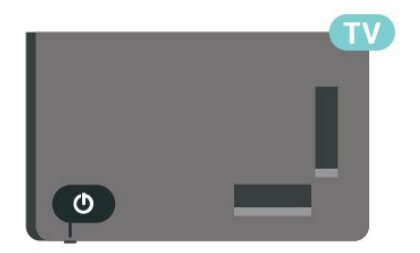

Gaidstāves režīmā televizors joprojām ir pieslēgts elektrotīklam, taču patērē ļoti maz enerģijas.

Lai pilnībā izslēgtu televizoru, atvienojiet strāvas kontaktdakšu.

Atvienojot strāvas kontaktdakšu, vienmēr velciet aiz kontaktdakšas, nevis aiz vada. Nodrošiniet, lai vienmēr būtu pilnīga piekļuve kontaktdakšai, strāvas vadam un kontaktligzdai.

## <span id="page-11-4"></span><span id="page-11-0"></span>5 Kanāla instalēšana

#### <span id="page-11-1"></span> $\overline{51}$

## Kanālu instalēšana pirmo reizi

#### Kanālu instalēšana pirmās TV instalēšanas laikā

Pirmās TV instalēšanas laikā iespējams izpildīt ekrānā redzamos norādījumus, lai iestatītu izvēlnes valodu, tīkla savienojumu, pierakstītos Google kontā, atlasītu savu valsti un pabeigtu citus TV pamata iestatījumus. Turklāt pirmās TV instalēšanas laikā var instalēt arī kanālus.

Kā instalēt kanālus pirmās TV instalēšanas laikā…

**1 -** Pirmā TV instalēšana sākas no sagaidīšanas ekrāna ar valodas iestatīšanas opcijām, ekrānā redzamiem norādījumiem, kā pabeigt vairākus TV iestatījumus līdz kanālu instalēšanas daļai. **2 -** Kanālu instalēšana pirmās TV instalēšanas laikā sākas no \*Satelīta instalēšanas, nospiediet Sākt, ja vēlaties instalēt satelīta kanālus. Lai izlaistu satelīta instalēšanu, nospiediet Izlaist un dodieties uz Antenas vai Kabela instalēšanas lapu. **3 -** Izpildiet ekrānā redzamos norādījumus, lai pabeigtu vienu no kanālu instalēšanas veidiem kā savu atlasi. Citu kanālu instalēšanas veidu instalēšanu varat veikt vēlāk MENU > TV opcijas > Iestatījumi > Kanāls.

\* Piezīme. Kanālu instalēšanas veidu secība var atšķirties atkarībā no atlasītā valsts iestatījuma. Prioritārās opcijas varētu būt Antena un Kabelis. Šādā gadījumā opcija Satelīta instalēšana būs pieejama, kad atlasīsit Izlaist.

Lai iegūtu papildu informāciju par Satelīta, Antenas un Kabeļa kanālu instalēšanu, lūdzu, skatiet attiecīgās instalēšanas norādījumu sadaļas.

#### <span id="page-11-2"></span> $\overline{52}$

## Digitālo vai analogo kanālu instalēšana

Skenējot un instalējot kanālus, tiks skenēti tikai pašreizējā TV avota kanāli. Ja pašreizējais TV avots ir DTV, kanālu skenēšana attiecas uz digitālajiem kanāliem. Ja pašreizējais TV avots ir ATV, kanālu skenēšana attiecas uz analogajiem kanāliem.

<span id="page-11-3"></span>Lai iestatītu vai mainītu TV avotu, nospiediet SOURCES un atlasiet DTV vai ATV.

## 5.3 **Satelits**

## Satelīta instalēšana

Lūdzu, ņemiet vērā, ka pirms kanālu instalēšanas vispirms Kanālu instalēšanas režīms jāmaina uz tādu, ko vēlaties instalēt. Satelīta kanālu instalēšanas gadījumā Kanālu instalēšanas režīms vispirms jāmaina uz Pamata satelīts vai Vēlamais satelīts un tad jāsāk instalēšana.

Kā instalēt satelīta kanālus…

**1 -** Nospiediet Sākums > Iestatījumi > Kanāls > Kanālu instalēšanas režīms un nospiediet OK. **2 -** Atlasiet Pamata satelīts vai Vēlamais satelīts un tad dodieties atpakaļ uz Kanāls.

**3 -** Atlasiet Kanāli > Satelīta pārskenēšana vai Satelīta manuāla ieregulēšana un nospiediet OK.

Vai arī kāda TV kanāla skatīšanās laikā varat veikt kanālu skenēšanu šādi...

MENU > Navigācijas taustiņi augšup > Kanāli > Kanāls

## Satelīta pārskenēšana un Satelīta manuāla ieregulēšana

Kanālu skenēšana ar Satelīta pārskenēšanu

Kā sākt Satelīta pārskenēšanu…

- **1** Nospiediet Sākums > Iestatījumi > Kanāls
- > Kanālu instalēšanas režīms un nospiediet OK.
- **2** Atlasiet Pamata satelīts vai Vēlamais satelīts un tad dodieties atpakaļ uz Kanāls.

**3 -** Atlasiet Kanāli > Satelīta pārskenēšana un nospiediet OK.

**4 -** Atlasiet Tālāk, lai turpinātu skenēšanu, vai atlasiet Vairāk, lai atrastu vairāk skenēšanas veidu dažādām satelītu sistēmām. Atkarībā no jūsu satelīta sistēmas ir iespēja izvēlēties no 5 veidu Satelīta skenēšanas režīmiem.

• Viens – kanālu skenēšana no viena satelīta.

- Skaņas sākumsignāls kanālu skenēšana no līdz 2 satelītiem.
- DiSEqC 1.0 kanālu skenēšana no līdz 4 satelītiem.

• Unicable I – kanālu skenēšana no līdz 2 satelītiem ar līdz pat 8 lietotāja joslu skaitļiem.

• Unicable II – kanālu skenēšana no līdz 4 satelītiem ar līdz pat 32 lietotāja joslu skaitļiem.

**5 -** Atlasiet Tālāk, lai skenēšanu sāktu tūlīt ar pašreizējiem satelīta iestatījumiem.

<span id="page-12-1"></span>**6 -** Atlasiet Satelīta nosaukums, lai skatītu un mainītu satelīta iestatījumus. Kad satelīta iestatījumi ir apstiprināti, nospiediet Atpakaļ un atlasiet Tālāk, lai sāktu skenēšanu.

Satelītu iestatīšanas vienumos ir ietverta visa informācija par satelītiem.

• Satelīta statuss – šo vienumu nav atļauts modificēt, ja atlasīts Vēlamais satelīts, taču var modificēt, ja atlasīts Pamata satelīts. Nospiediet navigācijas taustiņus pa kreisi vai labi, lai atlasītā satelīta statusu ieslēgtu vai izslēgtu.

• Satelīta atlase – šis vienums paredzēts tikai satelīta nosaukuma norādei, to nav atļauts modificēt.

• Skenēšanas režīms – nospiediet navigācijas taustiņus pa kreisi vai labi, lai iestatītu skanēšanas režīmu uz Pilns vai Tīkls .

• Skenēšanas veids – nospiediet navigācijas taustiņus pa kreisi vai labi, lai iestatītu skenēšanas veidu uz Visi, Tikai šifrētie kanāli vai Tikai brīvie kanāli.

• Krātuves veids – nospiediet navigācijas taustiņus pa kreisi vai labi, lai iestatītu krātuves veidu uz Visi, Tikai digitālie kanāli vai Tikai radio kanāli.

• LNB konfigurācijas – nospiediet OK, lai skatītu vai pielāgotu LNB konfigurācijas LNB jauda, LNB frekvence, Skaņas signāls 22KHz, Signāla kvalitāte un Signāla līmenis.

• Retranslators – nospiediet OK, lai pielāgotu retranslatora iestatījumus šādos vienumos Frekvence, Simbolu ātrums un Polarizācija.

• Signāla kvalitāte – skatiet satelīta signāla kvalitāti, ko norāda vērtība diapazonā starp 0 un 100.

• Signāla līmenis – skatiet satelīta signāla līmeni, ko norāda vērtība diapazonā starp 0 un 100.

#### Kanālu skenēšana ar Satelīta manuālo ieregulēšanu

Satelīta manuālo ieregulēšanu lieto, lai skenētu tikai vienu satelītu, iestatot atlasītā satelīta retranslatoru. Šajā skenēšanas stāvoklī atlauta tikai retranslatora pielāgošana, citi iestatīšanas vienumi ir atspējoti.

### Unicable uzstādīšana

#### <span id="page-12-0"></span>Unicable sistēma

Varat izmantot viena kabeļa sistēmu vai Unicable sistēmu, lai savienotu antenas šķīvi ar televizoru. Viena kabeļa sistēmā tiek izmantots viens kabelis, lai savienotu satelītu ar visiem sistēmā esošajiem satelīttelevīzijas uztvērējiem. Viena kabeļa sistēma parasti tiek izmantota daudzdzīvokļu ēkās. Ja izmantojat Unicable sistēmu, televizorā tiks parādīts aicinājums instalēšanas laikā piešķirt lietotāja joslas numuru un atbilstošu frekvenci.

Ja pēc Unicable instalēšanas trūkst dažu kanālu, iespējams, tajā pašā laikā Unicable sistēma tika veikta cita instalēšana. Veiciet instalēšanu vēlreiz, lai instalētu trūkstošos kanālus.

#### Lietot.joslas numurs

Unicable sistēmā katram pievienotajam satelīttelevīzijas uztvērējam jābūt numurētam (piem., 0, 1, 2 vai 3 u.t.t.).

Pieejamās lietotāju joslas un to numuri ir pieejami uz Unicable slēdžu kārbas. Lietotāja josla dažreiz tiek saīsināta kā UB (User Band). Ja iestatījumos atlasāt Unicable, televizorā tiks parādīts aicinājums piešķirt unikālu lietotāja joslas numuru katram iebūvētajam satelīttelevīzijas uztvērējam. Satelīttelevīzijas uztvērējam nevar būt tas pats joslas numurs, kas ir citam satelīttelevīzijas uztvērējam Unicable sistēmā.

#### Lietot.joslas frekvence

Papildus unikālam lietotāja joslas numuram iebūvētajam satelīttelevīzijas uztvērējam nepieciešama atlasītās lietotāja joslas numura frekvence. Šīs frekvences parasti tiek parādītas blakus lietotāja joslas numuram uz Unicable slēdžu kārbas.

### Satelīts CAM

Ja izmantojat CAM (CI+) – nosacītās piekļuves moduli ar viedkarti –, lai skatītos satelīttelevīzijas kanālus, ieteicams veikt satelītu instalēšanu ar televizorā ievietotu CAM moduli.

Lielākā daļa CAM moduļu tiek izmantota kanālu atkodēšanai.

Jaunākas paaudzes CAM moduļi paši var instalēt visus satelītu kanālus jūsu televizorā. CAM parādīs aicinājumu instalēt satelītus un kanālus. Šie CAM moduļi instalē un atkodē kanālus, kā arī veic regulāru kanālu atjaunināšanu.

Kā atvērt CAM (CI+) izvēlni...

Nospiediet MENU > TV opcijas > CI karte un nospiediet OK.

5.4

Antena

### Antenas instalēšana

Lūdzu, ņemiet vērā, ka pirms kanālu instalēšanas vispirms Kanālu instalēšanas režīms jāmaina uz tādu, ko vēlaties instalēt. Antenas kanālu instalēšanas gadījumā Kanālu instalēšanas režīms vispirms jāmaina uz Antena, un tikai tad var sākt instalēšanu.

<span id="page-13-2"></span>Kā instalēt Antenas kanālus…

**1 -** Nospiediet Sākums > Iestatījumi > Kanāls > Kanālu instalēšanas režīms un nospiediet OK.

**2 -** Atlasiet Antena un tad dodieties atpakaļ uz Kanāls.

**3 -** Atlasiet Kanāli > Kanālu skenēšana un nospiediet OK.

<span id="page-13-1"></span>Vai arī kāda TV kanāla skatīšanās laikā varat veikt kanālu skenēšanu šādi...

MENU > Bultiņas/Navigācijas taustiņi uz augšu > Kanāli > Programmas ceļvedis.

### Izlases tīkla izvēle

Lai atlasītu izlases tīklu...

**1 -** TV skatīšanās laikā nospiediet MENU > TV opcijas > Iestatījumi > Kanāls > Kanāli un nospiediet OK.

**2 -** Nospiediet Izlases tīkla izvēle un nospiediet OK (Labi).

**3 -** Izpildiet ekrānā redzamos norādījumus.

**4 -** Nospiediet Back (Atpakaļ), ja nepieciešams, vairākkārt, lai aizvērtu izvēlni.

## <span id="page-13-0"></span>5.5 Kabeļa uzstādīšana

Lūdzu, ņemiet vērā, ka pirms kanālu instalēšanas vispirms Kanālu instalēšanas režīms jāmaina uz tādu, ko vēlaties instalēt. Kabeļa kanālu instalēšanas gadījumā Kanālu instalēšanas režīms vispirms jāmaina uz Kabelis, un tikai tad var sākt instalēšanu.

Kā instalēt kabeļa kanālus…

**1 -** Nospiediet Sākums > Iestatījumi > Kanāls > Kanālu instalēšanas režīms un nospiediet OK. **2 -** Atlasiet Kabelis un tad dodieties atpakaļ uz Kanāls.

**3 -** Atlasiet Kanāli > Kanālu skenēšana un nospiediet OK.

**4 -** Nospiediet Bultiņa/navigācijas taustiņi pa kreisi vai pa labi , lai atlasītu skenēšanas režīmu.

#### Pilna skenēšana

**1 -** Atlasiet Pilna.

**2 -** Atlasiet Skenēšana un nospiediet OK, lai sāktu. Tas var aizņemt dažas minūtes.

#### Ātrā vai iepriekšēja skenēšana

- **1** Atlasiet Ātrā vai Iepriekšēja.
- **2** Varat iestatīt Frekvenci (kHz) un Tīkla ID.
- **3** Atlasiet Skenēšana un nospiediet OK, lai sāktu.

Tas var aizņemt dažas minūtes.

Vai arī kāda TV kanāla skatīšanās laikā varat veikt kanālu skenēšanu šādi...

MENU > Navigācijas taustiņi augšup > Kanāli > Kanāls

#### 5.6

## Kanālu instalēšanas opcijas

### Vienreizēja RF skenēšana un uztveres kvalitāte

Varat pārbaudīt kanāla kvalitāti un signāla stiprumu. Ja jums ir pašam sava antena, varat to pārvietot, lai mēģinātu uzlabot uztveršanu.

Lai pārbaudītu digitālā kanāla uztveršanas kvalitāti…

- **1** TV skatīšanās laikā nospiediet MENU > TV opcijas > Iestatījumi > Kanāls > Kanāli > Vienreizēja RF skenēšana un nospiediet OK.
- **2** Atlasiet RF kanālu.
- **3** Nospiediet bultiņu/navigācijas taustiņus pa kreisi vai pa labi, lai atlasītu kanālu, pēc tam nospiediet OK. Šim kanālam tiek rādīts signāla līmenis un kvalitāte.

**4 -** Nospiediet Back (Atpakaļ), ja nepieciešams, vairākkārt, lai aizvērtu izvēlni.

## Kanālu skenēšanas vai glabāšanas tips

Varat iestatīt kanālu tipu skenēšanai vai glabāšanai.

Lai iestatītu kanālu skenēšanas tipu...

**1 -** TV skatīšanās laikā nospiediet MENU > TV opcijas > Iestatījumi > Kanāls > Kanāli un nospiediet OK. **2 -** Atlasiet Kanālu skenēšanas tipu un nospiediet OK. **3 -** Atlasiet vēlamo skenēšanas tipu un nospiediet OK. **4 -** Nospiediet Back (Atpakaļ), ja nepieciešams, vairākkārt, lai aizvērtu izvēlni. Lai iestatītu kanālu saglabāšanas veidu... **1 -** TV skatīšanās laikā nospiediet MENU > TV opcijas > Iestatījumi > Kanāls > Kanāli un nospiediet OK. **2 -** Atlasiet Kanālu saglabāšanas veids un nospiediet OK.

**3 -** Atlasiet vēlamo saglabāšanas veidu un nospiediet OK.

**4 -** Nospiediet Back (Atpakaļ), ja nepieciešams, vairākkārt, lai aizvērtu izvēlni.

## <span id="page-14-1"></span>Kanālu izlaišana

Varat izlaist kanālus, kurus nevēlaties skatīties.

#### Lai iestatītu izlaistos kanālus ...

**1 -** TV skatīšanās laikā nospiediet MENU > TV opcijas > Iestatījumi > Kanāls > Kanāli un nospiediet OK.

**2 -** Atlasiet Kanālu izlaišana un nospiediet OK.

**3 -** Atlasiet kanālus, ko vēlaties izlaist, un nospiediet OK. Tiek parādīta atzīme.

**4 -** Nospiediet Back (Atpakaļ), ja nepieciešams, vairākkārt, lai aizvērtu izvēlni.

\* Piezīme. Kanālu, ko pašreiz skatāties, nevar izlaist.

### Kanālu kārtošana

Kanālu sarakstā ir iespējams mainīt ikviena kanāla pozīciju.

#### Kā mainīt kanālu numuru...

**1 -** TV skatīšanās laikā nospiediet MENU > TV opcijas > Iestatījumi > Kanāls > Kanāli un nospiediet OK.

**2 -** Atlasiet Kanālu kārtošana\* un nospiediet OK.

**3 -** Nospiediet OK, lai atlasītu kanālu, un tad nospiediet navigācijas taustiņus augšup vai lejup, lai atlasītu citu kanālu. Pirmā atlasītā kanāla un otrā atlasītā kanāla pozīcijas tiks savstarpēji apmainītas. **4 -** Nospiediet zilo taustiņu Iziet, lai pabeigtu šo darbību.

**5 -** Nospiediet dzelteno taustiņu Doties uz kanālu un ievadiet kanāla numuru, lai pārlēktu uz šo kanālu. **6 -** Nospiediet Back (Atpakaļ), ja nepieciešams, vairākkārt, lai aizvērtu izvēlni.

\* Piezīme. Atkarībā no valsts, kurā notiek instalēšana, vai no operatora iestatījumā opcija Kanālu kārtošana ne vienmēr ir pieejama.

### Kanālu pārvietošana

Varat pēc patikas mainīt kanālu kārtību.

#### Lai pārvietotu kanālus ...

**1 -** TV skatīšanās laikā nospiediet MENU > TV opcijas > Iestatījumi > Kanāls > Kanāli un nospiediet OK.

<span id="page-14-0"></span>**2 -** Atlasiet Kanālu pārvietošana\* un nospiediet OK. **3 -** Sekojiet ekrānā redzamajam aprakstam, lai atlasītu.

**4 -** Nospiediet Back (Atpakaļ), ja nepieciešams, vairākkārt, lai aizvērtu izvēlni.

\* Piezīme. Atkarībā no valsts, kurā notiek instalēšana, vai no operatora iestatījumā opcija Kanālu

## Kanālu rediģēšana

Varat rediģēt kanālus no kanālu saraksta.

Lai rediģētu kanālus ...

**1 -** TV skatīšanās laikā nospiediet MENU > TV opcijas > Iestatījumi > Kanāls > Kanāli un nospiediet OK.

**2 -** Atlasiet Kanālu rediģēšana un nospiediet OK. **3 -** Izmantojiet bultiņu/navigācijas pogas , lai atlasītu kanālu un nospiediet dzelteno pogu, pēc tam Atlasīt.

**4 -** Rediģējiet kanāla numuru\* un kanāla nosaukumu. **5 -** Nospiediet Back (Atpakaļ), ja nepieciešams, vairākkārt, lai aizvērtu izvēlni.

\* Piezīme. Atkarībā no valsts, kurā notiek instalēšana, vai no operatora iestatījuma kanālu rediģēšana ne vienmēr ir pieejama.

## Analoga manuālā skenēšana

Analogās TV kanālus iespējams instalēt manuāli.

Lai manuāli instalētu analogos kanālus… **1 -** TV skatīšanās laikā nospiediet MENU > TV opcijas > Iestatījumi > Kanāls > Kanāli un nospiediet OK.

**2 -** Atlasiet Analoga manuālā skenēšana un nospiediet OK.

## Analogo kanālu pielāgošana

Analogos TV kanālus iespējams pielāgot manuāli.

Lai pielāgotu kanālu...

**1 -** TV skatīšanās laikā nospiediet MENU > TV opcijas > Iestatījumi > Kanāls > Kanāli un nospiediet OK.

**2 -** Atlasiet Analogo kanālu pielāgošana un nospiediet OK (Labi).

- **3** Varat pielāgot kanālu.
- **4** Nospiediet Back (Atpakaļ), ja nepieciešams, vairākkārt, lai aizvērtu izvēlni.

## <span id="page-15-0"></span>5.7 Atjaunināt kanālus

## Automātiska kanālu atjaunināšana

Ja uztverat digitālos kanālus, varat iestatīt televizoru, lai automātiski atjauninātu šos kanālus sarakstā.

Reizi dienā televizors atjaunina kanālus un saglabā jaunos kanālus. Lai automātiski atjauninātu kanālus, televizoram jābūt gaidstāves režīmā. Varat izslēgt automātisku atjaunināšanu.

Lai izslēgtu automātisku atjaunināšanu…

**1 -** TV skatīšanās laikā nospiediet MENU > TV opcijas > Iestatījumi > Kanāls.

**2 -** Ievadiet savu PIN kodu, ja nepieciešams.

**3 -** Atlasiet Automātiska kanālu atjaun. un nospiediet OK (Labi).

**4 -** Nospiediet Back (Atpakaļ), ja nepieciešams, vairākkārt, lai aizvērtu izvēlni.

Dažās valstīs automātiskā kanālu atjaunināšana tiek veikta, kad skatāties televizoru, vai jebkurā brīdī, kad televizors ir gaidstāves režīmā.

## Kanāla atjaunināšanas ziņojums

Kad automātiskā kanālu atjaunināšana būs pabeigta, televizoram izejot no gaidstāves režīma, tiks parādīts attiecīgs paziņojums.

Kā izslēgt ziņojumu par kanālu atjaunināšanu…

- **1** TV skatīšanās laikā nospiediet MENU > TV opcijas > Iestatījumi > Kanāls.
- **2** Ievadiet savu PIN kodu, ja nepieciešams.

**3 -** Atlasiet Kanālu atjaunināšanas ziņojums un nospiediet OK.

**4 -** Nospiediet Back (Atpakaļ), ja nepieciešams, vairākkārt, lai aizvērtu izvēlni.

### Manuāla kanāla atjaunināšana

Vienmēr varat sākt kanāla atjaunināšanu pats.

Lai sāktu manuālu kanāla atjaunināšanu…

**1 -** TV skatīšanās laikā nospiediet MENU > TV opcijas > Iestatījumi > Kanāls > Kanāli un atlasiet vienu no opcijām.

Kanālu skenēšana — šī veida skenēšana automātiski instalēs digitālos vai analogos kanālus atkarībā no jūsu pašreizējā TV avota iestatījuma DTV vai ATV. Atjauninājuma skenēšana — apzīmē pakāpenisku skenēšanu, kas skenē tikai tās frekvences, ko nav skenējusi kanālu skenēšana.

Analoga manuālā skenēšana — ļauj lietotājam ievadīt analogu frekvenci, lai sāktu manuālu skenēšanu.

Vienreizēja RF skenēšana — digitāla manuālā skenēšana, kas ļauj lietotājam skenēt konkrētu frekvenci, nospiežot kreiso vai labo navigācijas taustiņu vienumā RF kanāls.

Manuāla pakalpojuma atjaunināšana — tiek izmantota, lai sāktu skenēšanu fonā, skenējot jaunus kanālus bez esošo kanālu mainīšanas.

- **2** Ievadiet savu PIN kodu, ja nepieciešams.
- **3** Kanālu skenēšana sāksies uzreiz. Kanālu

atjaunināšanas pabeigšana var ilgt dažas minūtes.

**4 -** Nospiediet Back (Atpakaļ), ja nepieciešams, vairākkārt, lai aizvērtu izvēlni.

## <span id="page-16-3"></span><span id="page-16-0"></span> $\overline{6}$ Kanāli

#### <span id="page-16-1"></span> $\overline{61}$

## Par kanāliem un kanālu pārslēgšanu

#### Lai skatītos televīzijas kanālus

• Nospiediet SOURCES un atlasiet DTV, lai skatītos digitālos kanālus, vai ATV, lai skatītos analogos kanālus.

• Vai arī varat nospiest Sākums > Live TV un nospiest OK, lai skatītos pašreizējā TV avota kanālus. Ja Live TV neatrodas jūsu lietotņu rindā, rindas beigās varat nospiest ikonu +, lai lietotni pievienotu.

#### Kā pārslēgt TV kanālus

• Nospiediet Kanāls + vai Kanāls -, lai pārslēgtu kanālus.

• Ja zināt kanāla numuru, ievadiet to ar ciparu taustiņiem. Kad esat ievadījis numuru, nospiediet OK (Labi), lai uzreiz pārslēgtu kanālu.

#### Kanāla pārslēgšana no kanālu saraksta

• Skatoties TV kanālu, nospiediet OK (Labi), lai atvērtu kanālu sarakstus. Kanālu sarakstā ietverti tikai kanāli no pašreizējā apraides avota, tāda kā Pamata satelīts, Vēlamais satelīts, Antena vai Kabelis .

• Lai skatītu citu kanālu sarakstu no cita apraides avota, nospiediet MENU > Navigācijas taustiņi augšup > Kanāli > Kanāls > Kanālu instalēšanas režīms un atlasiet citu apraides avotu, no kura vēlaties skatīties kanālus un redzēt kanālu sarakstu.

• Kanālu sarakstā var būt vairākas lapas ar kanāliem. Lai skatītu nākamo vai iepriekšējo lapu, izpildiet ekrānā redzamos norādījumus.

• Lai aizvērtu kanālu sarakstus, nepārslēdzot kanālus, nospiediet Back (Atpakaļ).

#### Radio kanāli

Ja ir pieejama digitālā apraide, digitālās radiostacijas tiek iestatītas instalēšanas laikā. Lai televizoru pārslēgtu uz radio kanālu, rīkojieties tāpat, kā pārslēdzot uz televīzijas kanālu.

<span id="page-16-2"></span>Televizors, iespējams, nedarbosies pareizi, izmantojot atsevišķu digitālās televīzijas operatoru pakalpojumus, ja ir pilna neatbilstība standarta prasībām.

## $\overline{62}$ Kanālu saraksti

## Par kanālu sarakstiem

Pēc kanālu instalēšanas visi kanāli ir redzami sarakstā Visi kanāli. Sarakstā Visi kanāli parādītie kanāli ir sakārtoti pēc žanra\*. Piemēram: Premium, Premium jaunumi, Premium lokālie, bērniem, sports utt. Premium žanrs ir populārākie apraides kanāli, kuru tirgus daļa pārsniedz 3%. Kanāli ir redzami ar nosaukumu, ja šī informācija ir pieejama.

Kad ir atlasīts kanālu saraksts, nospiediet bultiņas (uz augšu) vai (uz leju) , lai atlasītu kanālu, pēc tam nospiediet OK (Labi), lai skatītos atlasīto kanālu.

\* Piezīme. Funkcija kārtošanai pēc žanra attiecas tikai uz Vāciju.

#### Radio kanāli

Ja ir pieejama digitālā apraide, digitālās radiostacijas tiek iestatītas instalēšanas laikā. Lai televizoru pārslēgtu uz radio kanālu, rīkojieties tāpat, kā pārslēdzot uz televīzijas kanālu.

Televizors, iespējams, nedarbosies pareizi, izmantojot atsevišķu digitālās televīzijas operatoru pakalpojumus, ja ir pilna neatbilstība standarta prasībām.

## Kanālu saraksta atvēršana

Blakus visu kanālu sarakstam varat atlasīt filtrētu sarakstu vai atlasīt vienu no izveidotajiem izlases sarakstiem.

Lai atvērtu pašreizējo kanālu sarakstu…

**1 -** Skatoties televizoru, nospiediet OK, lai atvērtu pašreizējo kanālu sarakstu.

**2 -** Kanālu sarakstā ietverti tikai kanāli no pašreizējā apraides avota, tāda kā Pamata satelīts, Vēlamais satelīts, Antena vai Kabelis.

**3 -** Lai skatītu citu kanālu sarakstu no cita apraides avota, nospiediet MENU > Navigācijas taustiņi augšup > Kanāli > Kanāls > Kanālu instalēšanas režīms un atlasiet citu apraides avotu, no kura vēlaties skatīties kanālus un redzēt kanālu sarakstu.

**4 -** Nospiediet Back (Atpakaļ), lai aizvērtu kanālu sarakstu.

#### Kā mainīt kanālu saraksta veidu…

**1 -** Skatoties televizoru, nospiediet OK, lai atvērtu pašreizējo kanālu sarakstu.

**2 -** Nospiediet dzelteno taustiņu, lai izsauktu Atlasīt vairāk, un tad atlasiet Atlasīt veidu (piemēram, Apraide vai Izlases), lai uzreiz mainītu kanālu sarakstu uz vēlamo sarakstu.

**3 -** Nospiediet Back (Atpakaļ), lai aizvērtu kanālu

### <span id="page-17-1"></span>Kanāla meklēšana

Varat meklēt kanālu, lai atrastu to garā kanālu sarakstā.

#### Lai meklētu kanālu…

**1 -** Nospiediet OK (Labi), lai atvērtu pašreizējo kanālu sarakstu.

**2 -** Nospiediet Dzelteno taustiņu opcijai Atlasīt vairāk.

**3 -** Atlasiet Darbība > Meklēt un

nospiediet OK (Labi), lai atvērtu teksta lauku. Teksta ievadīšanai varat izmantot tālvadības pults tastatūru (ja pieejama) vai ekrāntastatūru.

**4 -** Ievadiet numuru, nosaukumu vai daļu no nosaukuma un nospiediet OK (Labi). Televizors meklēs atbilstošos kanālu nosaukumus jūsu atlasītajā kanālā.

Meklēšanas rezultāti ir uzskaitīti ar pašreizējā veida kanālu sarakstu, kādu atlasījāt (piemēram, Apraide vai Izlases). Veicot meklēšanu, tiks atgriezts atbilstošā kanāla nosaukums ar alfabētiskā secībā sakārtotiem rezultātiem. Meklēšanas rezultāti pazūd, kad atlasāt citu kanālu sarakstu vai aizverat sarakstu ar meklēšanas rezultātiem.

## Kanālu saraksta kārtošana

Varat veikt kanālu saraksta kārtošanu visiem kanāliem. Varat iestatīt kanālu sarakstu, lai rādītu tikai TV kanālus vai tikai radio stacijas. Antenas kanālu gadījumā var iestatīt sarakstu, kurā redzami bezmaksas vai kodētie kanāli.

#### Lai iestatītu filtru sarakstā ar visiem kanāliem…

<span id="page-17-0"></span>**1 -** Nospiediet OK (Labi), lai atvērtu pašreizējo kanālu sarakstu.

**2 -** Nospiediet Dzelteno taustiņu opcijai Atlasīt vairāk.

**3 -** Atlasiet Darbība > Kārtot un nospiediet OK (Labi).

sarakstu.

**4 -** Atlasiet vēlamo filtru un nospiediet OK (Labi), lai aktivētu. Filtra nosaukums parādās kā daļa no kanālu saraksta nosaukuma kanālu saraksta augšpusē. **5 -** Nospiediet Back (Atpakaļ), lai aizvērtu kanālu

## Kanālu saraksts Freeview Play

Apvienotās Karalistes Freeview Play gadījumā būs konkrēta kanālu saraksta darbība.

Pēc kanālu instalēšanas visi kanāli redzami kanālu sarakstā. Kanāli ir redzami ar nosaukumu, ja šī informācija ir pieejama.

Lai atvērtu pašreizējo kanālu sarakstu… **1 -** Skatoties televizoru, nospiediet OK, lai atvērtu pašreizējo kanālu sarakstu. **2 -** Nospiediet Back (Atpakaļ), lai aizvērtu kanālu sarakstu.

Kad ir atlasīts kanālu saraksts, nospiediet bultiņas (uz augšu) vai (uz leju) , lai atlasītu kanālu, pēc tam nospiediet OK (Labi), lai skatītos atlasīto kanālu. Nospiediet navigācijas taustiņus pa kreisi vai labi, lai mainītu kanālu saraksta filtru. Varat iestatīt, lai kanālu sarakstā būtu redzami Visi kanāli, Izlases kanāli vai citu veidu kanāli.

Kanālu saraksta lapā nospiediet dažādu krāsu taustiņus, lai veiktu vairāk darbību...

• Sarkanais taustiņš, Lapu uz augšu – pārejiet par vienu lapu uz augšu kanālu sarakstā.

• Zaļais taustiņš, Lapu uz leju – pārejiet par vienu lapu uz leju kanālu sarakstā.

• Dzeltenais taustiņš, Dalībnieki – dodieties un atlasiet citus dalībniekus, lai iegūtu vairāk programmu. Lai šī funkcija darbotos, vispirms jāizveido TV savienojums ar internetu.

• Zilais taustiņš, Pievienot/noņemt izlasi – pievienojiet vai noņemiet atlasīto kanālu no Izlases kanālu saraksta.

\* Freeview Play ir tikai modeļiem Apvienotajā Karalistē.

## $\overline{63}$ Kanālu skatīšanās

### Kanāla noskaņošana

Lai skatītos televīzijas kanālus, nospiediet SOURCES (Avoti). Televizorā tiek ieslēgts pēdējais skatītais TV kanāls.

Tāpat varat atlasīt Live TV sākuma ekrānā.

#### Kanālu pārslēgšana

Lai pārslēgtu kanālus, nospiediet Channel + (Kanāls +) vai Channel - (Kanāls -). Ja zināt kanāla numuru, ievadiet to ar ciparu taustiņiem. Kad esat ievadījis numuru, nospiediet OK (Labi), lai uzreiz pārslēgtu kanālu.

Tāpat varat pieslēgties kanāliem no Kanālu saraksta, spiežot OK (Labi).

## <span id="page-18-1"></span>Vecāku kontrole

#### Kanāla bloķēšana un atbloķēšana

Lai neļautu bērniem skatīties kanālu, varat bloķēt kanālu. Lai skatītos bloķētu kanālu, vispirms jāievada 4 ciparu PIN kods. Nevarat bloķēt pārraides no pievienotām ierīcēm.

#### Lai bloķētu vai atbloķētu kanālu…

**1 -** Nospiediet MENU > Iestatījumi > Kanāls > Vecāku kontrole un nospiediet OK.

- **2** Ievadiet savu PIN kodu, ja nepieciešams.
- **3** Atlasiet Kanāli bloķēti un nospiediet OK.

**4 -** Nospiediet Bultiņas/navigācijas taustiņi uz augšu vai uz leju, lai atlasītu bloķējamo vai atbloķējamo kanālu, un nospiediet OK.

**5 -** Bloķētais kanāls ir atzīmēts ar slēdzenes ikonu.

**6 -** Nospiediet Back (Atpakaļ), ja nepieciešams, vairākkārt, lai aizvērtu izvēlni.

#### Programmu ierobežojumi

Lai neļautu bērniem skatīties programmu, kas, iespējams, viņiem nav piemērota, varat iestatīt ierobežojumu.

<span id="page-18-0"></span>Digitālajos kanālos programmām ir noteikti ierobežojumi. Ja programmas ierobežojums ir vienāds vai augstāks par jūsu iestatīto, pārraide tiks bloķēta. Lai skatītos bloķētu programmu, vispirms jāievada PIN kods.

#### Lai iestatītu ierobežojumu…

- **1** Nospiediet MENU > Iestatījumi > Kanāls > Vecāku kontrole un nospiediet OK.
- **2** Ievadiet savu PIN kodu, ja nepieciešams. **3 -** Atlasiet Programmu ierobežojumi un
- nospiediet OK.
- **4** Atlasiet Ieslēgt ierobežojuma iestatīšanai.
- **5** Atlasiet Ierobežojumi un nospiediet taustiņu OK.
- **6** Iestatiet ierobežojumus bērniem.

**7 -** Nospiediet Back (Atpakaļ), ja nepieciešams, vairākkārt, lai aizvērtu izvēlni.

Lai izslēgtu vecāku ierobežojumu, atlasiet Nav. Tomēr dažās valstīs ir jāiestata ierobežojums.

Dažām raidorganizācijām/operatoriem televizors bloķē tikai pārraides ar augstāku ierobežojumu. Vecāku ierobežojums ir iestatīts visiem kanāliem.

#### Ievade bloķēta

Lai neļautu pievienotu ierīču izmantošanu, varat bloķēt ievades avotu. Lai pievienotu bloķētu ievades avotu, vispirms jāievada 4 ciparu PIN kods.

Ievades avota bloķēšanai vai atbloķēšanai…

**1 -** Nospiediet MENU > Iestatījumi > Kanāls > Vecāku kontrole un nospiediet OK.

- **2** Ievadiet savu PIN kodu, ja nepieciešams.
- **3** Atlasiet Ievade bloķēta un nospiediet OK.

**4 -** Nospiediet Bultiņas/navigācijas taustiņi uz augšu vai uz leju, lai atlasītu bloķējamo vai

atbloķējamo avotu, un nospiediet OK (Labi).

**5 -** Bloķētais kanāls ir atzīmēts ar ikonu.

**6 -** Nospiediet Back (Atpakaļ), ja nepieciešams, vairākkārt, lai aizvērtu izvēlni.

#### Nomainīt PIN

Iestatiet jaunu vai atiestatiet esošo PIN kodu. PIN kods tiek izmantots, lai bloķētu vai atbloķētu kanālus vai pārraides.

#### **1 -** Nospiediet MENU > Iestatījumi > Kanāls > Vecāku kontrole un nospiediet OK.

- **2** Ievadiet savu PIN kodu, ja nepieciešams.
- **3** Atlasiet Mainīt PIN un nospiediet OK.
- **4** Ievadiet pašreizējo PIN kodu un jauno PIN kodu.
- **5** Nospiediet Back (Atpakaļ), ja nepieciešams, vairākkārt, lai aizvērtu izvēlni.
- $\overline{64}$

## Izlases kanāli

### Par izlases kanāliem

Izlases kanālu sarakstā varat apkopot savus iecienītos kanālus.

Varat izveidot 4 dažādus sarakstus\* ar izlases kanāliem vieglai kanālu pārslēgšanai.

Kad izlases kanālu saraksts atlasīts,

nospiediet navigācijas taustiņus augšup vai lejup, lai atlasītu kanālu, tad nospiediet OK, lai atlasīto kanālu skatītos.

\* Piezīme. Ja ierīce iestatīta Apvienotajā Karalistē, pieejams tikai viens izlases kanālu saraksts.

## Rediģēt izlases sarakstu — digitālā TV

#### Lai pievienotu kanālu izlases sarakstam…

**1 -** Skatoties televizoru, nospiediet OK, lai atvērtu pašreizējo kanālu sarakstu.

**2 -** Nospiediet Bultiņas uz augšu vai leju, lai atlasītu kanālu.

**3 -** Nospiediet Zilo taustiņu, lai pievienotu kanālu izlases sarakstam (noklusējuma saraksts ir

Favourites1). Vēlreiz nospiediet Zilo taustiņu, lai noņemtu kanālu no izlases saraksta.

**4 -** Nospiediet Back (Atpakaļ), lai aizvērtu izvēlni.

<span id="page-19-1"></span>Lai izveidotu izlases kanālu sarakstu… **1 -** Skatoties televizoru, nospiediet OK, lai atvērtu pašreizējo kanālu sarakstu.

**2 -** Nospiediet dzelteno taustiņu opcijai Atlasīt vairāk.

**3 -** Atlasiet Atlasīt tipu > Iecienītie, pēc tam nospiediet Bultiņas uz augšu vai uz leju, lai atlasītu sarakstu no Favourites1\* līdz Favourites4, kam vēlaties to pievienot.

**4 -** Nospiediet dzelteno taustiņu opcijai Atlasīt vairāk, pēc tam atlasiet Atlasīt tipu, lai kanālu sarakstu nomainītu uz jūsu vēlamo sarakstu.

**5 -** Nospiediet Zilo taustiņu, lai pievienotu kanālu tikko izvēlētajam izlases kanālu sarakstam. Vēlreiz nospiediet Zilo taustinu, lai nonemtu kanālu no izlases saraksta.

**6 -** Nospiediet Back (Atpakaļ), lai aizvērtu izvēlni.

Lai kanālu pārvietotu vai izņemto no iecienīto kanālu saraksta…

**1 -** Atlasiet to sarakstu no Favourites1\* līdz Favourites4, kuru vēlaties rediģēt.

**2 -** Nospiediet dzelteno taustiņu opcijai Atlasīt vairāk.

<span id="page-19-0"></span>**3 -** Nospiediet Darbība > Pārvietot, lai izmainītu kanāla novietojumu iecienīto kanālu sarakstā.

**4 -** Atlasiet Darbība > Dzēst, lai kanālus izņemtu no iecienīto kanālu saraksta.

**5 -** Nospiediet Back (Atpakaļ), ja nepieciešams, vairākkārt, lai aizvērtu izvēlni.

\* Piezīme. Ja ierīce iestatīta Apvienotajā Karalistē, pieejams tikai viens izlases kanālu saraksts.

### Rediģēt izlases sarakstu — analogā TV

Lai pievienotu kanālu izlases sarakstam…

**1 -** Skatoties analogo TV, nospiediet OK, lai atvērtu pašreizējo kanālu sarakstu.

**2 -** Nospiediet Bultiņas uz augšu vai leju, lai atlasītu kanālu.

**3 -** Nospiediet Zilo taustiņu, lai pievienotu kanālu izlases sarakstam (noklusējuma saraksts ir Favourites1). Vēlreiz nospiediet Zilo taustiņu, lai noņemtu kanālu no izlases saraksta.

**4 -** Nospiediet Back (Atpakaļ), lai aizvērtu izvēlni.

Lai izveidotu izlases kanālu sarakstu…

**1 -** Skatoties analogo TV, nospiediet OK, lai atvērtu pašreizējo kanālu sarakstu.

**2 -** Nospiediet dzelteno taustiņu, lai atvērtu sadaļu Izlase.

**3 -** Nospiediet navigācijas taustiņu pa kreisi vai pa labi, lai atlasītu sarakstu Favourites1\* līdz Favourites4, ko vēlaties pievienot.

**4 -** Nospiediet Atpakaļ, lai redzētu, vai kanālu saraksts ir mainīts uz jūsu vēlamo sarakstu.

**5 -** Nospiediet Zilo taustiņu, lai pievienotu kanālu tikko izvēlētajam izlases kanālu sarakstam. Vēlreiz nospiediet Zilo taustiņu, lai noņemtu kanālu no izlases saraksta.

**6 -** Nospiediet Back (Atpakaļ), lai aizvērtu izvēlni.

Lai kanālu pārvietotu vai izņemto no iecienīto kanālu saraksta…

**1 -** Atlasiet to sarakstu no Favourites1\* līdz Favourites4, kuru vēlaties rediģēt.

**2 -** Nospiediet dzelteno taustiņu, lai atvērtu sadaļu Izlase.

**3 -** Nospiediet Pārvietot, lai izmainītu kanāla novietojumu izlases kanālu sarakstā.

**4 -** Atlasiet Dzēst, lai kanālus noņemtu no izlases kanālu saraksta.

**5 -** Nospiediet Atpakaļ, lai aizvērtu izvēlni.

\* Piezīme. Ja ierīce iestatīta Apvienotajā Karalistē, pieejams tikai viens izlases kanālu saraksts.

#### 6.5

## Interaktīvā televīzija

### Par iTV

Izmantojot interaktīvo televīziju, dažas digitālās televīzijas raidorganizācijas apvieno parasto televīzijas programmu ar informatīvām vai izklaides lapām. Dažās lapās varat atbildēt programmai vai balsot, iepirkties tiešsaistē vai samaksāt par "video pēc pieprasījuma" raidījumu.

Interaktīvo televīziju reizēm apzīmē kā digitālo tekstu vai sarkano pogu. Taču abas sistēmas atšķiras.

Lai iegūtu papildinformāciju, apmeklējiet raidorganizācijas tīmekļa vietni.

### Nepiec. aprīkojums

Interaktīvā televīzija ir pieejama tikai digitālās televīzijas kanālos. Lai pilnībā izmantotu interaktīvās televīzijas (Hbb televīzija, MHP vai iTV) piedāvājumu, nepieciešams ātrs (platjoslas) interneta savienojums ar televizoru.

#### HbbTV

Ja TV kanālā tiek piedāvātas HbbTV lapas, lai skatītu šīs lapas, jums vispirms televizora iestatījumos jāieslēdz HbbTV.

Lai ieslēgtu HBBTV atbalstu

MENU > TV opcijas > Papildu opcijas > HbbTV iestatījumi

## <span id="page-20-0"></span>iTV izmantošana

#### Atvērt iTV lapas

Lielākā daļa kanālu, kas piedāvā HbbTV vai iTV, aicina nospiest krāsu taustiņu vai OK, lai atvērtu to interaktīvo programmu.

#### Navigēt iTV lapās

Varat izmantot bultiņu un krāsainos taustiņus, ciparu taustiņus un taustiņu Atpakaļ, lai navigētu iTV lapās. Varat izmantot taustiņus Atskaņot, Pauzēt un Apturēt, lai skatītos videoklipus iTV lapās.

#### Aizvērt iTV lapas

Lielākā daļa iTV lapu informē, kurš taustiņš jānospiež, lai aizvērtu lapu.

Lai aizvērtu iTV lapu, pārslēdziet uz nākamo televīzijas kanālu un pēc tam nospiediet Atpakaļ.

<span id="page-21-2"></span><span id="page-21-1"></span><span id="page-21-0"></span> $\overline{71}$ 

## Par savienojumiem

## Savienojuma ceļvedis

Savienojot ierīci ar televizoru, vienmēr izmantojiet kvalitatīvāko pieejamo savienojumu. Izmantojiet arī kvalitatīvus vadus, lai nodrošinātu labu attēla un skaņas pārraidi.

Pievienojot ierīci, televizors atpazīst tās tipu un piešķir katrai ierīcei atbilstoša tipa nosaukumu. Ja vēlaties, varat mainīt tipa nosaukumu. Ja ir iestatīts atbilstošs ierīces tipa nosaukums, televizors automātiski pārslēdzas uz ideāli piemērotiem televizora iestatījumiem, pārslēdzoties uz šo ierīci avotu izvēlnē.

#### HDMI ARC

Tikai HDMI 1 savienojumam ar TV ir HDMI ARC (Audio atgriezeniskais kanāls).

Ja arī ierīcei (parasti mājas kinozāles sistēmai) (HTS) ir HDMI ARC savienojums, pieslēdziet to pie HDMI 1 savienojuma šajā televizorā. Izmantojot HDMI ARC savienojumu, nav jāpievieno papildu audio vads, kas sūta televizora skaņas signālu uz mājas kinozāles sistēmu. HDMI ARC savienojumā ir apvienoti abi signāli.

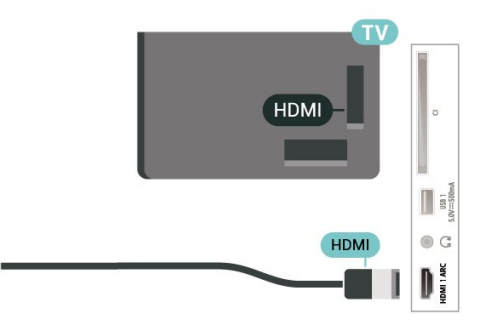

## Antenas ports

Ja jums ir televizora pierīce (digitālais uztvērējs) vai rakstītājs, savienojiet antenas vadus tā, lai antenas signāls ietu caur televizora pierīci un/vai rakstītāju un tikai pēc tam nokļūtu televizorā. Tādējādi antena un televizora pierīce uz rakstītāju var nosūtīt iespējamos papildu kanālus, lai tos ierakstītu.

## HDMI porti

#### HDMI kvalitāte

HDMI savienojums nodrošina vislabāko attēla un skaņas kvalitāti. Vienā HDMI vadā ir apvienoti video un audio signāli. Izmantojiet HDMI vadu augstas izšķirtspējas (HD) TV signāla iegūšanai.

Lai iegūtu visaugstākās kvalitātes signāla pārraidi, izmantojiet ātrdarbīgu HDMI vadu, kas nav garāks par 5 m.

#### Kopēšanas aizsardzība

HDMI porti atbalsta HDCP 2.2 (aizsardzība pret platjoslas digitālā satura kopēšanu). HDCP ir kopēšanas aizsardzības signāls, kas neļauj kopēt DVD diska vai Blu-ray diska saturu. To sauc arī par DRM (digitālā satura tiesību pārvaldība).

#### HDMI CEC

Pievienojot ar HDMI CEC saderīgas ierīces pie televizora, varat tās kontrolēt ar TV tālvadības pulti.

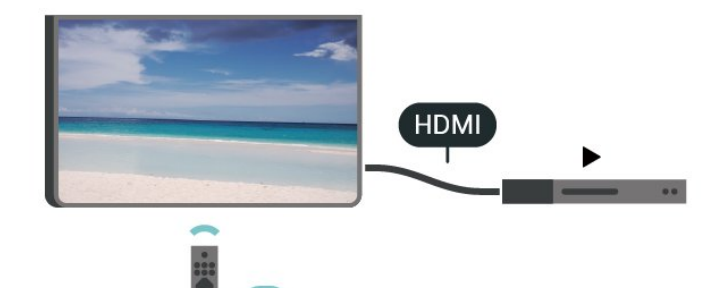

Funkcijai HDMI CEC (Patērētāja elektroniskā kontrole) jābūt ieslēgtai televizorā un pievienotajā ierīcē.

#### CEC ieslēgšana

Ļaut televizoram kontrolēt HDMI ierīci.

Sākums > Iestatījumi > Ierīču preferences > Ievades > HDMI vadība.

#### Ierīces automātiska izslēgšana

Izslēdziet HDMI ierīces ar televizoru.

Sākums > Iestatījumi > Ierīču preferences > Ievades > Ierīču automātiska izslēgšana.

Televizora automātiska ieslēgšana

Ieslēgt televizoru ar HDMI ierīcēm.

Sākums > Iestatījumi > Ierīču preferences > Ievades > TV automātiska ieslēgšana.

#### HDMI EDID versija

Pārbaudīt HDMI EDID versijas numuru.

Sākums > Iestatījumi > Ierīču preferences > Ievades > HDMI EDID versija.

CEC ierīču saraksts

Pārbaudīt pievienoto HDMI CEC ierīču sarakstu.

Sākums > Iestatījumi > Ierīču preferences > Ievades > CEC ierīču saraksts.

#### Piezīme.

• Funkcija HDMI CEC var nedarboties ar citu zīmolu ierīcēm.

• HDMI CEC funkcijai dažādu zīmolu produktos ir atšķirīgi nosaukumi. Daži piemēri: Anynet, Aquos Link, Bravia Theatre Sync, Kuro Link, Simplink un Viera Link. Ne visu zīmolu produkti ir pilnīgi saderīgi ar EasyLink. Piemērā minētie HDMI CEC zīmolu nosaukumi pieder attiecīgajiem īpašniekiem.

## <span id="page-22-0"></span> $\overline{72}$ CAM ar viedkarti - CI+

### $Cl<sup>+</sup>$

Šis televizors ir sagatavots CI+ nosacītās piekļuves moduļa izmantošanai.

Izmantojot CI+, varat skatīties maksas HD programmas, piemēram, filmas un sporta pārraides, ko jūsu reģionā piedāvā digitālās televīzijas operatori. Priekšapmaksas CI+ modulis atkodē televīzijas operatoru kodētās programmas.

Digitālās televīzijas operatori nodrošina šo CI+ moduli (CAM – nosacītās piekļuves modulis) un viedkarti maksas programmu abonentiem Šīm programmām ir augsts aizsardzības līmenis pret kopēšanu.

Lai iegūtu papildinformāciju par nosacījumiem, sazinieties ar vietējo digitālās televīzijas operatoru.

<span id="page-22-1"></span>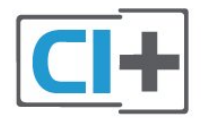

### Viedkarte

Digitālās televīzijas operatori nodrošina šo CI+ moduli (CAM – nosacītās piekļuves modulis) un viedkarti maksas programmu abonentiem

Ievietojiet viedkarti CAM modulī. Lasiet no operatora saņemto instrukciju.

Lai ievietotu CAM televizorā…

**1 -** Apskatiet CAM, lai noskaidrotu pareizu tā ievietošanas paņēmienu. Nepareizi ievietojot CAM, varat sabojāt CAM un televizoru.

**2 -** Skatoties uz televizora aizmuguri ar CAM priekšpusi pavērstu pret sevi, uzmanīgi ievietojiet CAM slotā COMMON INTERFACE.

**3 -** Uzmanīgi ievietojiet CAM līdz galam. Atstājiet to slotā pastāvīgi.

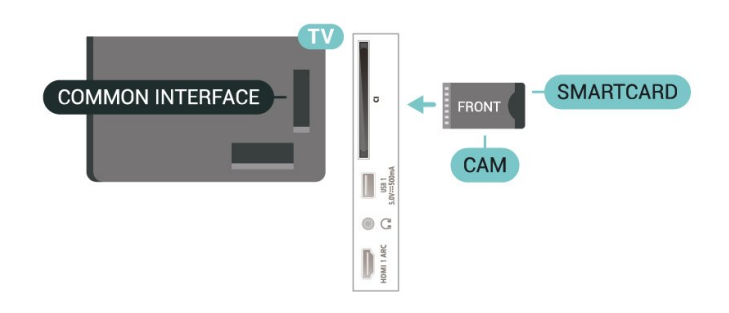

Pēc televizora ieslēgšanas var būt nepieciešamas dažas minūtes pirms CAM aktivizēšanas. Ja CAM ir ievietots un samaksāta abonentmaksa (abonēšanas metodes var atšķirties), varat skatīties kodētos kanālus, ko atbalsta CAM viedkarte.

CAM un viedkarte ekskluzīvi paredzēta tieši jūsu televizoram. Ja izņemat CAM, vairs nevarēsiet skatīties CAM atbalstītos kodētos kanālus.

### Paroles un PIN kodi

Dažiem CAM moduļiem jāievada PIN kods, lai skatītos kanālus. Kad iestatāt PIN kodu CAM modulim, ieteicams izmantot to pašu kodu, ko izmantojat, lai atbloķētu televizoru.

Lai iestatītu PIN kodu CAM modulim…

**1 -** Nospiediet SOURCES (Avoti).

**2 -** Atlasiet kanāla tipu, kam izmantojat CAM, lai skatītos televīziju.

**3 -** Atlasiet CAM TV operatoru. TV operators nodrošina šādus ekrānus. Izpildiet ekrānā redzamās instrukcijas, lai atrastu PIN koda iestatījumu.

## 7.3 Mājas kinozāles sistēma - **HTS**

## Savienojums ar HDMI ARC

Lai savienotu mājas kino sistēmu ar televizoru, izmantojiet HDMI vadu. Varat pievienot Philips Soundbar vai mājas kino sistēmu ar iebūvētu disku atskaņotāju.

#### HDMI ARC

Ja jūsu mājas kino sistēmai ir HDMI ARC savienojums, varat to pievienot televizora HDMI ARC ligzdai. Ja izmantojat HDMI ARC, nav jāpievieno papildu audio vads. HDMI ARC savienojumā ir apvienoti abi signāli. Tā kā HDMI 1 ieeja televizorā var nodrošināt ARC signālu, televizors var sūtīt ARC signālu tikai uz šo HDMI savienojumu.

#### Audio un video signāla sinhronizēšana

<span id="page-23-1"></span>Ja skaņa neatbilst videoattēlam ekrānā, lielākajā daļā mājas kinozāles sistēmu ar disku atskaņotāju varat iestatīt aizkavi, lai saskaņotu skaņu un attēlu.

### Savienojums ar HDMI

Lai savienotu mājas kino sistēmu ar televizoru, izmantojiet HDMI vadu. Varat pievienot Philips Soundbar vai mājas kino sistēmu ar iebūvētu disku atskanotāju.

Ja mājas kino sistēmai nav HDMI ARC savienojuma, pievienojiet optisko audio vadu, lai pārsūtītu televizora skaņu uz mājas kino sistēmu.

#### Audio un video signāla sinhronizēšana

Ja skaņa neatbilst videoattēlam ekrānā, lielākajā daļā mājas kinozāles sistēmu ar disku atskaņotāju varat iestatīt aizkavi, lai saskaņotu skaņu un attēlu.

## <span id="page-23-0"></span>7.4 Video ierīce

## **HDMI**

Izmantojiet Liela ātruma HDMI kabeli, lai izveidotu savienojumu ar labāko attēla un skaņas kvalitāti.

Lai iegūtu labāko signāla kvalitātes pārsūtīšanu, izmantojiet ātrdarbīgu HDMI kabeli un neizmantojiet HDMI kabeli, kura garums pārsniedz 5 m; turklāt pievienojiet ierīces, kas atbalsta HDR jebkurā HDMI

## $\mathbb{R}$  $\sqrt{a}$  $\circ$  G  $\frac{75}{7}$  $\begin{matrix} \frac{1}{2} & \frac{1}{2} & \frac{1}{2}$

#### Kopēšanas aizsardzība

savienojumā.

HDMI porti atbalsta HDCP (aizsardzību pret platjoslas digitālā satura kopēšanu). HDCP ir kopēšanas aizsardzības signāls, kas neļauj kopēt DVD diska vai Blu-ray diska saturu. To sauc arī par DRM (digitālā satura tiesību pārvaldība).

## $\overline{75}$ Audio ierīce

## Digitālā audio izvade - optiskā

Audio izvade - optiskā ir augstas kvalitātes skaņas savienojums.

Šis optiskais savienojums var nodrošināt 5.1 audio kanālus. Ja jūsu audio ierīcei (parasti mājas kinozāles sistēmai (HTS)) nav HDMI ARC savienojuma, varat pievienot šo skaņas vadu mājas kinozāles sistēmas optiskajam audio ievades savienojumam. Šis audio vads pārraidīs televizora skaņu uz mājas kino zāles sistēmu.

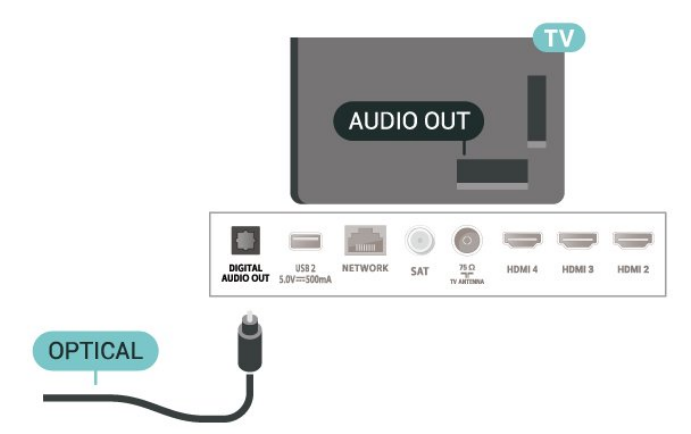

## Austiņas

Varat pievienot austiņas austiņu ligzdai televizora aizmugurē. Savienojums ir 3,5 mm minispraudnis.

\* Piezīme. Iespraužot austiņas, TV skaļruņi tiks apklusināti.

<span id="page-24-1"></span>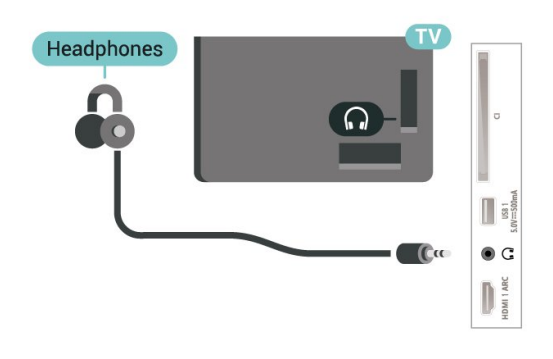

## <span id="page-24-0"></span>7.6 USB zibatmiņas disks

Varat skatīties fotoattēlus vai atskaņot mūziku un video no pievienota USB zibatmiņas diska.

Ievietojiet USB zibatmiņas disku vienā no televizora USB savienojumiem, kad televizors ir ieslēgts.

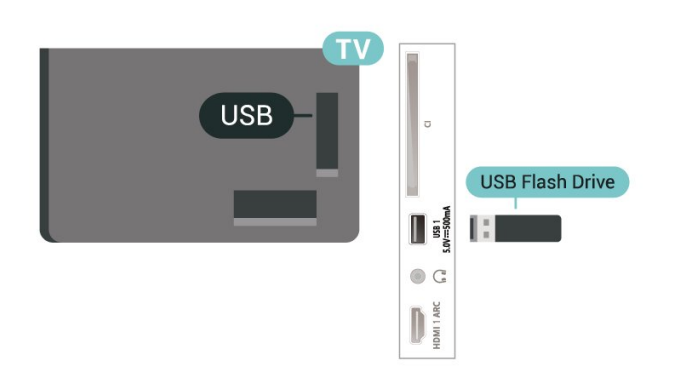

Lai skatītu failus no USB zibatmiņas diska, vispirms sākuma ekrānā jāpievieno MMP (MultiMediaPlayer) lietotne. Nospiediet Sākums un nospiediet uz lietotņu ikonas kreisajā lietotņu rindas galā. No lietotnu lapas varat pievienot MMP lietotnes.

Lai pārtrauktu skatīties USB zibatmiņas diska saturu, nospiediet EXIT vai atlasiet citu aktivitāti. No MMP lietotnes jāiziet pirms zibatmiņas diska atvienošanas.

Kā USB zibatminas disku nonemt droši...

- **1** Nospiediet HOME.
- **2** Atlasiet Paziņojumu ikonu no augšējā labā stūra un nospiediet OK (Labi).
- **3** Atlasiet zibatmiņas disku un nospiediet OK.
- **4** Atlasiet Izgrūst un nospiediet OK.
- **5** Nogaidiet, līdz izgrūšanas procedūra ir pabeigta,

un tad izņemiet zibatmiņas disku. Ultra HD no USB ierīces

Varat skatīt fotoattēlus Ultra HD izšķirtspējā no pievienotas USB ierīces vai zibatmiņas diska. Televizors samazina izšķirtspēju, ja fotoattēla izšķirtspēja ir lielāka.

## 77 Dators

Datoru var savienot ar televizoru, izmantojot augstas kvalitātes HDMI kabeli, un televizoru var izmantot kā datora monitoru.

\* Piezīme AMD grafikas karšu lietotājiem: ja pievienojat datoru televizoram, izmantojot HDMI, pārliecinieties, vai grafikas kartē tiek izmantoti šādi iestatījumi, lai darbība būtu pareiza.

 - Ja grafikas kartes izejas video ir 4096 x 2160p vai 3840 x 2160p un tiek izmantots RGB pikseļu formāts, datora grafikas kartē jāiestata RGB 4:4:4 pikseļu formāts (ierobežota RGB).

## <span id="page-25-6"></span><span id="page-25-0"></span> $\overline{8}$ Bluetooth

#### <span id="page-25-1"></span> $\overline{81}$

## Nepiec. aprīkojums

Varat pievienot šim televizoram bezvadu ierīci, izmantojot Bluetooth® – bezvadu skaļruni vai austiņas\*.

<span id="page-25-4"></span>Lai atskanotu televizora skaņu bezvadu skaļrunī, jāsavieno pārī bezvadu skaļrunis ar televizoru. Televizors vienlaikus var atskaņot skaņu tikai no viena skalruna.

#### Uzmanību - audio un video sinhronizācija

Daudzām Bluetooth skaļruņu sistēmām ir augsts tā dēvētā "latentuma" līmenis. Augsts latentuma līmenis nozīmē, ka audio aizkavējas pēc video, radot nesinhronizētas lūpu kustības. Pirms iegādāties bezvadu Bluetooth skaļruņu sistēmu, iegūstiet informāciju par jaunākajiem modeļiem un atrodiet ierīci ar zemu latentuma rādījumu. Lūdziet padomu savam izplatītājam.

\* Piezīme. Bluetooth televizorā var pareizi nedarboties ar bezkabeļa autentiskām bezvadu austiņām.

#### <span id="page-25-5"></span><span id="page-25-2"></span> $\overline{82}$

## Ierīces pievienošana

Novietojiet bezvadu skaļruni 5 metru attālumā no televizora. Izlasiet ierīces lietošanas rokasgrāmatu, lai uzzinātu konkrētu informāciju par savienošanu pārī un bezvadu diapazonu. Pārliecinieties, vai Bluetooth iestatījums televizorā ir ieslēgts.

Kad bezvadu skaļrunis ir pievienots, varat to atlasīt, lai atskaņotu televizora skaņu. Kad ierīce ir pievienota, tā vairs nav jāsavieno pārī, ja vien neesat noņēmis ierīci.

Lai savienotu pārī Bluetooth ierīci un televizoru…

**1 -** Ieslēdziet Bluetooth ierīci un novietojiet to televizora uztveršanas diapazonā.

**2 -** Nospiediet MENU > TV

opcijas > Iestatījumi > Tālvadības pults un piederumi un nospiediet OK.

**3 -** Izpildiet ekrānā redzamos norādījumus. Ierīce tiks savienota pārī ar televizoru, un televizors saglabās savienojumu. Ja maksimālais pārī savienoto ierīču skaits jau sasniegts, jums, iespējams, vispirms jāatvieno kāds šāds ierīču pāris.

<span id="page-25-3"></span>**4 -** Nospiediet Back (Atpakaļ), ja nepieciešams, vairākkārt, lai aizvērtu izvēlni.

## $\overline{R}$ Ierīces izvēle

Lai atlasītu bezvadu ierīci…

**1 -** Nospiediet MENU > TV

opcijas > Iestatījumi > Tālvadības pults un piederumi un nospiediet OK.

- **2** Sarakstā atlasiet bezvadu ierīci un nospiediet OK.
- **3** Nospiediet Back (Atpakaļ), ja nepieciešams,

vairākkārt, lai aizvērtu izvēlni.

#### $\overline{84}$

## Pārdēvēt ierīci

Lai pārdēvētu bezvadu ierīci…

**1 -** Nospiediet MENU > TV

opcijas > Iestatījumi > Tālvadības pults un piederumi un nospiediet OK.

**2 -** Sarakstā atlasiet bezvadu ierīci un nospiediet OK (Labi).

**3 -** Atlasiet Mainīt nosaukumu un nospiediet OK.

**4 -** Ievadiet ierīcei jaunu nosaukumu.

**5 -** Nospiediet Back (Atpakaļ), ja nepieciešams, vairākkārt, lai aizvērtu izvēlni.

#### $\overline{8.5}$

## Ierīces noņemšana

Varat atvienot bezvadu Bluetooth ierīci. Kad Bluetooth ierīce ir atvienota, audio izvades ierīce atkal pārslēgsies uz TV skaļruņiem.

Lai atvienotu bezvadu ierīci…

**1 -** Nospiediet MENU > TV opcijas > Iestatījumi > Tālvadības pults un

piederumi un nospiediet OK.

**2 -** Sarakstā atlasiet bezvadu ierīci un nospiediet OK (Labi).

**3 -** Atlasiet Atvienot un nospiediet taustiņu OK.

**4 -** Nospiediet Back (Atpakaļ), ja nepieciešams, vairākkārt, lai aizvērtu izvēlni.

Varat arī noņemt bezvadu Bluetooth ierīci. Ja noņemat Bluetooth ierīci, tā tiks atvienota.

Lai noņemtu bezvadu ierīci…

**1 -** Nospiediet MENU > TV

opcijas > Iestatījumi > Tālvadības pults un piederumi un nospiediet OK.

**2 -** Sarakstā atlasiet bezvadu ierīci un nospiediet OK (Labi).

**3 -** Atlasiet Atvienot un nospiediet taustiņu OK (Labi). **4 -** Nospiediet Back (Atpakaļ), ja nepieciešams, vairākkārt, lai aizvērtu izvēlni.

## <span id="page-26-2"></span><span id="page-26-0"></span>9 Android TV savienošana

#### <span id="page-26-1"></span>9.1

## Tīkls un internets

## Mājas tīkls

Lai izmantotu visas Philips Android TV iespējas, televizoram jābūt savienotam ar internetu.

Savienojiet televizoru ar mājas tīklu, izmantojot ātrdarbīgu interneta pieslēgumu. Varat savienot savu televizoru bezvadu vai vadu tīklā ar tīkla maršrutētāju.

## Izv.savienojumu ar tīklu

#### Bezvadu savienojums

#### Nepiec. aprīkojums

Lai bezvadu tīklā savienotu televizoru ar internetu, nepieciešams Wi-Fi maršrutētājs ar interneta savienojumu.

Izmantojiet liela ātruma (platjoslas) interneta savienojumu.

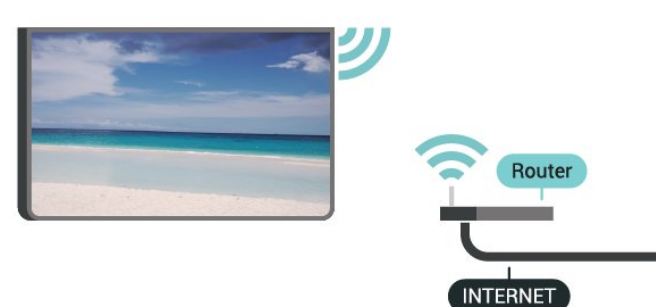

#### Wi-Fi ieslēgšana vai izslēgšana

MENU > TV opcijas > Iestatījumi > Tīkls un internets > Wi-Fi.

#### Savienojuma izveide

MENU > TV opcijas > Iestatījumi > Tīkls un internets > Wi-Fi.

**1 -** Atrasto tīklu sarakstā atlasiet savu bezvadu tīklu. Ja jūsu tīkla nav sarakstā, jo tīkla nosaukums ir paslēpts (ir izslēgta maršrutētāja SSID apraide), atlasiet Pievienot jaunu tīklu, lai pats ievadītu tīkla nosaukumu.

- **2** Izpildiet ekrānā redzamos norādījumus.
- **3** Ja savienojums izveidots veiksmīgi, tiks parādīts

zinojums.

#### Problēmas

Bezvadu savienojuma tīkls nav atrasts vai darbojas ar traucējumiem

• Mikroviļņu krāsnis, DECT bezvadu tālruņi un citas tuvumā esošas Wi-Fi 802.11b/g/n ierīces var radīt traucējumus bezvadu tīklā.

• Pārliecinieties, vai ugunsmūri jūsu tīklā ļauj piekļūt televizora bezvadu savienojumam.

• Ja mājas bezvadu tīkls nedarbojas pareizi, mēģiniet uzstādīt vadu tīklu.

#### Nedarbojas internets

• Ja savienojums ar maršrutētāju ir izveidots pareizi, pārbaudiet maršrutētāja savienojumu ar internetu.

Datora un interneta savienojums ir lēns

• Sk. bezvadu maršrutētāja lietošanas rokasgrāmatā pieejamo informāciju par darbības rādiusu, datu pārsūtīšanas ātrumu un citiem ar signāla kvalitāti saistītajiem faktoriem.

• Savienojiet maršrutētāju ar ātrdarbīgu interneta pieslēgumu.

#### **DHCP**

• Ja savienojums neizdodas, varat pārbaudīt maršrutētāja iestatījumu DHCP (Dinamiskā resursdatora konfigurācijas protokols). DHCP jābūt ieslēgtam.

#### Vadu savienojums

#### Nepiec. aprīkojums

#### Nepiec. aprīkojums

Lai televizoru savienotu ar internetu, nepieciešams tīkla maršrutētājs ar interneta savienojumu. Izmantojiet liela ātruma (platjoslas) interneta savienojumu.

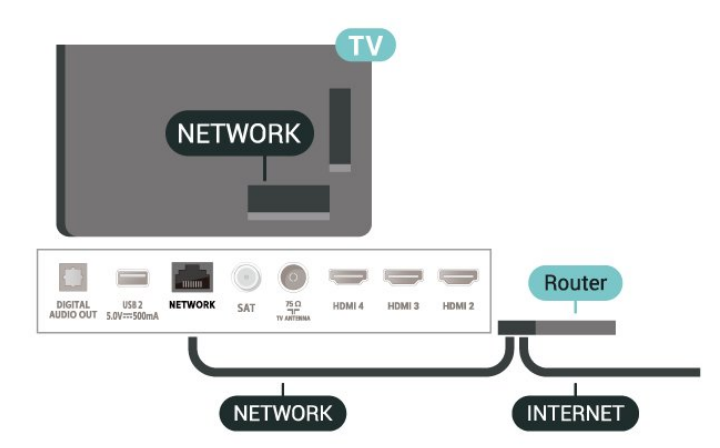

#### <span id="page-27-1"></span>Savienojuma izveide

**1 -** Savienojiet maršrutētāju ar televizoru, izmantojot tīkla vadu (Ethernet vadu\*\*).

**2 -** Pārliecinieties, ka maršrutētājs ir ieslēgts.

**3 -** Televizors nepārtraukti meklē tīkla savienojumu.

**4 -** Ja savienojums izveidots veiksmīgi, tiks parādīts zinojums.

Ja neizdodas izveidot savienojumu, varat pārbaudīt maršrutētāja DHCP iestatījumu. DHCP jābūt ieslēgtam.

\*\*Lai izpildītu noteikumus par elektromagnētisko saderību, izmantojiet ekranētu 5E kategorijas FTP tīkla Ethernet vadu.

### Tīkla iestatījumi

#### Starpniekservera iestatījumi

MENU > TV opcijas > Iestatījumi > Tīkls un internets > Starpniekservera iestatījumi.

Manuāli ievadiet derīgu starpniekservera resursdatora nosaukumu, atlasot Manuāli.

Tīkla konfigurācija - IP iestatījumi

MENU > TV opcijas > Iestatījumi > Tīkls un internets > IP iestatījumi.

Ja neizdodas izveidot savienojumu, varat pārbaudīt maršrutētāja DHCP iestatījumu.

Ja esat pieredzējis lietotājs un vēlaties iestatīt tīklu ar statisko IP adresēšanu, atlasiet televizorā iestatījumu Statiskā IP.

Play, jums nepieciešams Google+ profils. Ja neesat pierakstījies sākotnējās TV uzstādīšanas laikā, vienmēr varat pierakstīties vēlāk.

Lai pierakstītos pēc TV uzstādīšanas…

**1 -** Atlasiet Iestatījumi.

**2 -** Atlasiet Konts un Pierakstīties un nospiediet OK (Labi).

**3 -** Atlasiet Pierakstīties un nospiediet OK (Labi).

**4 -** Atlasiet Lietot tālvadības pulti un nospiediet OK (Labi).

**5 -** Izmantojot ekrāntastatūru, ievadiet e-pasta adresi un nospiediet OK (Labi).

**6 -** Ievadiet savu paroli un nospiediet OK (Labi), lai pierakstītos.

**7 -** Nospiediet navigācijas taustiņus pa kreisi, ja nepieciešams, vairākkārt, lai aizvērtu izvēlni.

### Android iestatījumi

Varat iestatīt vai skatīt vairākus Android specifiskus iestatījumus vai informāciju. Varat atrast savā televizorā instalēto aplikāciju sarakstu un uzzināt tām nepieciešamo vietu atmiņā. Varat konfigurēt ekrāntastatūru, lai atļautu aplikācijām izmantot savu atrašanās vietu. Aplūkojiet dažādus Android iestatījumus. Varat atvērt

vietni www.support.google.com/androidtv, lai iegūtu papildinformāciju par šiem iestatījumiem.

Lai atvērtu šos iestatījumus…

- **1** Atlasiet Iestatījumi un nospiediet OK (Labi).
- **2** Aplūkojiet dažādus Android iestatījumus.

**3 -** Nospiediet Back (Atpakaļ), ja nepieciešams, lai aizvērtu izvēlni.

## <span id="page-27-0"></span> $\overline{92}$ Google konts

### Pierakstīties

Lai izmantotu visas Philips Android TV iespējas, varat pierakstīties Google ar savu Google kontu.

Pēc pierakstīšanās varēsiet spēlēt iecienītās spēles tālrunī, planšetdatorā un televizorā. Jūs iegūsiet arī pielāgotus video un mūzikas ieteikumus sava televizora sākuma ekrānā, kā arī piekļuvi YouTube, Google Play un citām aplikācijām.

#### Pierakstīties

Izmantojiet esošo Google kontu, lai pierakstītos Google savā televizorā. Google kontu veido e-pasta adrese un parole. Ja jums vēl nav Google konta, izmantojiet datoru vai planšetdatoru, lai to izveidotu (accounts.google.com). Lai spēlētu spēles Google

## <span id="page-28-3"></span><span id="page-28-0"></span> $\overline{10}$ Aplikācijas

#### <span id="page-28-1"></span> $\overline{10.1}$

## Par aplikācijām

Iecienītās lietotnes pieejamas sākuma izvēlnes rindā Lietotnes.

Līdzīgi aplikācijām viedtālrunī vai planšetdatorā, arī televizorā esošās aplikācijas nodrošina specifiskas funkcijas televizora lietotājiem. Tādas aplikācijas kā YouTube, spēles vai laika prognoze (tostarp).

Lietotnes var nākt no Google Play™ Store. Lai sāktu darbu, jūsu televizorā jau ir instalētas dažas praktiskas aplikācijas.

Lai uzinstalētu lietotnes no Google Play™ Store, televizoram jābūt savienotam ar internetu. Pierakstieties ar Google kontu, lai izmantotu Google Play lietotnes un Google™ Play veikalu.

## <span id="page-28-2"></span> $\overline{10.2}$ Google Play

## Movies and TV

Izmantojot Google Play filmas un TV , varat iznomāt vai iegādāties filmas un TV pārraides, ko skatīties televizorā.

#### Nepiec. aprīkojums

- Jūsu televizoram jābūt interneta savienojumam
- Jums jāpierakstās televizorā no Google konta

• Pievienojiet kredītkarti Google kontam, lai iegādātos filmas un Tv pārraides

Lai iznomātu vai iegādātos filmu vai TV pārraidi…

- **1** Nospiediet Sākums.
- **2** Atlasiet Google Play filmas un TV.

**3 -** Atlasiet filmu vai TV pārraidi un nospiediet OK (Labi).

**4 -** Atlasiet vēlamo pirkumu un nospiediet OK (Labi). Tiks veikta pirkuma procedūra.

Lai skatītos iznomātu vai iegādātu filmu vai TV pārraidi…

- **1** Nospiediet Sākums.
- **2** Atlasiet Google Play filmas un TV.

**3 -** Atlasiet filmu vai TV pārraidi no savas bibliotēkas aplikācijā, atlasiet nosaukumu un nospiediet OK (Labi).

**4 -** Varat izmantot tālvadības pults pogas Apturēt, Pārtraukt, Attīt vai Patīt. **5 -** Lai apturētu lietotni Movies & TV, vairākkārt nospiediet Back (Atpakaļ) vai

nospiediet EXIT (Iziet).

Ja lietotne neatrodas sākuma ekrānā, to var pievienot, izmantojot lietotņu lapu vai lietotņu rindas elementu Pievienot lietotni izlasei. Daži Google Play produkti un funkcijas nav pieejami visās valstīs.

Papildinformācija pieejama vietnē www.support.google.com/androidtv

## Mūzika

Izmantojot YouTube Music, varat atskaņot televizorā savu iecienītāko mūziku un iegādāties jaunu mūziku datorā vai mobilajā ierīcē. Vai arī savā televizorā varat reģistrēties pilnas piekļuves YouTube Music abonementam. Tāpat arī varat atskaņot jau esošo mūziku, kas tiek glabāta datorā.

#### Nepiec. aprīkojums

- Jūsu televizoram jābūt interneta savienojumam
- Jums jāpierakstās televizorā no Google konta
- Pievienojiet kredītkarti savam Google kontam, lai iegādātos mūzikas abonementu

Lai palaistu YouTube Music…

- **1** Nospiediet Sākums.
- **2** Atlasiet YouTube Music.
- **3** Atlasiet vēlamo mūziku un nospiediet OK (Labi).
- **4** Lai apturētu lietotni Music,

vairākkārt nospiediet Back (Atpakaļ) vai nospiediet EXIT (Iziet).

Ja lietotne neatrodas sākuma ekrānā, to var pievienot, izmantojot lietotņu lapu vai lietotņu rindas elementu Pievienot lietotni izlasei. Daži Google Play produkti un funkcijas nav pieejami visās valstīs.

Papildinformācija pieejama vietnē www.support.google.com/androidtv

### Spēles

Izmantojot Google Play Games, varat spēlēt spēles televizorā. Tiešsaistē vai bezsaistē.

Varat redzēt, ko jūsu draugi pašreiz spēlē, vai pievienoties spēlei un sacensties. Varat reģistrēt savus sasniegumus vai turpināt no iepriekšējās vietas.

#### Nepiec. aprīkojums

- Jūsu televizoram jābūt interneta savienojumam
- Jums jāpierakstās televizorā no Google konta

• Pievienojiet kredītkarti Google kontam, lai iegādātos jaunas spēles

Startējiet aplikāciju Google Play Games, lai atlasītu un instalētu jaunas spēļu aplikācijas savā televizorā. Dažas spēles ir bez maksas. Ja konkrētajai spēlei nepieciešama spēļu vadāmierīce, parādās ziņojums.

Lai sāktu vai apturētu Google Play Game…

#### **1 -** Nospiediet Sākums.

**2 -** Atlasiet Google Play Games.

**3 -** Atlasiet spēli spēlēšanai vai atlasiet jaunu spēli instalēšanai un nospiediet OK (Labi).

**4 -** Kad tas pabeigts, vairākkārt nospiediet Back (Atpakaļ) vai nospiediet EXIT (Iziet), vai apturiet aplikāciju ar tai atvēlēto apturēšanas pogu.

Ja lietotne neatrodas sākuma ekrānā, to var pievienot, izmantojot lietotņu lapu vai lietotņu rindas elementu Pievienot lietotni izlasei. Daži Google Play produkti un funkcijas nav pieejami visās valstīs.

Papildinformācija pieejama vietnē www.support.google.com/androidtv

## <span id="page-29-0"></span>Google Play Store

No vietnes Google Play Store varat lejupielādēt un instalēt jaunas lietotnes. Dažas lietotnes ir bez maksas.

#### Nepiec. aprīkojums

- Jūsu televizoram jābūt interneta savienojumam
- Jums jāpierakstās televizorā no Google konta

• Pievienojiet kredītkarti Google kontam, lai iegādātos lietotnes

Lai instalētu jaunu lietotni…

#### **1 -** Nospiediet Sākums.

**2 -** Atlasiet Google Play veikals un nospiediet OK (Labi).

**3 -** Atlasiet lietotni, ko vēlaties instalēt, un nospiediet OK (Labi).

**4 -** Lai aizvērtu Google Play Store, vairākkārt nospiediet Back (Atpakaļ) vai nospiediet EXIT (Iziet).

#### Vecāku kontrole

Vietnē Google Play Store varat paslēpt lietotnes atkarībā no lietotāju/pircēju vecuma. Jums jāievada PIN kods, lai atlasītu vai mainītu vecuma līmeni.

Lai iestatītu vecāku kontroli…

#### **1 -** Nospiediet Sākums.

**2 -** Atlasiet Google Play veikals un nospiediet OK (Labi).

- <span id="page-29-1"></span>**3 -** Atlasiet Iestatījumi > Vecāku kontrole.
- **4** Atlasiet vēlamo vecuma līmeni.
- **5** Pēc pieprasījuma ievadiet PIN kodu.
- **6** Lai aizvērtu Google Play Store, vairākkārt nospiediet Back (Atpakaļ) vai nospiediet EXIT (Iziet).

Ja lietotne neatrodas sākuma ekrānā, to var pievienot, izmantojot lietotņu lapu vai lietotņu rindas elementu Pievienot lietotni izlasei. Daži Google Play produkti un funkcijas nav pieejami visās valstīs.

Papildinformācija pieejama vietnē www.support.google.com/androidtv

## Apmaksa

Lai veiktu apmaksu vietnē Google Play no televizora, pievienojiet maksājuma veidu - kredītkarte (ārpus ASV) - savam Google kontam. Kad iegādājaties filmu vai TV pārraidi, maksa tiks piemērota šai kredītkartei.

Lai pievienotu kredītkarti …

**1 -** Savā datorā atveriet vietni accounts.google.com un pierakstieties ar Google kontu, ko izmantosiet Google Play televizorā.

**2 -** Atveriet vietni wallet.google.com, lai pievienotu karti savam Google kontam.

**3 -** Ievadiet kredītkartes datus un pieņemiet noteikumus un nosacījumus.

10.3

## Lietotnes startēšana vai apturēšana

Varat startēt lietotni no sākuma ekrāna.

Lai startētu lietotni…

**1 -** Nospiediet Sākums.

**2 -** Ritiniet uz leju līdz lietotņu rindai, atlasiet vēlamo lietotni un nospiediet OK (Labi).

**3 -** Lai apturētu aplikāciju, nospiediet Back (Atpakaļ) vai nospiediet EXIT (Iziet), vai apturiet aplikāciju ar tai atvēlēto apturēšanas pogu.

#### Atverot sākuma ekrānu, fona

lietojumprogrammas/satura atskaņošana tiks apturēta. Lai atsāktu atskaņošanu, jums sākuma ekrānā jāatlasa lietojumprogramma vai saturs.

#### Piezīme par Live TV lietotnes startēšanu

Ja esat instalējis Live TV lietotni sākuma ekrānā, lūdzu, ņemiet vērā, ka HDMI avoti tiek uzskatīti par lietotnes avotiem. Palaižot Live TV lietotni, tā atvērsies ar pašreizējo avotu, kas ietver TV un HDMI avotus.

#### $\overline{10.4}$

## Tastatūras ievades metodes

Ja apturat lietotni un atgriežaties sākuma izvēlnē, lietotne faktiski netiek apturēta. Lietotne joprojām darbojas fonā, lai būtu pieejama, kad to atkal startēsiet. Lai nodrošinātu vienmērīgu darbību, lielākajai daļai lietotņu jāsaglabā dati televizora kešatmiņā. Ieteicams pilnībā apturēt lietotni vai notīrīt konkrētas aplikācijas kešatmiņas datus, lai optimizētu kopējo lietotņu veiktspēju un samazinātu Android TV atmiņas lietojumu. Tāpat ieteicams atinstalēt

lietotnes, kuras vairs neizmantojat.

## <span id="page-31-0"></span>11 Avoti

<span id="page-31-1"></span> $\frac{1}{111}$ 

## Pārslēgšana uz ierīci

Avotu sarakstā varat pārslēgt uz jebkuru no pievienotajām ierīcēm. Varat pārslēgt uz tūneri, lai skatītos TV vai pārslēgtos uz pievienotajām ierīcēm, lai skatītos to programmu, digitālo uztvērēju vai Blu-ray disku atskaņotāju.

Lai pārslēgtu uz pievienotu ierīci …

**1 -** Nospiediet SOURCES (Avoti), lai atvērtu avotu izvēlni.

**2 -** Atlasiet vienu elementu avotu sarakstā un nospiediet OK (Labi). Televizorā būs redzama šīs ierīces pārraide vai saturs.

#### Atskaņošana/demonstrēšana ar vienu pieskārienu

Ja televizors ir gaidstāves režīmā, disku atskaņotāju varat ieslēgt ar televizora tālvadības pulti. Lai ieslēgtu gan disku atskaņotāju, gan televizoru no

gaidstāves režīma un uzreiz sākt diska atskaņošanu, televizora tālvadības pultī nospiediet taustiņu Atskaņot. Ierīcei jābūt pievienotai, izmantojot HDMI vadu, un gan ierīcē, gan televizorā jābūt ieslēgtai funkcijai HDMI CEC.

## <span id="page-32-2"></span><span id="page-32-0"></span> $\overline{12}$ Iestatījumi

#### <span id="page-32-1"></span> $\overline{121}$

## Attēla iestatījumi

### Attēla režīms

#### Stila izvēle

#### MENU > TV opcijas > Attēls > Attēla režīms.

Lai ērti pielāgotu attēlu, varat atlasīt iepriekš iestatītu attēla stilu.

• Lietotājs - attēla iestatījumi, ko veicāt pirmās iestatīšanas laikā.

• Standarta - optimāls enerģijas patēriņš - rūpnīcas iestatījums

• Dzīvīgs - ideāli piemēroti izmantošanai dienas apgaismojuma apstākļos

• Sports - ideāli iestatījumi sportam

• Filma - ideāli iestatījumi, lai skatītos filmas ar oriģinālo kinostudijas efektu

• Spēle\* - ideāli iestatījumi spēlēm

\* Attēla režīms - Spēle dažiem video avotiem nav pieejams.

Kad TV uztver Dolby Vision HDR signālu, atlasiet vienu no tālāk norādītajiem attēla stiliem:

• Dolby Vision Spilgts

- Dolby Vision Tumšs
- Dolby Vision Krāšņs

## Dolby Vision pazinojums

MENU > TV opcijas > Attēls > Dolby Vision pazinojums un nospiediet OK.

Ieslēdziet vai izslēdziet Dolby Vision paziņojumu, kad jūsu TV sāk atskaņot Dolby Vision saturu.

## Parādīšanas režīms

Ja attēls neaizpilda visu ekrānu un attēla augšpusē, apakšā vai sānos redzamas melnas malas, varat pielāgot attēlu, lai tas pilnībā ietilptu ekrānā.

Lai atlasītu vienu no pamata iestatījumiem ekrāna aizpildīšanai…

MENU > TV opcijas > Attēls > Rādīšanas režīms.

#### Automātiski

Automātiski palielina attēlu, lai atbilstu ekrānam ar sākotnējām proporcijām. Nav redzams satura zudums.

#### Pastiprināta tālummaiņa

Noņem melnās joslas 4:3 proporcijas pārraižu sānos. Nav ieteicams HD vai PC.

#### 4:3

Parādīt klasiskajā 4:3 formātā.

#### Platekrāna formāts 14:9

Mērogot 4:3 formātu uz 14:9. Nav ieteicams HD vai PC.

#### Platekrāna formāts 16:9

Mērogot 4:3 formātu uz 16:9. Nav ieteicams HD vai PC.

#### Platekrāns

Palielina attēlu līdz 16:9 formātam.

#### Pilns

Automātiski palielina attēlu, lai aizpildītu ekrānu. Attēla kropļojums ir minimāls, subtitri ir redzami. Nav piemērots, ja ievades signāla avots ir dators. Atsevišķa attēla satura gadījumā joprojām var būt redzamas melnas malas. Attēla satura proporcijas var mainīties.

#### Oriģināls

Nodrošināt maksimālu detalizētību PC.

## Citi attēla iestatījumi

MENU > TV opcijas > Attēls un nospiediet OK.

#### Izgaismojums

Pielāgot video izgaismojuma intensitāti.

#### Spilgtums

Iestatīt attēla signāla spilgtuma līmeni.

Piezīme. Pārāk liela spilgtuma iestatījuma attālināšana no atsauces vērtības (50) var radīt mazāku kontrastu.

#### Kontrasts

Pielāgot attēla kontrasta vērtību.

Piesātinājums

Pielāgot attēla krāsu piesātinājuma vērtību.

#### Nokrāsa

Pielāgot attēla nokrāsas vērtību.

#### Asums

Pielāgot asuma līmeni smalkām attēla detaļām.

#### Kontrasts, gamma

Iestatīt nelineāru iestatījumu attēla spilgtumam un kontrastam. Šis iestatījums ir paredzēts pieredzējušiem lietotājiem.

#### Krāsas temperatūra

<span id="page-33-1"></span>Iestatiet attēlu uz iepriekš iestatītu krāsas temperatūru vai pielāgojiet iestatījumu pats.

#### Apgaismojuma sensors

Atlasiet Ieslēgts, lai automātiski pielāgotu attēla iestatījumus telpas apgaismojuma apstākļiem.

#### Video papildiespējas

Iestatīt papildu iestatījumus.

• DNR

Digital Noise Reduction (digitālā trokšņa mazināšana), attēla trokšņa mazināšanas filtri, kas mazina attēla troksni.

• MPEG NR

MPEG Noise Reduction (MPEG trokšņa mazināšana) funkcija, lai uzlabotu attēla kvalitāti, mazinot troksni un vienlaikus nepasliktinot attēla izšķirtspēju.

• Adaptīvā Luma kontrole

Dinamisks video kontrastu pastiprinājums, lai automātiski pielāgotu attēla signāla Luma līmeni. Ja ieslēgts PC režīma iestatījums, šī funkcija būs neaktīva.

• Lokāla kontrasta kontrole

Uzlabojiet kontrasta līmeni attēla lokālajā apgabalā. • Spēles režīms

Pārslēdziet televizoru uz spēles režīmu, lai iegūtu ātru reakcijas laiku.

• PC režīms

Lai iegūtu sākotnējo attēla izskatu, pārslēdziet televizoru PC režīmā.

• HDMI autom. spēles režīms

Ja avots informē par spēļu saturu, atļaujiet TV automātiski pārslēgties spēļu režīmā.

#### Krāsu pielāgotājs

Pielāgojiet krāsu iestatījumus pats.

#### 11 punktu baltās krāsas balansa koriģēšana

Pielāgojiet baltā punkta balansu attēla atlasītajai krāsu temperatūrai.

#### Atiestatīt uz noklusējumu

Atiestatīt pašreizējos attēla iestatījumus uz noklusētajiem.

## <span id="page-33-0"></span> $12.2$ Skaņas iestatījumi

### Skanas režīms

MENU (Izvēlne) > TV opcijas > Skaņa > Skaņas režīms > un nospiediet OK.

Lai ērti pielāgotu skaņu, varat atlasīt iepriekš iestatītu iestatījumu ar skaņas režīmu.

- Spēle ideāli iestatījumi, lai spēlētu spēles
- Filma ideāli iestatījumi, lai skatītos filmas
- Mūzika lieliski piemērots, lai klausītos mūziku
- Dialogs ideāli cilvēka balsij piemēroti iestatījumi
- AI režīms Atlasiet AI režīmu, lai audio saturā ērti pārslēgtu skaņas režīma bāzi.

• Lietotājs - skaņas iestatījumi, ko veicāt pirmās iestatīšanas laikā.

### Citi skaņas iestatījumi

#### MENU > TV opcijas > Skaņa un nospiediet OK.

#### Skaļruņi

Iestatiet televizoru atskaņot skaņu no televizora vai pievienotās audio sistēmas.

Varat atlasīt, kur vēlaties atskaņot televizora skaņu un kā to kontrolēt.

• Atlasot TV skaļruņi izslēgti, televizora skaļruņi tiek pilnībā izslēgti.

• Atlasot TV skaļruņi, televizora skaļruņi vienmēr ir ieslēgti.

Ja audio ierīce ir pievienota, izmantojot HDMI CEC, atlasiet HDMI skaņas sistēma. Kad ierīce atskaņos skaņu, televizora skaļruņi tiks izslēgti.

\* Piezīme. Iespraužot austiņas, TV skaļruņi tiks apklusināti.

#### USB audio

Ieslēdziet vai izslēdziet audio izvadi caur USB audio ierīci, ja televizora USB portam ir pievienota USB audio perifērijas ierīce.

#### Digitālā izvade

Digitālās izvades iestatījumi ir pieejami optiskajiem un HDMI ARC skaņas signāliem.

Iestatiet televizora audio izvades signālu, lai atbilstu mājas kinozāles sistēmas skaņas apstrādei.

#### Digitālās izvades aizkave

Dažām mājas kinozāles sistēmām, iespējams, ir jāpielāgo audio sinhronizēšanas aizkave, lai sinhronizētu audio un video signālu. Atlasiet 0, ja skaņas aizkave ir iestatīta mājas kinozāles sistēmā.

#### DTS nakts režīms

Atlasiet DTS nakts režīmu, lai gūtu ērtāku klusas klausīšanās pieredzi, skatoties saturu ar DTS Master Audio.

#### <span id="page-34-2"></span>Dolby audio apstrāde

Iestatīt papildu iestatījumus.

• Skaļuma nolīdzinātājs: atlasiet Iesl., lai automātiski pielāgotu skaļumu.

• Dialoga uzlabotājs: atlasiet, lai iegūtu uzlabotu skaņas kvalitāti runas pārraidei.

• Ieskaujošās skaņas virtualizētājs: atlasiet Iesl., lai iegūtu virtuālu ieskaujošās skaņas pieredzi.

• Dolby Atmos: atlasiet Iesl., lai iespējotu Dolby Atmos, kas piešķir skaņai augstuma dimensiju. Izmantojot augstuma dimensiju, skaņa tiek precīzi novietota un pārvietota trīsdimensiju telpā.

#### <span id="page-34-1"></span>Atiestatīt uz noklusējumu

Atiestatīt pašreizējos skaņas iestatījumus uz noklusētajiem.

## <span id="page-34-0"></span> $\overline{123}$ Enerģijas iestatījumi

MENU > TV opcijas > Enerģija.

Iestatīt gaidstāves taimeri

#### Enerģija > Gaidstāves taimeris.

Televizors pēc iepriekš iestatītā laika posma automātiski pārslēdzas gaidstāves režīmā. Jūs varat apturēt taimeri, kad pēdējo divu minūšu laikā tiek parādīts uznirstošais paziņojums.

#### Ekrāna izslēgšanas iestatīšana, lai taupītu enerģiju

Enerģija > Attēls izslēgts.

Atlasiet Attēls izslēgts, lai izslēgtu televizora ekrānu; lai ieslēgtu televizora ekrānu, nospiediet jebkuru tālvadības pults pogu.

#### Televizora izslēgšanas taimera iestatīšana

Enerģija > Izslēgšanās taimeris.

Atlasiet Izslēgšanās taimeris, televizors automātiski izslēdzas iepriekš iestatītajā laikā, lai taupītu enerģiju. Taimeris turpinās darbību, ja vien iestatījums netiks mainīts uz Izslēgts.

Autom. izslēgšana, ja nav signāla

Enerģija > Autom. izslēgšana, ja nav signāla.

Nospiediet Bultiņas/Navigācijas taustiņi uz augšu vai leju, lai iestatītu vērtību. Atlasiet Izsl., lai deaktivētu automātisko izslēgšanos.

Ja televizoru izmantojat kā monitoru vai lietojat digitālo uztvērēju (televizora pierīci - STB), lai skatītos televizoru, un nelietojat televizora tālvadības pulti,

ieteicams deaktivizēt automātisko izslēgšanu, iestatot vērtību uz Izslēgts.

Iestatīt autom. gaidstāves taimeri

Enerģija > Autom. gaidstāve.

Pēc iepriekš iestatītā laika posma televizors automātiski pārslēdzas uz gaidstāves režīmu, ja netiek saņemta komanda no tālvadības pults.

### $\overline{124}$ Papildu opcijas

#### Audio

Audio preferences valodas iestatīšana

MENU > TV opcijas > Papildu opcijas > Audio valoda/Primārais Audio/Sekundārais Audio vai Audio kanāls.

TV kanālos var pārraidīt audio signālu ar vairākām raidījuma valodām. Varat iestatīt vēlamo galveno un papildu audio valodu. Ja ir pieejams audio signāls kādā no šīm valodām, televizorā tiks ieslēgta šī valoda.

#### Zilais ekrāns

MENU > TV opcijas > Papildu opcijas > Zilais ekrāns.

Ieslēgt vai izslēgt zilā ekrāna rādīšanu, ja nav signāla.

### Interaktīvais kanāls

MENU > TV opcijas > Papildu opcijas > Interaktīvais kanāls.

Ieslēgt vai izslēgt interaktīvo kanālu. Interaktīvais kanāls nodrošina interaktīvus pakalpojumus no apraidītāja, izmantojot apraidi vai IP savienojumu.

### MHEG PIN aizsardzība

#### MENU > TV opcijas > Papildu opcijas > MHEG PIN aizsardzība.

Iestatiet, lai ieslēgtu vai izslēgtu MHEG funkcijas aizsardzību ar PIN. Ja tā ir ieslēgta, PIN dialogā būs jāievada PIN kods, pirms varat sākt pakalpojumu.

## <span id="page-35-0"></span>HBBTV iestatījumi

MENU > TV opcijas > Papildu opcijas > HBBTV iestatījumi.

#### HbbTV ieslēgšana

HBBTV iestatījumi > Iesl.

#### Iestatīt HbbTV vēstures izsekošana

HBBTV iestatījumi> Neizsekot.

Iestatiet opcijas pēc patikas.

#### Iestatīt HbbTV sīkdatnes

HBBTV iestatījumi > Sīkdatņu iestatījumi. Iestatiet opcijas pēc patikas.

#### Iestatīt citas opcijas

HBBTV iestatījumi > Pastāvīgā glabāšana, Bloķēt vietņu izsekošanu vai Ierīces ID.

Atlasiet vienu no šīm opcijām un pārslēdziet to uz ieslēgtu vai izslēgtu.

#### Atiestatīt HbbTV ierīces ID

HBBTV iestatījumi > Atiestatīt ierīces ID.

Varat atiestatīt sava TV unikālo ierīces identifikatoru. Tiks izveidots jauns identifikators. Jūsu ierīces ID tiks aizstāts ar jaunu identifikatoru.

### Freeview Play iestatījumi

MENU > TV opcijas > Papildu opcijas > Freeview Play iestatījumi.

Ieslēdziet vai izslēdziet Freeview Play\*. Lai izmantotu Freeview Play, vispirms televizors jāsavieno ar internetu.

Freeview Play nodrošina:

• Skatieties TV pārraides no iepriekšējām septiņām dienām.

• Skatieties televīzijas tiešraidi un pēc pieprasījuma, visu vienuviet bez aplikācijas izmantošanas, varat meklēt Freeview Play pārraides TV ceļvedī.

• Skatieties vairāk nekā 70 standarta kanālus un līdz 15 HD kanālus.

• Izmantojiet pakalpojumus pēc pieprasījuma, piemēram, BBC iPlayer, ITV Hub, All 4, Demand 5, BBC NEWS un BBC SPORT.

• Bez līgumiem un ikmēneša maksas.

Detalizētu informāciju, lūdzu, skatiet

#### vietnē <https://www.freeview.co.uk>

\* Freeview Play ir tikai modeļiem Apvienotajā Karalistē.

### **Subtitrs**

#### MENU > TV opcijas > Papildu opcijas > Subtitrs.

Digitālajos kanālos raidījumam var būt pieejami subtitri vairākās valodās. Varat iestatīt vēlamo galveno un papildu subtitru valodu. Ja ir pieejami subtitri kādā no šīm valodām, televizorā būs redzami jūsu izvēlētie subtitri.

Nospiediet tālvadības pults SUBTITLE (Subtitri) pogu, lai parādītu subtitru lapu.

#### **Teleteksts**

MENU > TV opcijas > Papildu opcijas > Teleteksts.

Dažas digitālās televīzijas raidorganizācijas piedāvā teletekstu vairākās valodās. Lai atvērtu tekstu (teletekstu), kamēr skatāties televīzijas kanālus, nospiediet TEXT (Teleteksts). Nospiežot TEXT otru reizi, atvērsies divu ekrānu režīms. Lai izietu no teleteksta ekrāna, divu ekrānu režīmā vēlreiz nospiediet TEXT.

#### Teksta valoda un dekodēšana

Kā iestatīt teksta valodu. . .

**1 -** Atlasiet MENU > TV opcijas > Papildu opcijas > Teleteksts un nospiediet OK. **2 -** Atlasiet Digitālā teleteksta valoda, lai veiktu

teksta valodas iestatījumus.

**3 -** Atlasiet Lapas valodas dekodēšana, lai iestatītu valodas dekodēšanu.

**4 -** Vēlamajos valodas iestatījumos nospiediet OK, lai to iestatītu.

**5 -** Nospiediet Back (Atpakaļ), ja nepieciešams, vairākkārt, lai aizvērtu izvēlni.

#### TTX attēlojuma līmenis

Ja pieejams, līmenis 2.5 nodrošina vairāk krāsu un kvalitatīvāku grafiku.

Kā pārslēgt starp līmeni 2.5 un līmeni 1.5 . . .

**1 -** Atlasiet MENU > TV opcijas > Papildu opcijas > Teleteksts > TTX prezentācijas līmenis un nospiediet OK.

**2 -** Atlasiet līmeni no TTX prezentācijas līmeņa un nospiediet Ok,lai to iestatītu.

**3 -** Nospiediet Back (Atpakaļ), ja nepieciešams, vairākkārt, lai aizvērtu izvēlni.

## Sistēmas informācija

#### MENU > TV opcijas > Papildu opcijas > Sistēmas informācija.

Lai pārbaudītu informāciju par sistēmu, piemēram, signāla līmeni, frekvenci, pakalpojuma ID utt.

## <span id="page-36-0"></span>12.5 Citi iestatījumi

## Ierīču iestatījumi

Sākums > Iestatījumi > Ierīču preferences.

#### Sistēmas atjaunināšana

Atjauniniet TV programmatūru no lokāla atjauninājuma vai no interneta.

#### Par

Lai parādītu informāciju par šo TV vai veiktu šī televizora atiestatīšanu uz rūpnīcas iestatījumiem.

#### Datums un laiks

Regulējiet datuma un laika iestatījumus.

#### Taimeris

Televizora ieslēgšanas vai izslēgšanas taimera iestatīšana

Valoda Iestatiet vai mainiet izvēlnes valodu.

Tastatūra Iestatīt ekrānā redzamās tastatūras tipu.

#### Ievades

Pārdēvējiet ievažu nosaukumu un pielāgojiet patērētāju elektroniskās vadības (Consumer Electronic Control – CEC) iestatījumus.

Enerģija Iestatīt taimerus enerģijas taupīšanai.

#### Attēls

Pielāgot attēla iestatījumus

#### Skaņa

Pielāgot skaņas iestatījumus

#### Ambilight

Regulējiet Ambilight iestatījumus. \* Ambilight iestatījums ir tikai modeļiem, kuri atbalsta Ambilight funkciju.

Atmina

Pārbaudīt ierīces atminu.

#### Sākuma ekrāns

Pielāgot sākuma ekrānu. Varat iespējot vai atiespējot video un audio priekšskatījumu. Pārkārtot lietotnes un spēles. Lasīt atklātā pirmkoda licences.

#### Mazumtirdzniecības režīms

Pārslēdziet mazumtirdzniecības režīmu uz Iesl. vai Izsl.. Ja iestatāt mazumtirdzniecības režīmu uz iesl. Varat iestatīt mazumtirdzniecības paziņojuma tipu un demonstrāciju.

#### Lietotne Google Assistant

Pielāgot Google Assistant iestatījumus. Tāpat varat skatīt atklātā pirmkoda licences.

#### Iebūvētais Chromecast

Pielāgot iebūvētā Chromecast iestatījumus. Varat skatīt atklātā pirmkoda licences un versijas numuru.

Ekrānsaudzētājs Pielāgot ekrānsaudzētāja iestatījumu uz vēlamo.

Atrašanās vieta Iestatīt atrašanās vietas statusu.

#### Lietojums un diagnostika

Iestatiet uz ieslēgtu, lai automātiski nosūtītu Google diagnostikas informāciju, piemēram, avārijas atskaites un lietojuma datus no jūsu ierīces, lietotnēm un iebūvētā Chromecast.

#### <span id="page-37-3"></span>Pieejamība

Aktivizējiet speciālās funkcijas, kas paredzētas cilvēkiem ar vāju dzirdi un redzi.

#### Atkārtoti sāknēt

Atsāknējiet televizoru labākam sniegumam, kad tas nepieciešams.

### Tālvadības pults un aksesuāri

Sākums > Iestatījumi > Tālvadības pults un piederumi.

Varat atlasīt saglabāto Bluetooth savienojumu no saraksta.

Ja nevarat atrast savu aksesuāru, atlasiet Pievienot aksesuāru, lai meklētu Bluetooth savienojumus.

## <span id="page-37-0"></span>12.6 Atkārtoti sāknēt

Sākums > Iestatījumi > Ierīču preferences > Atsāknēt.

#### Piezīme.

• Pirms restartēšanas atvienojiet ārējo USB cieto disku. • Pāris sekundes uzgaidiet, televizors restartēsies automātiski.

Šādi no atmiņas tiks izdzēsti nevajadzīgi dati un informācija.

Ja lietotņu darbināšanas laikā televizors strādā lēni, piemēram, nesinhronizējas video un audio vai lietotne strādā lēni, restartējiet datoru, lai uzlabotu veiktspēju.

### <span id="page-37-1"></span> $\overline{127}$ Rūpnīcas atiestatīšana

Visu iestatījumu atiestatīšana uz sākotnējiem TV iestatījumiem

Sākums > Iestatījumi > Ierīču preferences > Par > Rūpnīcas iestatījumu atiestatīšana.

<span id="page-37-2"></span>Tas izdzēsīs visus datus no jūsu ierīces iekšējās atmiņas, tai skaitā jūsu Google kontu, sistēmas lietotņu datus, lejupielādētās lietotnes un iestatījumus. Visi iestatījumi tiks atiestatīti un instalētie kanāli tiks dzēsti.

## $\overline{12.8}$

## Pulkstena un valodas iestatījumi

## TV valoda

TV izvēlnes valodas maiņa

Sākums > Iestatījumi > Ierīču preferences > Valoda.

**1 -** Nospiediet (Sākums), lai atgrieztos sākuma ekrānā.

- **2** Atlasiet Ierīču preferences > Valoda.
- **3** Atlasiet savu valodu un nospiediet OK (Labi).

**4 -** Nospiediet Atpakaļ vai Iziet vairākkārt, lai aizvērtu izvēlni.

### Audio valoda

Audio preferences valodas iestatīšana

MENU > TV opcijas > Papildu opcijas > Audio valoda/Primārais Audio/Sekundārais Audio vai Audio kanāls.

TV kanālos var pārraidīt audio signālu ar vairākām raidījuma valodām. Varat iestatīt vēlamo galveno un papildu audio valodu. Ja ir pieejams audio signāls kādā no šīm valodām, televizorā tiks ieslēgta šī valoda.

## Subtitru valoda

Digitālo apraižu pārraidēs var būt subtitri.

Subtitru preferences valodas iestatīšana

#### MENU > TV opcijas > Papildu opcijas > Subtitrs.

Digitālajos kanālos raidījumam var būt pieejami subtitri vairākās valodās. Varat iestatīt vēlamo galveno un papildu subtitru valodu. Ja ir pieejami subtitri kādā no šīm valodām, televizorā būs redzami jūsu izvēlētie subtitri.

Nospiediet tālvadības pults pogu SUBTITLE (Subtitri), lai parādītu subtitru lapu.

#### Subtitru valodas iestatījumu veikšana

- Digitālie subtitri
- Subtitru celiņi
- Digitālo subtitru valoda
- 2. digitālo subtitru valoda
- Subtitru tips

Teleteksta preferences valodas iestatīšana MENU > TV opcijas > Papildu

<span id="page-38-1"></span>Dažas digitālās televīzijas raidorganizācijas piedāvā teletekstu vairākās valodās.

### Pulkstenis

Sākums > lestatījumi > lerīču preferences > Datums un laiks.

#### Automātiska pulksteņa koriģēšana

Automātisks datums un laiks > Lietot tīkla norādīto laiku.

• Televizora pulksteņa standarta iestatījums ir Automātiski. Informācija par laiku tiek saņemta no apraidītās UTC – koordinētā universālā laika informācijas.

#### Manuāla pulkstena koriģēšana

Automātisks datums un laiks > Izsl..

Atlasiet Iestatīt datumu un Iestatīt laiku , lai pielāgotu vērtību.

#### Piezīme.

Ja neviens no automātiskajiem iestatījumiem laiku nerāda pareizi, varat iestatīt laiku manuāli.

#### Reģiona laika joslas vai laika nobīdes iestatīšana

Datums un laiks > Iestatīt laika joslu.

Atlasiet vēlamo laika joslu.

#### 24 stundu laika formāta iestatīšana

Datums un laiks > Lietot 24 stundu formātu.

Iespējojiet sistēmas laika rādīšanu 24 stundu formātā, kas citādi tiek rādīts 12 stundu laika formātā.

### Taimeris

Televizora ieslēgšanas vai izslēgšanas taimera iestatīšana

Sākums > Iestatījumi > Ierīču preferences > Taimeris.

<span id="page-38-0"></span>Iestatiet Ieslēgšanās laika tipu vai Izslēgšanās laika tipu uz Iesl. vai Vienreiz.

#### $\overline{12.9}$

## Pieejamības iestatījumi

Šis televizors ir sagatavots kurlu, vājdzirdīgu, aklu vai vājredzīgu cilvēku lietojumam.

Pieejamība akliem vai vājredzīgiem cilvēkiem

Sākums > lestatījumi > lerīču preferences > Piekļūstamība > Audio veids.

Digitālie TV kanāli var pārraidīt īpašus audio komentārus, aprakstot ekrānā notiekošās darbības. Ar turpmākajiem iestatījumiem var iestatīt audio veidu.

- Parasts
- Audio komentāri
- Runāti subtitri
- Vājdzirdīgiem
- Audio apraksts un runāti subtitri

#### Vājredzīgiem

Kad ieslēgts audio apraksts, pieejams vēl vairāk opciju vājredzīgu cilvēku vajadzībām. Iestatiet parasta audio skaļruņa, austiņu skaļumu ar audio komentāru vai arī iestatiet šajā komentāru audio papildu audio efektus. Šādus efektus var iestatīt ar turpmākajiem iestatījumiem.

- Skaļrunis
- Austiņas
- $\cdot$  Skalums
- Panoramēšana un gaišināšana
- Audio vājredzīgiem
- Gaišinātāja regulēšana

#### AC4 dialoga pastiprināšana

Ieslēdziet/izslēdziet vai iestatiet dialoga pastiprināšanas līmeni, lai palielinātu dialoga un komentāra saprotamību, ja audio straumēšana pieder pie AC4 veida.

## <span id="page-39-4"></span><span id="page-39-0"></span>13 Video, foto, mūzika un teksts

#### <span id="page-39-3"></span><span id="page-39-1"></span>13.1

## No USB savienojuma

Varat skatīties fotoattēlus vai atskaņot mūziku un video no pievienota USB zibatmiņas diska.

Kad televizors ir ieslēgts, pievienojiet USB zibatmiņas disku vienam no USB portiem.

**1 -** Nospiediet Sākums, atlasiet MMP no lietotņu saraksta un nospiediet OK (Labi).

**2 -** Izmantojiet Bultiņu/Navigācijas taustiņus , lai atlasītu failu veidu.

**3 -** Izpildiet ekrānā redzamos norādījumus, lai atskanotu failus.

## <span id="page-39-2"></span> $13.2$

## Videoklipu atskaņošana

#### Video atskaņošana

**1 -** Nospiediet Sākums, atlasiet MMP no lietotņu saraksta un nospiediet OK (Labi).

**2 -** Izmantojiet Bultiņas/Navigācijas taustiņus un atlasiet Video.

**3 -** Atlasiet vienu video un nospiediet OK (Labi), lai atskanotu.

Video atskaņošanas laikā...

• Nospiediet MENU, lai parādītu izvēlni.

#### Atskaņot, apturēt

Nospiediet OK (Labi), lai atskaņotu vai apturētu video.

#### Atkārtot

Atskaņojiet videoklipus atkārtoti vai vienreiz.

#### Rādīt informāciju

Parādīt video faila informāciju.

#### Parādīšanas režīms

Regulējiet rādīšanas režīmu.

#### Attēls

Pielāgot attēla iestatījumus

#### Skana

Pielāgot skaņas iestatījumus

Skanas celini

Parādīt skanu celinus.

Iepriekšējā atmiņa

Kad iestatāt uz lesl., varat atskanot video no vietas, kur iepriekš pārtraucāt skatīšanos. Iestatiet uz Izsl., lai atslēgtu funkciju.

## 13.3 Fotoattēlu skatīšana

## Fotoattēlu skatīšana

#### Fotoattēlu skatīšana

**1 -** Nospiediet Sākums, atlasiet MMP no lietotņu saraksta un nospiediet OK (Labi).

**2 -** Izmantojiet Bultiņas/Navigācijas taustiņus un atlasiet Foto.

**3 -** Atlasiet vienu no foto un nospiediet OK (Labi).

Kad apskatāt foto sīktēlus, nospiediet MENU, lai...

#### Kārtot

Kārtotu foto pēc izvēles.

Medija veids

Kārtot failus pēc medija veida.

Sīktēla izmērs

Mainīt sīktēla skatīšanas izmēru.

Kopēt

Kopēt failu un pārvietot to uz vēlamo mapi.

Ielīmēt

Ievietot kopēto failu vēlamajā mapē.

Dzēst

Dzēst atlasīto failu.

Rekursīvais parsētājs

Atlasīt no Rekursīvais parsētājs vai Normālais parsētājs.

#### Fotorāmis

Atlasiet, lai sāktu Fotorāmja režīmu.

## Fotoattēlu opcijas

Kad apskatāt foto failus, nospiediet MENU, lai...

#### Pauzēt

Nospiediet OK, lai apturētu foto.

#### Atkārtot

Skatieties attēlus atkārtoti vai tikai vienreiz.

Ieslēgt jaukšanu, Izslēgt jaukšanu

Skatiet attēlus secībā pēc kārtas vai nejaušā secībā.

#### Ilgums

Iestata slaidrādes ātrumu.

#### Efekts

Iestatiet pāreju no viena attēla uz nākamo.

#### Rādīt informāciju

Parādīt attēla faila informāciju.

#### Fotorāmja attēls

Iestatīt attēlu kā Fotorāmja attēlu.

#### Attēls

Pielāgot attēla iestatījumus

#### <span id="page-40-0"></span> $13.4$

## Mūzikas atskaņošana

#### Mūzikas atskaņošana

**1 -** Nospiediet Sākums, atlasiet MMP no lietotņu saraksta un nospiediet OK (Labi).

**2 -** Izmantojiet Bultiņas/Navigācijas taustiņus un atlasiet Audio.

**3 -** Atlasiet vēlamo audio un nospiediet OK (Labi), lai atskanotu.

#### Audio atskaņošanas laikā...

• Nospiediet MENU, lai parādītu izvēlni.

Atskaņot, apturēt

Nospiediet OK (Labi), lai atskaņotu vai apturētu mūziku.

#### Atkārtot

Atskaņojiet mūziku atkārtoti vai vienreiz.

#### Ieslēgt jaukšanu, Izslēgt jaukšanu

Atskaņot attēlus secībā pēc kārtas vai nejaušā secībā.

#### Rādīt informāciju

Parādiet mūzikas faila informāciju.

#### Dziesmu vārdu opcijas

Atlasīt opcijas, kad pieejami dziesmu vārdi.

#### Ekrāns izslēgts

Aizvērt ekrānu mūzikas atskaņošanas laikā, lai taupītu energiju.

#### Skana

<span id="page-40-1"></span>Pielāgot skaņas iestatījumus

## 13.5 Skatīt jūsu tekstu

#### Skatīt tekstu

**1 -** Nospiediet Sākums, atlasiet MMP no lietotņu saraksta un nospiediet OK (Labi). **2 -** Izmantojiet Bultiņas/Navigācijas taustiņus un atlasiet Teksts. **3 -** Atlasiet vēlamo teksta failu un nospiediet OK (Labi), lai priekšskatītu. Priekšskatījuma laikā... • Katrs faila priekšskatījums ilgst 3 sekundes. NospiedietOK (Labi), lai apturētu priekšskatījumu lasīšanai.

• Nospiediet MENU, lai parādītu izvēlni.

#### Atskaņot, apturēt

Nospiediet OK (Labi), lai atskaņotu vai apturētu teksta faila priekšskatījumu.

#### Atkārtot

Priekšskatīt teksta failus atkārtoti vai vienreiz.

Ieslēgt jaukšanu, Izslēgt jaukšanu

Priekšskatīt teksta failus secībā pēc kārtas vai nejaušā secībā.

#### Fonts

Pielāgot teksta Izmēru, Stilu un Krāsu.

#### Rādīt informāciju

Parādīt teksta faila informāciju.

## <span id="page-41-3"></span><span id="page-41-0"></span> $\overline{14}$ TV ceļvedis

## <span id="page-41-1"></span> $\frac{1}{41}$

## TV ceļveža dati

Izmantojot TV ceļvedi, varat skatīt TV kanālu pašreizējo un turpmāko raidījumu sarakstu. Ne visiem kanāliem ir pieejama TV ceļveža informācija.

TV ceļvedis saņem informāciju (datus) no raidorganizācijām. Televizors var apkopot TV ceļveža informāciju par televizorā instalētajiem kanāliem. Televizors nevar apkopot TV ceļveža informāciju par kanāliem, kas tiek skatīti no digitālā uztvērēja.

## <span id="page-41-2"></span> $\overline{142}$ TV ceļveža izmantošana

Lai atvērtu TV celvedi, nospiediet TV GUIDE taustinu tālvadības pultī. TV ceļvedī redzami izvēlētā uztvērēja kanāli. Lai aizvērtu, vēlreiz nospiediet TV GUIDE

Vai arī TV skatīšanās laikā nospiediet MENU > Navigācijas taustiņi augšup > Kanāli > Programmu ceļvedis, lai atvērtu TV ceļvedi.

TV ceļvedis saņem informāciju (datus) no raidorganizācijām. Dažos reģionos un dažiem kanāliem TV ceļveža informācija, iespējams, nav pieejama.

## <span id="page-42-0"></span>15 Viedtālruņi un planšetdatori

## <span id="page-42-1"></span>15.1 Google Cast

## Nepiec. aprīkojums

Ja aplikācijai jūsu mobilajā ierīcē ir Google Cast, varat pārraidīt savu aplikāciju šajā televizorā. Mobilajā aplikācijā atrodiet Google Cast ikonu. Varat izmantot savu mobilo ierīci, lai kontrolētu saturu televizorā. Google Cast darbojas ar Android un iOS.

Jūsu mobilajai ierīcei jābūt pievienotai tajā pašā Wi-Fi mājas tīklā, kur jūsu televizors.

#### Aplikācijas ar Google Cast

Jaunas Google Cast aplikācijas kļūst pieejamas katru dienu. Varat to izmēģināt ar YouTube, Chrome, Netflix, Photowall … vai Big Web Quiz for Chromecast. Skatiet arī [google.com/cast](http://www.google.com/cast)

Daži Google Play produkti un funkcijas nav pieejami visās valstīs.

Papildinformācija pieejama vietnē [www.support.google.com/androidtv](http://www.support.google.com/androidtv).

## Pārraidīšana uz televizoru

Lai pārraidītu aplikāciju televizora ekrānā…

**1 -** Viedtālrunī vai planšetdatorā atveriet aplikāciju, kas atbalsta Google Cast.

- **2** Pieskarieties pie Google Cast ikonas.
- **3** Atlasiet televizoru, uz kuru vēlaties pārraidīt.

**4 -** Nospiediet atskaņošanas pogu viedtālrunī vai planšetdatorā. Atlasītais saturs tiks atskaņots televizorā.

## <span id="page-43-1"></span><span id="page-43-0"></span> $\overline{16}$ Freeview Play

Lai izmantotu Freeview Play, vispirms televizors jāsavieno ar internetu.

Freeview Play nodrošina:

• Skatieties TV pārraides no iepriekšējām septiņām dienām.

• Skatieties televīzijas tiešraidi un pēc pieprasījuma, visu vienuviet bez aplikācijas izmantošanas, varat meklēt Freeview Play pārraides TV ceļvedī.

• Skatieties vairāk nekā 70 standarta kanālus un līdz 15 HD kanālus.

• Izmantojiet pakalpojumus pēc pieprasījuma, piemēram, BBC iPlayer, ITV Hub, All 4, Demand 5, BBC NEWS un BBC SPORT.

• Bez līgumiem un ikmēneša maksas.

Detalizētu informāciju, lūdzu, skatiet vietnē: https://www.freeview.co.uk

\* Freeview Play ir tikai modeļiem Apvienotajā Karalistē.

## <span id="page-44-0"></span> $\overline{17}$ Netflix

Ja jums ir Netflix abonements, varat skatīties Netflix šajā televizorā. Jūsu televizoram jābūt interneta savienojumam. Jūsu reģionā Netflix var būt pieejams tikai turpmākajos programmatūras atjauninājumos.

Lai atvērtu Netflix, nospiediet tālvadības pults pogu NETFLIX Netflix lietotnes palaišanai. Varat atvērt Netflix nekavējoties, kad televizors ir gaidstāvē.

www.netflix.com

## <span id="page-45-4"></span><span id="page-45-0"></span> $\overline{18}$ Programmatūra

## <span id="page-45-1"></span> $\overline{18.1}$ Atjaun.progr.

#### Vietējie atjauninājumi

Jums būs vajadzīgs dators ar ātrdarbīgu interneta pieslēgumu un USB zibatmiņas disks, lai programmatūru augšupielādētu televizorā. Izmantojiet USB zibatmiņas disku, kurā ir vismaz 2GB brīva atmiņas vieta. Pārliecinieties, vai ierakstīšanas aizsardzība ir izslēgta.

**1 -** Nospiediet Sākums > Iestatījumi > Ierīču preferences > Sistēmas atjaunināšana > Lokāli atjauninājumi un nospiediet OK.

**2 -** Izpildiet ekrānā redzamos norādījumus.

#### Atjaunināšana no interneta

Ja televizors ir pieslēgts internetam, jūs, iespējams, saņemsiet ziņojumu par televizora programmatūras atjaunināšanu. Jums nepieciešams ātrs (platjoslas) interneta pieslēgums. Ja sanemat šo zinojumu, ieteicams veikt atjaunināšanu.

**1 -** Nospiediet Sākums > Iestatījumi > Ierīču preferences > Sistēmas atjaunināšana > Internets un nospiediet OK.

**2 -** Izpildiet ekrānā redzamos norādījumus.

## <span id="page-45-2"></span> $\overline{182}$ Programmatūras versija

Lai skatītu pašreizējo TV programmatūras versiju…

**1 -** Atlasiet Sākums > Iestatījumi > Ierīču preferences > Par > Programmatūras versija.

**2 -** Redzama versija, izlaides piezīmes un izveides datums. Redzams arī Netflix ESN numurs, ja pieejams. **3 -** Nospiediet Back (Atpakaļ), ja nepieciešams, lai aizvērtu izvēlni.

## <span id="page-45-3"></span>18.3 Atklātā pirmkoda licences

Lai skatītu atklātā pirmkoda licences…

**1 -** Atlasiet Sākums > Iestatījumi > Kanāls vai atlasiet Sākums > Iestatījumi > Ierīču preferences > Google Assistant.

**2 -** Atlasiet Atklātā pirmkoda licences un nospiediet OK.

**3 -** Nospiediet Back (Atpakaļ), ja nepieciešams, lai aizvērtu izvēlni.

## <span id="page-46-4"></span><span id="page-46-0"></span>19 Specifikācijas

## <span id="page-46-1"></span> $\frac{1}{19.1}$ Vide

## Eiropas enerģijas marķējums

Eiropas enerģijas marķējums norāda šīs ierīces energoefektivitātes klasi. Jo zaļāka ir ierīces energoefektivitātes klase, jo mazāk enerģijas tā patērē.

Uz marķējuma jūs varat redzēt šīs ierīces energoefektivitātes klasi, vidējo strāvas patēriņu ieslēgtā stāvoklī un vidējo enerģijas patēriņu 1000 stundu laikā. Šīs ierīces strāvas patēriņa vērtības varat skatīt arī savas valsts Philips vietnē [www.philips.com/TVsupport](http://www.philips.com/TVsupport).

## EPREL reģistrācijas numurs

#### EPREL reģistrācijas numurs

43PUS7406 : 580722 50PUS7406 : 580730 55PUS7406 : 580748 65PUS7406 : 580799

## Lietošanas beigas

#### Veco produktu un bateriju utilizācija

<span id="page-46-2"></span>Šī ierīce ir konstruēta un izgatavota no augstas kvalitātes materiāliem un sastāvdaļām, ko var pārstrādāt un izmantot atkārtoti.

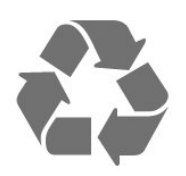

Ja uz produkta redzams pārsvītrotas atkritumu urnas simbols, tas nozīmē, ka uz šo produktu attiecas Eiropas direktīva 2012/19/ES.

<span id="page-46-3"></span>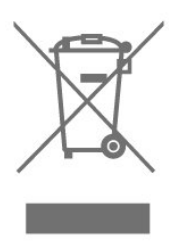

produktu vietējo atsevišķo savākšanas sistēmu.

Lūdzu, rīkojieties saskaņā ar vietējiem noteikumiem un neizmetiet nolietotos produktus kopā ar parastiem sadzīves atkritumiem. Pareiza nolietoto produktu likvidēšana palīdz novērst iespējamo negatīvo ietekmi uz vidi un cilvēku veselību.

Jūsu produktā ievietotas baterijas, uz kurām attiecas Eiropas direktīva 2006/66/EK un kuras nedrīkst utilizēt kopā ar parastiem sadzīves atkritumiem.

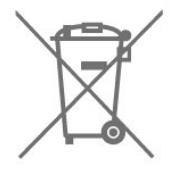

Lūdzu, noskaidrojiet vietējo noteikumu prasības attiecībā uz bateriju atsevišķu savākšanu, jo pareiza to likvidēšana palīdz novērst iespējami negatīvo ietekmi uz vidi un cilvēku veselību.

## Apvienotās Karalistes atbilstības deklarācija

Ar šo TP Vision Europe BV paziņo, ka šis televizors atbilst pamatprasībām un citiem attiecīgajiem noteikumiem 2017. gada Direktīvā par radioiekārtām un 2019. gada Direktīvā par ar enerģiju saistīto izstrādājumu ekodizainu un enerģijas informāciju (grozījumi) (Izstāšanās no ES), 2012. gada Noteikumiem par dažu bīstamu vielu izmantošanas ierobežojumiem elektriskās un elektroniskās iekārtās.

## $\overline{192}$ Enerģija

Produkta specifikācijas var tikt mainītas bez iepriekšēja brīdinājuma. Detalizētu informāciju par šī produkta specifikācijām skatiet vietnē [www.philips.com/TVsupport](http://www.philips.com/TVsupport)

#### Enerģija

- Elektropadeve: Maiņstrāva 220-240V +/-10%
- Apkārtējā temperatūra: No 5°C līdz 35°C
- Strāvas taupīšanas funkcijas: miega taimeris, izslēgšanas taimeris, izslēgts attēls, bezsignāla automātiska izslēgšana, automātisks miega režīms.

Lūdzu, uzziniet par elektrisko un elektronisko

## $\frac{1}{19}$ Operētājsistēma

Android OS:

<span id="page-47-3"></span>Android 10

## <span id="page-47-0"></span>19.4 Uztveršana

- Antenas ievade: 75 omu koaks. (IEC75)
- Uztvērēja joslas: Hyperband, S-Channel, UHF, VHF
- DVB : DVB-T2, DVB-C (kabelis) QAM
- Analogā video atskaņošana : SECAM, PAL
- Digitālā video atskaņošana : MPEG2 SD/HD
- (ISO/IEC 13818-2), MPEG4 SD/HD (ISO/IEC
- 14496-10), HEVC
- Digitālā audio atskaņošana (ISO/IEC 13818-3)
- Satelīta ievade : 75 omu F-tips
- Ievades frekvenču diapazons : 950 līdz 2150MHz
- Ievades līmeņa diapazons : 25 līdz 65 dBm
- DVB-S/S2 QPSK, pārraides ātrums: no 2 līdz 45 milj. simbolu sekundē, SCPC un MCPC

<span id="page-47-4"></span>• LNB : Unicable 1/2, DiSEqC 1.0, no 1 līdz 4 LNB atbalstīti, polaritātes atlase 13/18V, joslas atlase 22kHz, skaņas pamatsignāla režīms, LNB maksimumstrāva 300mA

## <span id="page-47-1"></span>19.5 Displeja tips

#### Ekrāna diagonāles garums

- $\cdot$  108 cm / 43 collas
- $\cdot$  126 cm / 50 collas
- $\cdot$  139 cm / 55 collas
- $\cdot$  164 cm / 65 collas

#### Displeja izšķirtspēja

<span id="page-47-5"></span> $\cdot$  3840 x 2160

## <span id="page-47-2"></span>19.6 Displeja ievades izšķirtspēja

#### Atbalstīta Tikai video izšķirtspēja

Izšķirtspēja - atsvaidzes intensitāte

- $\cdot$  480i 60 Hz
- $\cdot$  576i 50 Hz
- 1080i 50 Hz, 60 Hz

#### Atbalstīta Datora/video izšķirtspēja

Izšķirtspēja - atsvaidzes intensitāte

- $\cdot$  640 x 480 60 Hz
- 576p 50 Hz
- $\cdot$  720p 50 Hz, 60 Hz
- 1920 x 1080p 24 Hz, 25 Hz, 30 Hz, 50 Hz, 60 Hz
- $\cdot$  2560 x 1440 60 Hz
- 3840 x 2160p 24 Hz, 25 Hz, 30 Hz, 50 Hz, 60 Hz

## 19.7 Savienojamība

#### Televizora sānos

- Kopējā interfeisa slots: CI+/CAM
- USB 1: USB 2.0
- Austiņas: 3,5 mm stereo mini ligzda
- HDMI 1 ieeja: ARC Ultra HD HDR
- Televizora apakšdaļa
- Digitālā audio izvade: Optiskā
- USB 2: USB 2.0
- Tīkla LAN: RJ45
- Satelītuztvērējs
- Antena (75 omi)
- HDMI 2 ieeja: Ultra HD HDR
- HDMI 3 ieeja: Ultra HD HDR
- HDMI 4 ieeja: Ultra HD HDR

## $\overline{19.8}$ Skana

- Izvades jauda (RMS): 20 W
- Dolby MS12 V2.5
- Dolby Atmos
- $\cdot$  DTS HD (M6)
- Ieskaujošās skaņas virtualizētājs + Augstuma
- virtualizētājs
- Dolby basu uzlabojums
- Dolby dialoga uzlabojums
- Dolby skaļums (AVL/Nakts režīms)
- $\cdot$  AI Skana

## $\overline{19.9}$ Multivide

#### Savienojumi

- USB 2.0
- Ethernet LAN RJ-45
- Divjoslu Wi-Fi 802.11n (iebūvēts)
- $·$  BT 5.0
- Atbalstītās USB failu sistēmas
- FAT 16, FAT 32, NTFS
- Elektrostatiskā izlāde
- Konteineri: PS, TS, M2TS, TTS, AVCHD, MP4, M4V,
- MKV, ASF, AVI, 3GP, Quicktime
- Video kodeki: AVI, MKV, HEVC, H264/MPEG-4 AVC, MPEG-1, MPEG-2, MPEG-4, VP9, HEVC (H.265), AV1
- Audio kodeki: MP3, WAV, AAC, WMA (v2 līdz v9.2),
- WMA-PRO (v9 un v10)

• Subtitri:

– Formāti: SRT, SMI, SSA, SUB, ASS, TXT

– Rakstzīmju kodēšana: UTF-8(Unicode), UTF-16,

vienkāršota ķīniešu, Centrāleiropa, kirilica,

Rietumeiropa, grieķu, turku, ivrita, korejiešu • Maksimālais atbalstītais datu pārraides ātrums :

– MPEG-4 AVC (H.264) ir atbalstīts līdz pat High

Profile @ L5.1. 30 Mb/s

H.265 (HEVC) ir atbalstīts līdz Main / Main 10 Profile

līdz 5.1 līmenim 40Mb/s

• Attēla kodeki : JPEG, GIF, PNG, BMP, HEIF

## <span id="page-49-3"></span><span id="page-49-0"></span> $\overline{20}$ Palīdzība un atbalsts

#### <span id="page-49-1"></span>20.1

## Televizora reģistrēšana

Reģistrējiet televizoru un izmantojiet virkni priekšrocību, tostarp pilnu atbalstu (arī lejupielādes), priviliģētu piekļuvi informācijai par jaunajiem produktiem, ekskluzīvus piedāvājumus un atlaides, iespēju laimēt balvas un pat piedalīties īpašās aptaujās par jaunajiem produktiem.

Atveriet vietni [www.philips.com/TVsupport](http://www.philips.com/TVsupport)

## <span id="page-49-2"></span> $\overline{202}$ Traucējummeklēšana

## Ieslēgšana un tālvadības pults

#### Nevar ieslēgt televizoru:

• Atvienojiet strāvas vadu no kontaktligzdas. Uzgaidiet vienu minūti, pēc tam pievienojiet atpakaļ.

• Pārliecinieties, ka strāvas vads ir droši pievienots.

Čīkstoša skaņa ieslēgšanas vai izslēgšanas brīdī

Ieslēdzot, izslēdzot vai iestatot televizoru gaidstāves režīmā, no tā pamatnes atskan čīkstoša skaņa. Čīkstoša skaņa rodas, kad televizora korpuss izplešas un saraujas, televizoram atdziestot un uzsilstot. Tas neietekmē darbību.

#### Televizors neatbild uz tālvadības pults komandām

Televizoram nepieciešams laiks, lai ieslēgtos. Šajā laikā televizors neatbild uz tālvadības pults vai televizora pogu izmantošanu. Tā ir normāla parādība. Ja televizors joprojām neatbild uz tālvadības pults komandām, varat pārbaudīt, vai tālvadības pults darbojas, izmantojot mobilā tālruņa kameru. Iestatiet tālruni kameras režīmā un notēmējiet tālvadības pulti uz kameras objektīvu. Ja, nospiežot jebkuru tālvadības pults taustiņu, ievērojat infrasarkanās LED mirgoņu kamerā, tālvadības pults darbojas. Jāveic televizora pārbaude.

Ja neievērojat mirgoņu, tālvadības pults, iespējams, ir bojāta, vai tai ir izlādējušās baterijas.

Šo tālvadības pults pārbaudi nevar veikt, ja tālvadības pults ir savienota pārī ar televizoru bezvadu tīklā.

#### Pēc Philips startēšanas ekrāna attēlošanas televizors pārslēdzas atpakaļ gaidstāves režīmā

Kad televizors ir gaidstāves režīmā, tiek attēlots Philips startēšanas ekrāns, pēc tam televizors pārslēdzas atpakaļ gaidstāves režīmā. Tā ir normāla parādība. Kad televizors tiek atslēgts un pēc tam pieslēgts strāvas padevei, startēšanas ekrāns tiek attēlots nākamajā ieslēgšanas reizē. Lai ieslēgtu televizoru no gaidstāves režīma, nospiediet tālvadības pults vai televizora taustiņu Gaidstāve / ieslēgts.

#### Gaidstāves lampiņa turpina mirgot

Atvienojiet strāvas vadu no kontaktligzdas. Uzgaidiet 5 minūtes un pieslēdziet atpakaļ. Ja mirgošana turpinās, sazinieties ar Philips TV klientu apkalpošanas centru.

### Kanāli

Instalēšanas laikā nav atrasts neviens digitālais kanāls.

Skatiet tehniskās specifikācijas, lai pārliecinātos, vai televizors atbalsta digitālos kanālus jūsu valstī. Pārliecinieties, ka visi vadi ir pareizi savienoti un ka izvēlēts pareizais tīkls.

#### Kanālu sarakstā nav iepriekš instalēto kanālu

Pārliecinieties, ka izvēlēts pareizais kanālu saraksts.

## PIN kods

PIN kodu var iestatīt, lai bloķētu kanālus vai pasargātu no nepilnvarotām darbībām, piemēram, televizora pārinstalēšanas un PIN koda atiestatīšanas. Ja esat aizmirsis PIN kodu, jūs varat apiet pašreizējo kodu, ievadot 8888 un ievadot jaunu kodu.

### Attēls

#### Nav attēla/izkropļots attēls

• Pārliecinieties, ka antena ir pareizi pievienota televizoram.

• Pārliecinieties, ka pareizā ierīce ir izvēlēta kā displeja avots.

• Pārliecinieties, ka ārējā ierīce vai avots ir pareizi pievienots.

#### Skaņa ir, bet nav attēla

• Pārslēdziet uz citiem video avotiem un pēc tam atpakaļ uz pašreizējo avotu, pēc tam veiciet attēla stila atjaunošanu attēla iestatījumos vai rūpnīcas atiestatīšanu vispārīgo iestatījumu opcijā.

#### Slikta antenas uztveršana

• Pārliecinieties, ka antena ir pareizi pievienota televizoram.

• Skaļi skaļruņi, nezemētas audio ierīces, neona gaismas, augstas ēkas un citi lieli objekti var ietekmēt uztveršanas kvalitāti. Ja iespējams, mēģiniet uzlabot uztveršanas kvalitāti, mainot antenas virzienu vai pārvietojot ierīces tālāk no televizora.

• Ja uztveršana ir slikta tikai vienam kanālam, precīzi

#### <span id="page-50-0"></span>noskaņojiet šo kanālu.

#### Slikts attēls no ierīces

• Pārliecinieties, ka ierīce ir pareizi pievienota. Pārliecinieties, ka ierīces izejas video iestatījumam ir iespējami augstākā izšķirtspēja, ja pieejams. • Atjaunojiet attēla stilu vai mainiet uz citu attēla stilu.

Attēla iestatījumi pēc noteikta laika tiek mainīti

Pārliecinieties, ka Mazumtirdzniecības režīms ir iestatīts uz Izsl. . Varat mainīt un saglabāt iestatījumus šajā režīmā.

#### Parādās tirdzniecības reklāmkarogs

Pārliecinieties, ka Mazumtirdzniecības režīms ir iestatīts uz Izsl. . Nospiediet Sākums > Iestatījumi > Ierīču preferences > Mazumtirdzniecības režīms un nospiediet OK

#### Attēls neiekļaujas ekrānā

• Mainiet uz citu attēla formātu.

• Nomainiet Parādīšanas režīms uz Automātiski.

#### Attēla novietojums ir nepareizs

• Attēla signāli no dažām ierīcēm, iespējams, neatbilst ekrānam. Pārbaudiet signāla izvadi no izvades ierīces. • Nomainiet Parādīšanas režīms uz Automātiski.

#### Datora attēls nav stabils

• Pārliecinieties, ka jūsu datoram ir iestatīta atbalstīta izšķirtspēja un atsvaidzes intensitāte.

• Pārliecinieties, ka HDMI video avots nav atbalstīts HDR saturs.

### Skana

#### Nav skaņas vai slikta skaņas kvalitāte

Ja netiek noteikts audio signāls, televizors automātiski izslēdz audio izvadi - tas nenozīmē, ka radusies atteice.

• Pārliecinieties, ka skaņas iestatījumi ir pareizi.

• Pārliecinieties, ka visi vadi ir pareizi savienoti.

• Pārliecinieties, ka skaļums nav izslēgts vai iestatīts kā nulle.

• Pārliecinieties, ka televizora audio izvade ir pievienota mājas kinozāles audio izvadei. Skaņai jāskan no HTS skalruniem.

• Dažām ierīcēm var būt manuāli jāiespējo HDMI audio izvade. Ja HDMI audio jau ir iespējota, taču joprojām neskan skaņa, mēģiniet mainīt ierīces digitālo skaņas formātu uz PCM (impulsa koda modulācija). Skatiet ierīces pavaddokumentāciju, lai iegūtu norādījumus.

## HDMI un USB

#### HDMI

• Ņemiet vērā, ka HDCP (aizsardzība pret platjoslas digitālā satura kopēšanu) atbalsts var aizkavēt satura attēlošanu no HDMI ierīces.

• Ja televizors neatpazīst HDMI ierīci un attēls netiek parādīts, pārslēdziet avotu no vienas ierīces uz citu un atpakaļ.

• Ja HDMI pievienotās ierīces attēls un skaņa ir izkropļoti, pievienojiet ierīci pie cita HDMI porta un restartējiet avota ierīci.

• Ja rodas saraustīti skaņas pārtraukumi, pārliecinieties, ka izvades iestatījumi no HDMI ierīces ir pareizi.

• Ja izmantojat HDMI-DVI adapteri vai HDMI-DVI vadu, pārliecinieties, ka papildu audio vads ir pievienots AUDIO IN ieejai (tikai mini spraudnis), ja tāds ir pieejams.

#### HDMI EasyLink nedarbojas

• Pārliecinieties, ka jūsu HDMI ierīces ir HDMI-CEC saderīgas. EasyLink funkcijas darbojas tikai ar ierīcēm, kas ir saderīgas ar HDMI-CEC.

#### Nav redzama skaļuma ikona

• Kad ir pievienota HDMI-CEC audioierīce un izmantojat televizora tālvadības pulti, lai noregulētu skaļuma līmeni no ierīces, šāda darbība ir normāla. Netiek parādīti fotoattēli, video un mūzika no USB ierīces

• Pārliecinieties, ka USB atmiņas ierīce ir iestatīta kā saderīga ar lielapjoma atmiņas klasi, kā aprakstīts atmiņas ierīces dokumentācijā.

• Pārliecinieties, ka USB atmiņas ierīce ir saderīga ar televizoru.

• Pārliecinieties, ka televizors atbalsta skaņas un attēla failu formātus.

#### Saraustīta USB failu atskaņošana

• USB atmiņas ierīces pārsūtīšanas veiktspēja, iespējams, ierobežo datu pārsūtīšanas ātrumu uz televizoru, izraisot sliktu atskaņošanas kvalitāti.

### Tīkls

#### Wi-Fi tīkls nav atrasts vai ir izkropļots

• Mikroviļņu krāsnis, DECT bezvadu tālruņi un citas tuvumā esošas Wi-Fi 802.11b/g/n ierīces var radīt traucējumus bezvadu tīklā.

• Pārliecinieties, vai ugunsmūri jūsu tīklā ļauj piekļūt televizora bezvadu savienojumam.

• Ja mājas bezvadu tīkls nedarbojas pareizi, mēģiniet uzstādīt vadu tīklu.

#### Nedarbojas internets

• Ja savienojums ar maršrutētāju ir izveidots pareizi, pārbaudiet maršrutētāja savienojumu ar internetu.

Datora un interneta savienojums ir lēns

• Sk. bezvadu maršrutētāja lietošanas rokasgrāmatā

<span id="page-51-2"></span>pieejamo informāciju par darbības rādiusu, datu pārsūtīšanas ātrumu un citiem ar signāla kvalitāti saistītajiem faktoriem.

• Savienojiet maršrutētāju ar ātrdarbīgu interneta pieslēgumu.

#### DHCP

<span id="page-51-1"></span>• Ja savienojums neizdodas, varat pārbaudīt maršrutētāja iestatījumu DHCP (Dinamiskā resursdatora konfigurācijas protokols). DHCP jābūt ieslēgtam.

## Bluetooth

Nevar izveidot savienojumu pārī

• Pārliecinieties, vai ierīce ir savienošanas režīmā. Skatiet ierīces lietotāja rokasgrāmatu.

• Novietojiet bezvadu skaļruni pēc iespējas tuvāk televizoram.

• Mēģinājums savienot pārī vairākas ierīces ar televizoru vienlaikus var neizdoties.

#### Zudis Bluetooth savienojums

• Novietojiet bezvadu skaļruni 5 metru diapazonā no televizora.

#### Bluetooth audio un video sinhronizācija

• Pirms iegādāties bezvadu Bluetooth skaļruni, uzziniet par tā audio vai video sinhronizācijas kvalitāti, kas parasti tiek dēvēta par lūpu sinhronizāciju. Visas Bluetooth ierīces nedarbojas pareizi. Lūdziet padomu savam izplatītājam.

### Nepareiza izvēlnes valoda

#### Mainiet atpakaļ uz savu valodu.

**1 -** Nospiediet (Sākums), lai atgrieztos sākuma ekrānā.

**2 -** Nospiediet MENU.

**3 -** Nospiediet Navigācijas taustiņš – lejup 4 reizes un nospiediet OK.

**4 -** Nospiediet Bultiņas/Navigācijas taustiņi - uz

- leju 4 reizes un nospiediet OK (Labi).
- **5** Atlasiet savu valodu un nospiediet OK (Labi).
- **6** Nospiediet Atpakaļ vai Iziet vairākkārt, lai aizvērtu izvēlni.

## <span id="page-51-0"></span> $\overline{20.3}$ Palīdzība tiešsaistē

Lai atrisinātu jebkuru ar Philips televizoru saistītu problēmu, varat izmantot mūsu tiešsaistes atbalstu. Tajā varat izvēlēties savu valodu un ievadīt produkta modela numuru.

Atveriet vietni [www.philips.com/TVsupport](http://www.philips.com/TVsupport).

Atbalsta vietnē varat atrast tālruņa numuru, lai savā valstī sazinātos ar mūsu apkalpošanas centru, kā arī atbildes uz bieži uzdotajiem jautājumiem. Dažās valstīs varat tērzēt ar vienu no mūsu līdzstrādniekiem un uzdot jautājumus tieši vai nosūtīt e-pastā. Varat lejupielādēt jauno televizora programmatūru vai rokasgrāmatu lasīšanai savā datorā.

## $\overline{20.4}$ Atbalsts un remonts

Lai saņemtu atbalstu, pa tālruni varat sazināties ar klientu apkalpošanas centru savā valstī. Mūsu servisa centra darbinieki veiks remontu, ja nepieciešams.

Tālruņa numuru sak. televizora komplektā iekļautajā drukātajā dokumentācijā. Vai atveriet mūsu tīmekļa vietni [www.philips.com/TVsupport](http://www.philips.com/TVsupport) un atlasiet savu

valsti, ja nepieciešams.

#### Televizora modeļa un sērijas numurs

Iespējams, jūs lūgs nosaukt vai ievadīt sava televizora modeļa un sērijas numuru. Šos numurus skat. uz iepakojuma uzlīmes vai televizora aizmugurē vai apakšā esošās datu plāksnītes.

#### Brīdinājums!

Nemēģiniet labot televizoru pats. Tādējādi varat gūt traumas, radīt neatgriezeniskus bojājumus televizoram vai anulēt garantiju.

# Drošība un apkope

## <span id="page-52-1"></span> $\frac{1}{211}$ Drošība

<span id="page-52-2"></span><span id="page-52-0"></span> $\overline{21}$ 

## Svarīgi!

Pirms televizora lietošanas izlasiet un izprotiet visus drošības norādījumus. Ja bojājumi radušies norādījumu neievērošanas dēļ, garantija nebūs spēkā.

## Elektriskā strāvas trieciena vai aizdegšanās risks

• Nekādā gadījumā nepakļaujiet televizoru lietus vai ūdens ietekmei. Nekādā gadījumā televizora tuvumā nenovietojiet ar ūdeni pildītus traukus, piemēram, vāzes.

Ja uz televizora vai tajā nonāk šķidrums, nekavējoties atvienojiet televizoru no strāvas padeves.

Sazinieties ar Philips TV klientu apkalpošanas centru, lai pirms lietošanas pārbaudītu televizoru.

• Nekādā gadījumā nepakļaujiet televizoru, tālvadības pulti un baterijas pārmērīgam karstumam. Nekādā gadījumā nenovietojiet tos degošu sveču, atklātas liesmas vai citu karstuma avotu tuvumā, tostarp tiešos saules staros.

• Nekad neievietojiet televizora ventilācijas atverēs vai citos atvērumos kādus priekšmetus.

• Nekādā gadījumā nenovietojiet smagus priekšmetus uz strāvas vada.

• Nelietojiet spēku, darbojoties ar strāvas kontaktligzdām. Vaļīgas kontaktligzdas var izraisīt dzirksteļošanu vai ugunsgrēku. Sekojiet, lai strāvas vadu nenostieptu, grozot televizora ekrānu.

• Lai atvienotu televizoru no strāvas padeves, jāatvieno televizora strāvas kontaktdakša. Atvienojot strāvas padevi, vienmēr velciet aiz kontaktdakšas, nevis aiz vada. Nodrošiniet, lai vienmēr būtu pilnīga piekļuve kontaktdakšai, strāvas vadam un kontaktligzdai.

## Savainojuma gūšanas vai televizora bojājumu risks

• Lai celtu un nestu televizoru, kura svars pārsniedz 25 kg, nepieciešami divi cilvēki.

• Ja televizoru novietojat uz statīva, izmantojiet tikai tā komplektācijā iekļauto statīvu. Stingri piestipriniet statīvu televizoram.

Novietojiet televizoru uz līdzenas, horizontālas virsmas, kas iztur televizora un statīva svaru.

• Ja televizors tiek stiprināts pie sienas, pārliecinieties,

vai sienas stiprinājums iztur televizora svaru. TP Vision nekādā gadījumā neatbild par neatbilstoši veiktu stiprināšanu pie sienas, kuras rezultātā noticis negadījums, gūts savainojums vai nodarīti bojājumi. • Šī izstrādājuma daļas ir izgatavotas no stikla. Rīkojieties uzmanīgi, lai izvairītos no savainojumiem un bojājumiem.

#### Televizora bojājuma risks

Pirms televizora pievienošanas strāvas padeves kontaktligzdai pārbaudiet, vai strāvas spriegums atbilst televizora aizmugurē norādītajai vērtībai. Nekādā gadījumā nepievienojiet televizoru strāvas padeves kontaktligzdai, ja spriegums atšķiras.

## Stabilitātes apdraudējumi

Televizors var nokrist, izraisot smagus vai nāvējošus ievainojumus. Daudzus ievainojumus, it īpaši bērniem, var novērst, veicot vienkāršus piesardzības pasākumus, piemēram:

• VIENMĒR pārliecinieties, ka televizors nesniedzas pāri mēbeles, uz kuras tas ir novietots, malai.

• VIENMĒR izmantojiet televizora ražotāja ieteiktos skapjus vai statīvus, kā arī stiprināšanas paņēmienus. • VIENMĒR izmantojiet mēbeles, kas ir pietiekami izturīgas televizora atbalstīšanai.

• VIENMĒR instruējiet bērnus par apdraudējumu, kas var rasties, kāpjot uz mēbelēm, lai piekļūtu televizoram vai tā vadības elementiem.

• VIENMĒR novietojiet vadus un kabeļus, kas savienoti ar televizoru, lai pār vadiem un kabeļiem nevarētu paklupt, kā arī, lai tos nevarētu vilkt vai satvert.

• NEKAD nenovietojiet televizoru nestabilā vietā. • NEKAD nenovietojiet televizoru uz augstām mēbelēm (piemēram, skapjiem vai grāmatu skapjiem), nenostiprinot attiecīgās mēbeles un televizoru pie piemērota atbalsta.

• NEKAD nenovietojiet televizoru uz auduma vai citiem materiāliem, kas var atrasties starp televizoru un atbalstošajām mēbelēm.

• NEKAD nenovietojiet televizora augšpusē vai uz mēbelēm, uz kurām televizors ir novietots, tādus priekšmetus, kas interesē bērnus, piemēram, rotaļlietas un tālvadības pulti.

Ja esošais televizors tiek paturēts un pārvietots, arī uz to attiecas iepriekš aprakstītie apsvērumi.

### Bateriju risks

• Nenorijiet bateriju. Ķīmiskā apdeguma risks.

• Tālvadības pultī var atrasties tabletes

formas/pogveida šūnas baterija. Ja pogveida šūnas baterija tiek norīta, tā var radīt nopietnus iekšējus apdegumus tikai 2 stundu laikā un izraisīt nāvi.

• Glabājiet jaunas un lietotas baterijas bērniem nepieejamā vietā.

<span id="page-53-1"></span>• Ja bateriju nodalījumu nevar droši aizvērt,

pārtrauciet produkta lietošanu un noglabājiet bērniem nepieejamā vietā.

• Ja uzskatāt, ka baterijas ir norītas vai ievietotas kādā ķermeņa daļā, nekavējoties izsauciet medicīnisko palīdzību.

• Sprādziena vai ugunsgrēka risks, ja baterija tiek aizstāta ar nepareiza veida bateriju.

• Baterijas nomaiņa ar nepareiza veida bateriju, kas var sagraut aizsardzību (piemēram, dažu litija bateriju veidu gadījumos).

• Baterijas iemešana ugunī vai ievietošana karstā krāsnī, vai baterijas mehāniska saspiešana vai griešana, kas var izraisīt sprādzienu.

<span id="page-53-0"></span>• Baterijas atstāšana ārkārtīgi augstā apkārtējās vides temperatūrā, kas var izraisīt sprādzienu vai viegli uzliesmojoša šķidruma vai gāzes noplūdi.

• Baterijas pakļaušana ārkārtīgi zemam spiedienam, kas var izraisīt sprādzienu vai viegli uzliesmojoša šķidruma vai gāzes noplūdi.

## Pārkaršanas risks

Nekādā gadījumā neuzstādiet televizoru norobežotā telpā. Vienmēr atstājiet ap televizoru vismaz 10 centimetrus platu ventilācijas atstarpi. Sekojiet, lai televizora ventilācijas spraugas nav nosegtas ar aizkariem vai citiem priekšmetiem.

## Pērkona negaiss

Pirms pērkona negaisa atvienojiet televizoru no strāvas padeves un antenas.

Pērkona negaisa laikā nekad nepieskarieties kādai no televizora daļām, elektrības vadam vai antenas kabelim.

## Dzirdes bojājumu risks

Izvairieties no austiņu izmantošanas lielā skaļumā vai ilgstošu laika posmu.

### Zema temperatūra

Ja televizors pārvadāts temperatūrā, kas ir zemāka par 5 °C, pirms televizora pieslēgšanas strāvas padevei izsaiņojiet to un pagaidiet, līdz tā temperatūra sasniedz istabas temperatūru.

### Mitrums

Retos gadījumos atkarībā no temperatūras un mitruma televizora priekšējā stikla iekšpusē var veidoties nelies kondensāts (dažiem modeliem). Lai novērstu kondensāta veidošanos, nepakļaujiet televizoru tiešai saules staru, karstuma vai liela mitruma iedarbībai. Ja kondensāts radies, tas izzudīs pēc televizora pāris stundu darbības. Kondensāts neradīs televizora bojājumus vai nepareizu televizora darbību.

## $\overline{212}$ Ekrāna apkope

- Nekad nepieskarieties ekrānam, nestumiet, neberziet un nesitiet to ar kādu priekšmetu.
- Pirms tīrīšanas atvienojiet televizoru no strāvas padeves.

• Tīriet televizoru un tā ietvaru ar mīkstu, mitru drānu un viegli noslaukiet. Nepieskarieties Ambilight\* diodēm (LED) televizora aizmugurē. Nekad netīriet televizoru ar tādām vielām kā spirts, ķīmiskās vielas vai sadzīves tīrīšanas līdzekļi.

• Lai nepieļautu deformāciju un krāsu izbalēšanu, pēc iespējas ātrāk noslaukiet ūdens lāses.

• Pēc iespējas izvairieties no nekustīgu attēlu demonstrēšanas. Nekustīgi attēli ir tādi, kas ekrānā redzami ilgstošu laikposmu. Nekustīgi attēli ir ekrāna izvēlnes, melnas malas, laika rādījumi u. c. Ja jādemonstrē nekustīgi attēli, samaziniet ekrāna kontrastu un spilgtumu, lai nepieļautu ekrāna bojājumus.

\* Ambilight LED ir tikai modeļiem, kuri atbalsta Ambilight funkciju.

## <span id="page-54-1"></span><span id="page-54-0"></span> $\overline{22}$ Lietošanas nosacījumi

2021 © TP Vision Europe B.V. Visas tiesības paturētas.

Šo produktu tirgū izplata uzņēmums TP Vision Europe B.V. vai kāda no tā filiālēm, kas turpmāk šajā dokumentā tiek dēvēta par TP Vision, un tas ir produkta ražotājs. TP Vision ir galvotājs attiecībā uz produktu, kura komplektācijā atrodama šī brošūra. Philips un Philips vairoga logotips ir reģistrētas Koninklijke Philips N.V preču zīmes.

Specifikācijas var tikt mainītas bez iepriekšēja paziņojuma. Preču zīmes pieder Koninklijke Philips N.V vai to attiecīgajiem īpašniekiem. TP Vision patur tiesības jebkurā laikā veikt izmaiņas izstrādājumos bez pienākuma attiecīgi piemērot agrākas piegādes.

Kopā ar televizoru piegādātā drukātā dokumentācija un televizora atmiņā saglabātā vai no Philips tīmekļa vietnes [www.philips.com/TVsupport](http://www.philips.com/tvsupport) lejupielādētā rokasgrāmata ir pietiekama, lai nodrošinātu paredzēto sistēmas izmantošanu.

Šajā rokasgrāmatā ietvertais materiāls tiek uzskatīts par atbilstošu sistēmas izmantošanai paredzētajos nolūkos. Ja izstrādājums vai tā atsevišķi moduļi vai procedūras tiek izmantotas nolūkos, kas nav šeit ietverti, jāsaņem derīguma un piemērotības apstiprinājums. TP Vision garantē, ka materiāls pats par sevi nepārkāpj nekādus ASV patentus. Nekādas turpmākas garantijas netiek tieši vai netieši izteiktas. TP Vision neuzņemas atbildību par jebkādām kļūdām šī dokumenta saturā vai jebkādām problēmām, ko radījis šī dokumenta saturs. Kļūdas, par kurām tiks paziņots Philips, tiks izlabotas un publicētas Philips atbalsta tīmekļa vietnē pēc iespējas ātrāk.

Garantijas noteikumi - savainojumu, televizora bojājumu un garantijas spēka zaudēšanas risks! Nekādā gadījumā nemēģiniet labot televizoru pats. Izmantojiet televizoru un papildu aksesuārus tikai tā, kā to paredzējis ražotājs. Televizora aizmugurē uzdrukātā brīdinājuma zīme norāda, ka pastāv elektriskās strāvas trieciena risks. Nekādā gadījumā nenoņemiet televizora pārsegu. Apkopes vai remonta jautājumos vienmēr sazinieties ar Philips Klientu atbalsta centru. Tālruņa numuru sak. televizora komplektā iekļautajā drukātajā dokumentācijā. Vai atveriet mūsu tīmekļa

vietni [www.philips.com/TVsupport](http://www.philips.com/tvsupport) un atlasiet savu valsti, ja nepieciešams. Ja veiksiet kādu darbību, kas šajā pamācībā skaidri aizliegta, vai kādus noregulējumus vai montāžas procedūras, kas šajā pamācībā nav ieteiktas vai atļautas, garantija tiks anulēta.

#### Megapikseļu īpašības

Šim TV izstrādājumam ir liels skaits krāsu pikseļu. Lai gan tā efektīvie pikseļi ir 99,999% vai vairāk, uz ekrāna pastāvīgi var parādīties melni vai spilgti gaismas punkti (sarkani, zaļi vai zili). Tā ir displeja struktūras īpašība (vispārpieņemtu nozares standartu ietvaros), nevis nepareiza darbība.

#### CE atbilstība

Ar šo TP Vision Europe B.V. apliecina, ka šis televizors atbilst pamatprasībām un citiem saistītiem punktiem, kas norādīti direktīvās 2014/53/ES (RED), 2009/125/EK (Ekoloģisks izstrādājums) un 2011/65/EK (RoHS).

#### Atbilstība EMF

TP Vision ražo un pārdod daudz izstrādājumu, kas paredzēti patērētājiem un kas tāpat kā jebkura elektroniska iekārta spēj izdot un saņemt elektromagnētiskus signālus. Viens no TP Vison vadošajiem uzņēmējdarbības principiem ir veikt visus nepieciešamos veselības un drošības pasākumus, lai mūsu izstrādājumi atbilstu visām piemērojamajām tiesiskajām prasībām un iekļautos elektromagnētiskā lauka (EML) standartos, kas piemērojami izstrādājumu izgatavošanas laikā.

TP Vision ir apņēmies izstrādāt, ražot un izplatīt produktus, kas nerada kaitīgu ietekmi uz veselību. TP Vision apstiprina, ka tā izstrādājumi, lietojot tos atbilstoši paredzētajiem nolūkiem, ir droši lietošanai saskaņā ar šobrīd pieejamiem zinātniskiem pierādījumiem. TP Vision aktīvi piedalās starptautisko EML un drošības standartu izstrādē, kas ļauj TP Vision paredzēt turpmāko standartizācijas attīstību un agrīni veikt izmaiņas savos izstrādājumos.

## <span id="page-55-0"></span> $\overline{23}$ Autortiesības

## <span id="page-55-1"></span> $23.1$ HDMI

#### <span id="page-55-4"></span>HDMI

Termini HDMI, HDMI High-Definition Multimedia Interface, un HDMI logotips ir HDMI Licensing Administrator, Inc. preču zīmes vai reģistrētas preču zīmes.

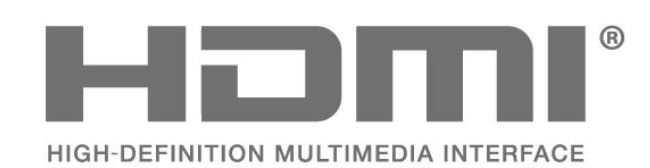

<span id="page-55-2"></span> $23.2$ 

## <span id="page-55-5"></span>Dolby Vision un Dolby Atmos

#### Dolby Vision un Dolby Atmos

Dolby, Dolby Vision, Dolby Atmos, Dolby Audio un dubultā D simbols ir Dolby Laboratories Licensing Corporation reģistrētas preču zīmes.

Ražots ar Dolby Laboratorisks licenci. Konfidenciāli nepublicēti darbi. Autortiesības © 2012-2021 Dolby Laboratories.

Visas tiesības paturētas.

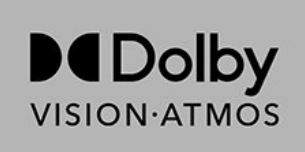

## <span id="page-55-3"></span>23.3 DTS-HD

#### DTS-HD

DTS patentus skatiet vietnē http://patents.dts.com. Ražots, izmantojot DTS Licensing Limited licenci. DTS, simbols, DTS un simbols kopā, DTS-HD un DTS-HD logotips ir DTS, Inc. reģistrētas preču zīmes vai preču zīmes ASV un/vai citās valstīs. © DTS, Inc. VISAS TIESĪBAS PATURĒTAS.

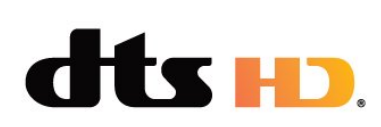

## 23.4 Wi-Fi Alliance

#### Wi-Fi

Wi-Fi CERTIFIED™ logotips ir reģistrēta Wi-Fi Alliance® preču zīme.

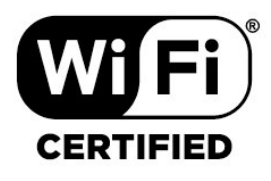

## 23.5 Kensington

(ja piemērojams)

Kensington un Micro Saver ir ACCO World corporation ASV reģistrētās preču zīmes ar citās pasaules valstīs izsniegtām reģistrācijām un iesniegumiem, kas ir izskatīšanas stadijā.

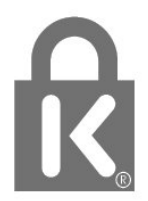

## $236$ Citas preču zīmes

Visas pārējās reģistrētās un nereģistrētās preču zīmes ir to attiecīgo īpašnieku īpašums.

# <span id="page-56-0"></span>Atruna par trešo pušu piedāvātajiem pakalpojumiem un/vai programmatūru

Trešo pušu piedāvātos pakalpojumus un/vai programmatūru var mainīt, aizkavēt vai pārtraukt bez iepriekšēja brīdinājuma. TP Vision neuzņemas nekādu atbildību šādās situācijās.

## <span id="page-57-0"></span>Alfabētiskais rādītājs

### A

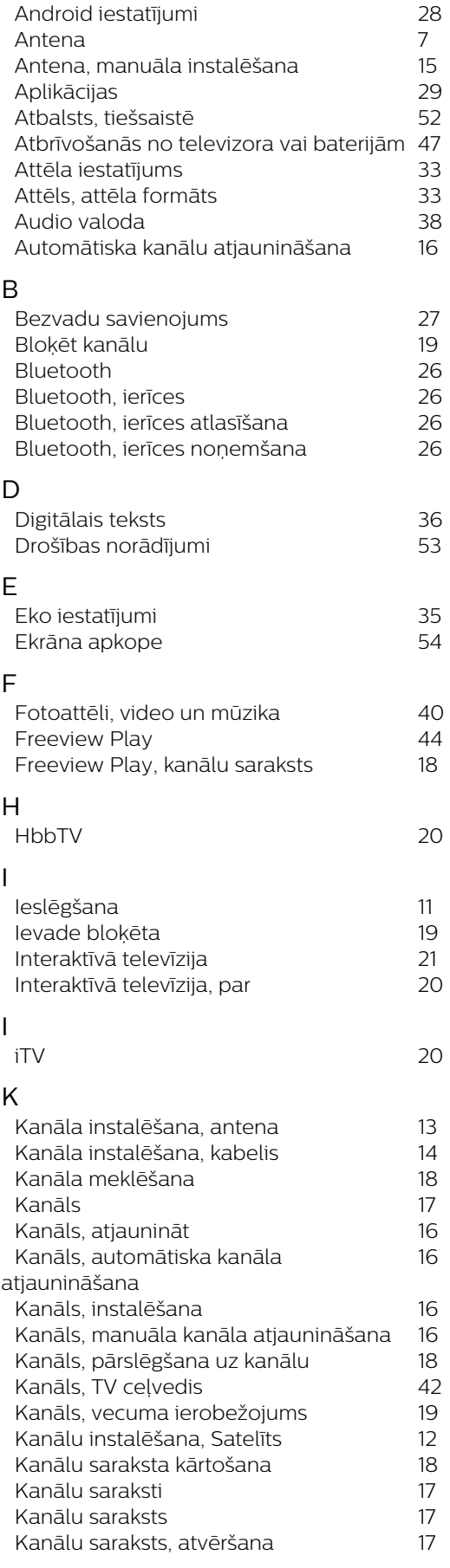

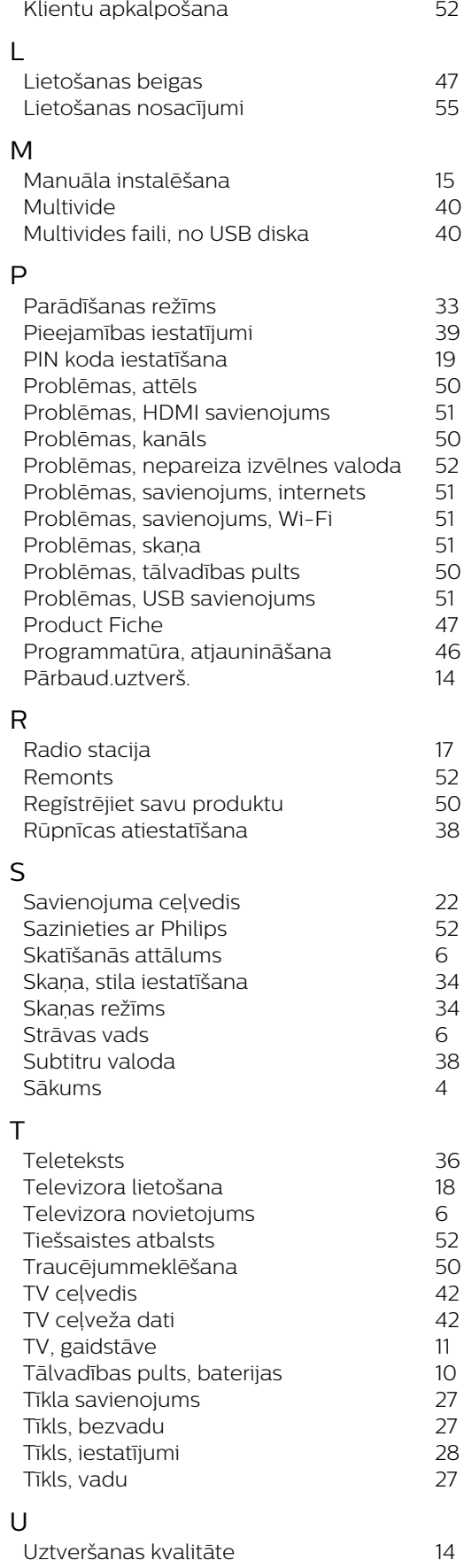

V

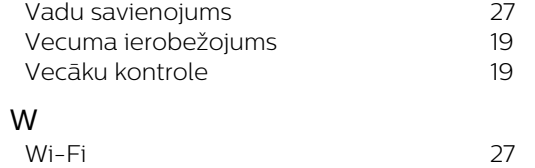

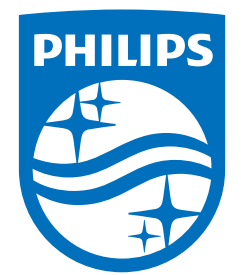

All registered and unregistered trademarks are property of their respective owners.<br>Specifications are subject to change without notice.<br>Philips and the Philips' shield emblem are trademarks of Koninklijke Philips N.V. and This product has been manufactured by and is sold under the responsibility of TP Vision Europe B.V., and TP Vision Europe B.V. is the warrantor in relation to this product. 2021© TP Vision Europe B.V. All rights reserved.

www.philips.com/welcome